# 4.0.2 (Process Version 2.1–2.3)

 $\begin{matrix} 20 & 11 & 17 \end{matrix}$ 

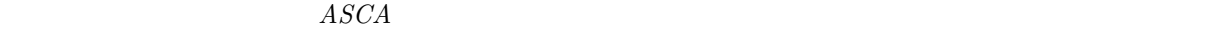

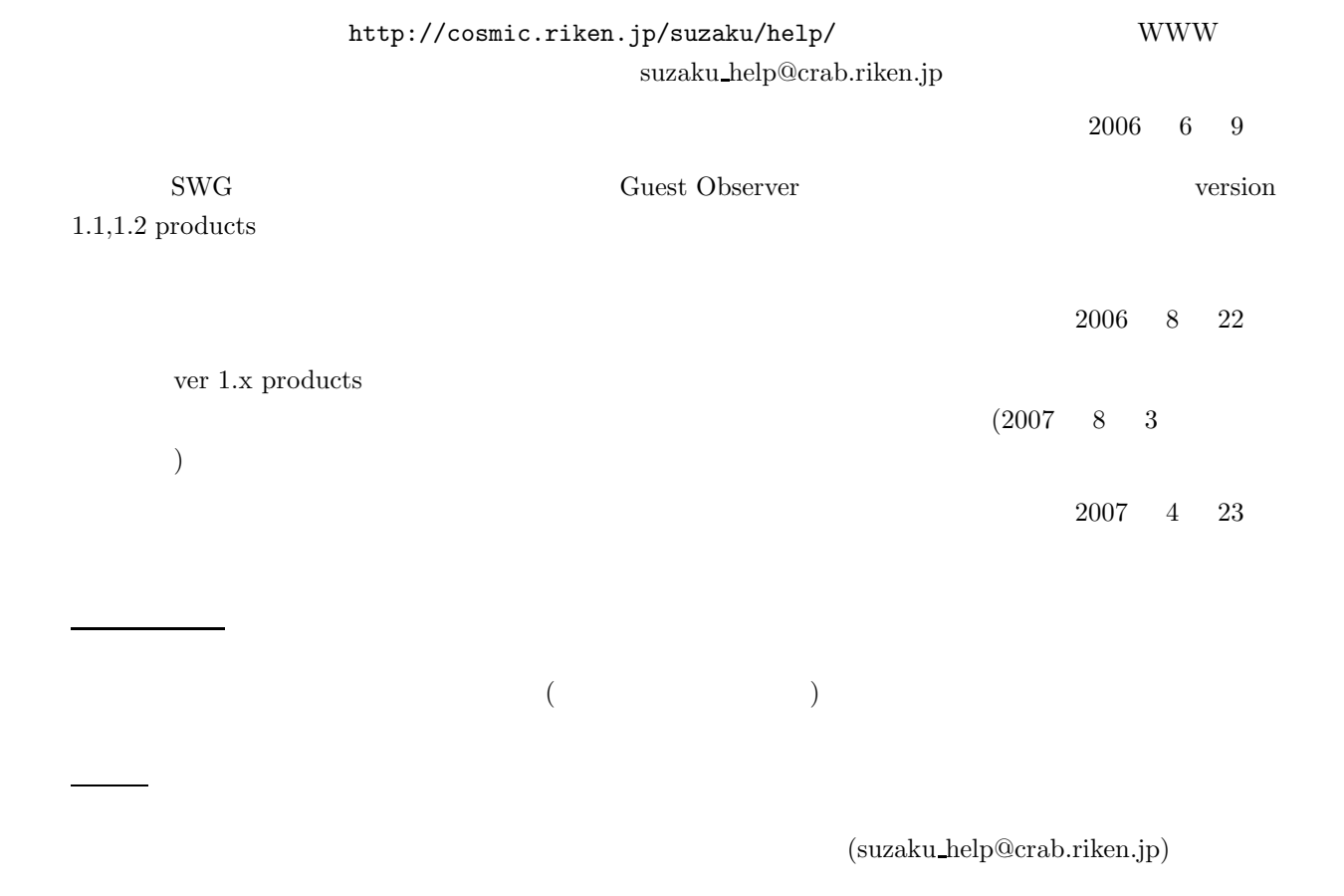

気軽に相談できる やさしい 先輩がいない場合、どうすればよいか途方にくれることでしょう。一人でも多

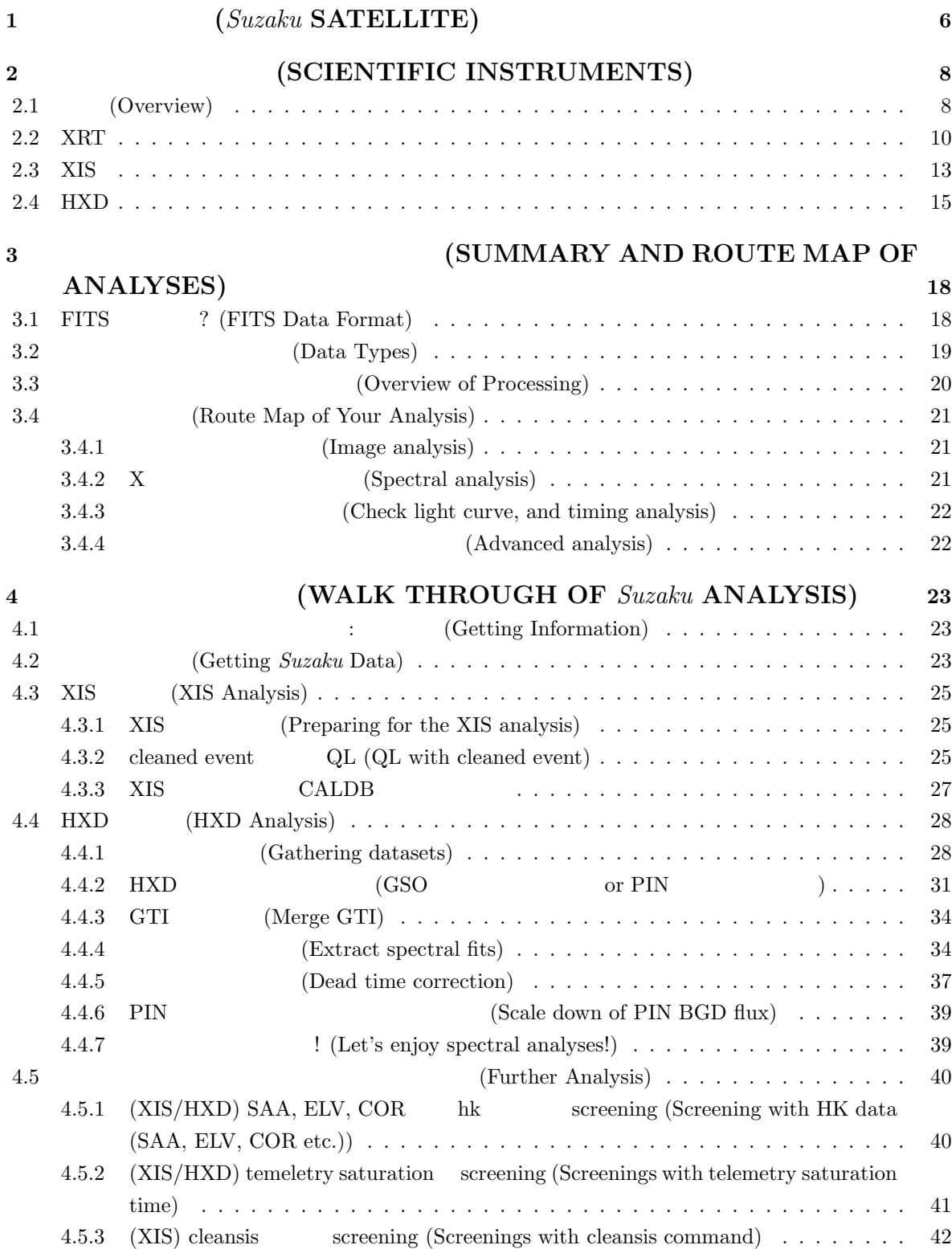

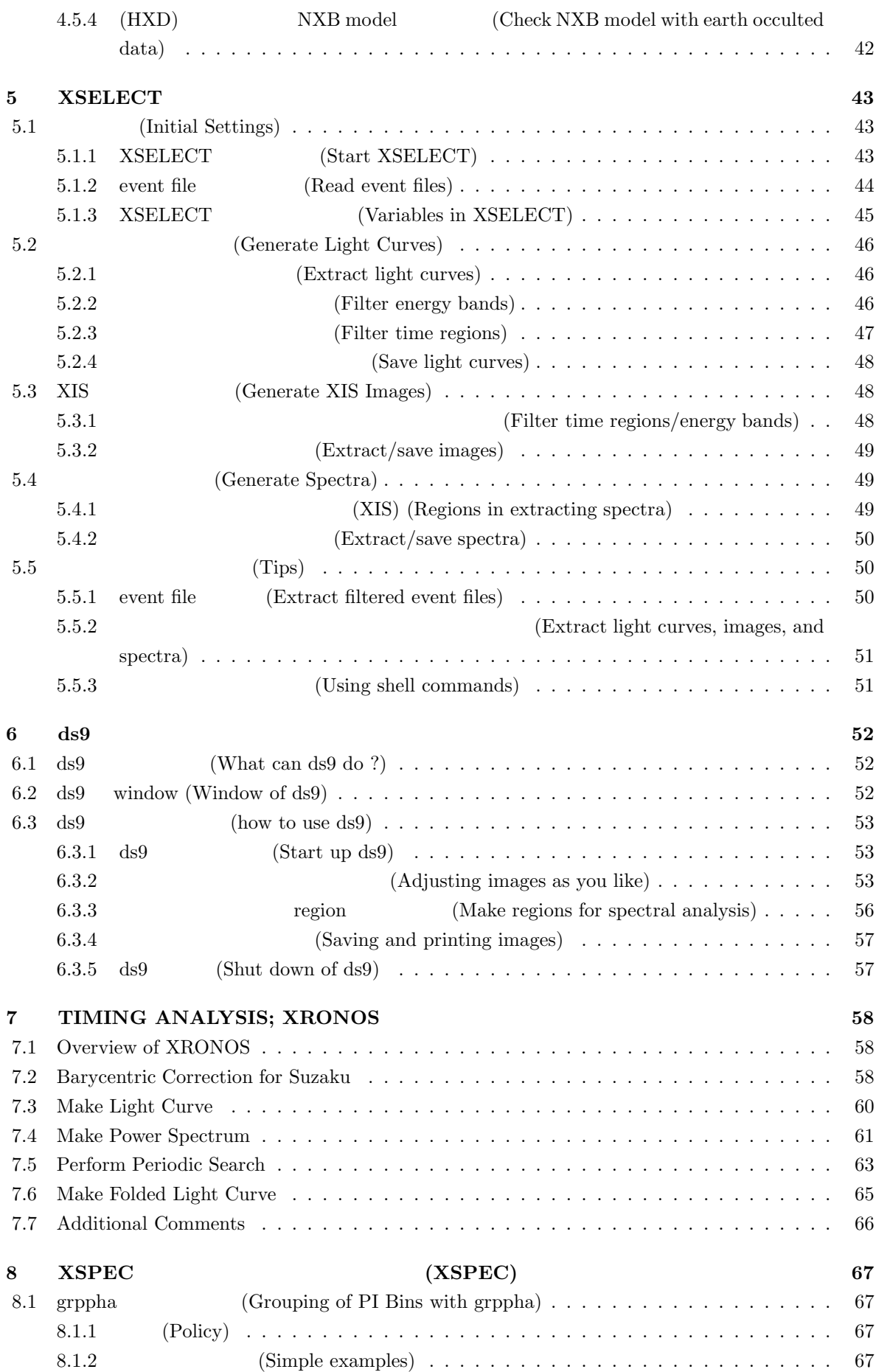

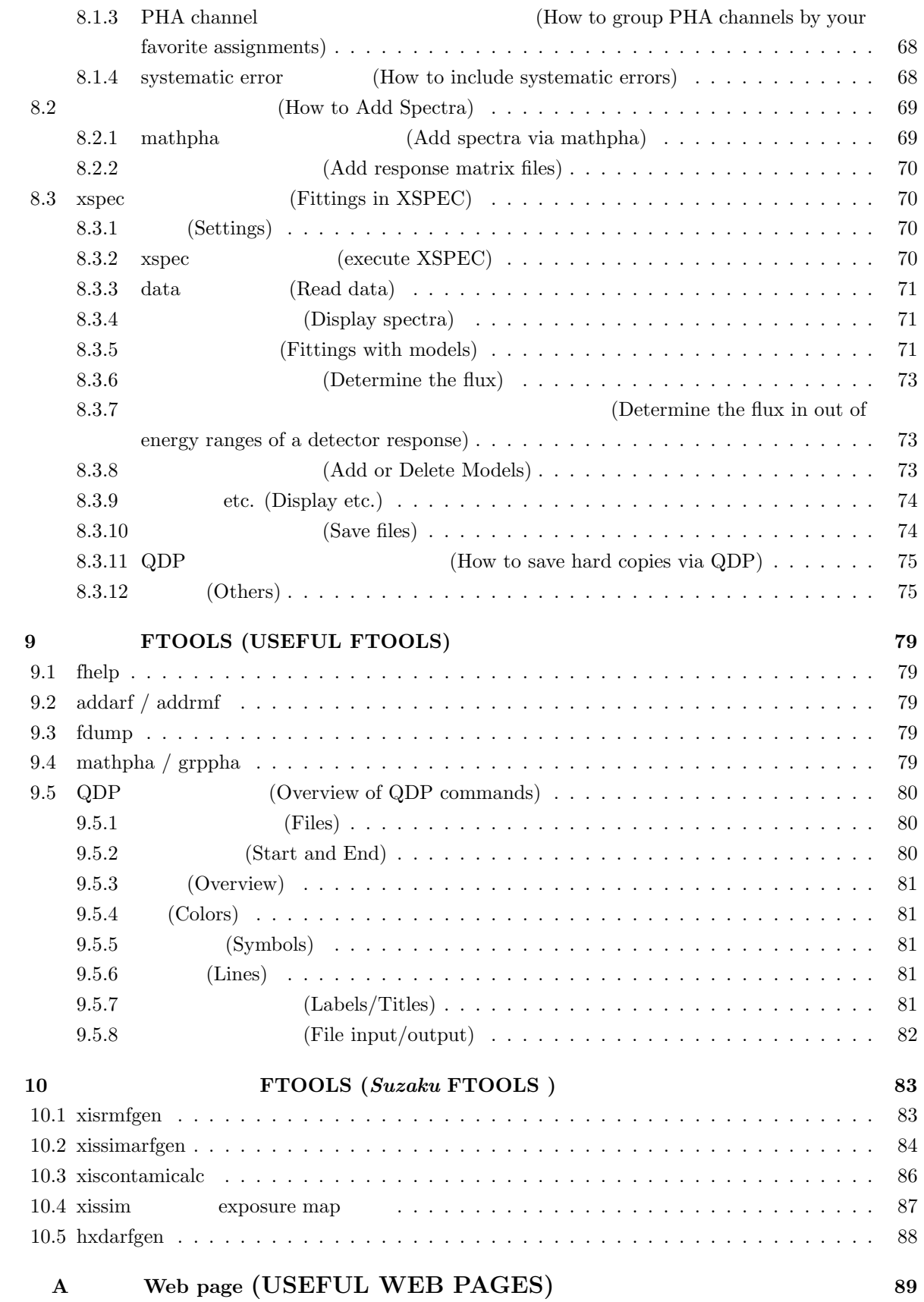

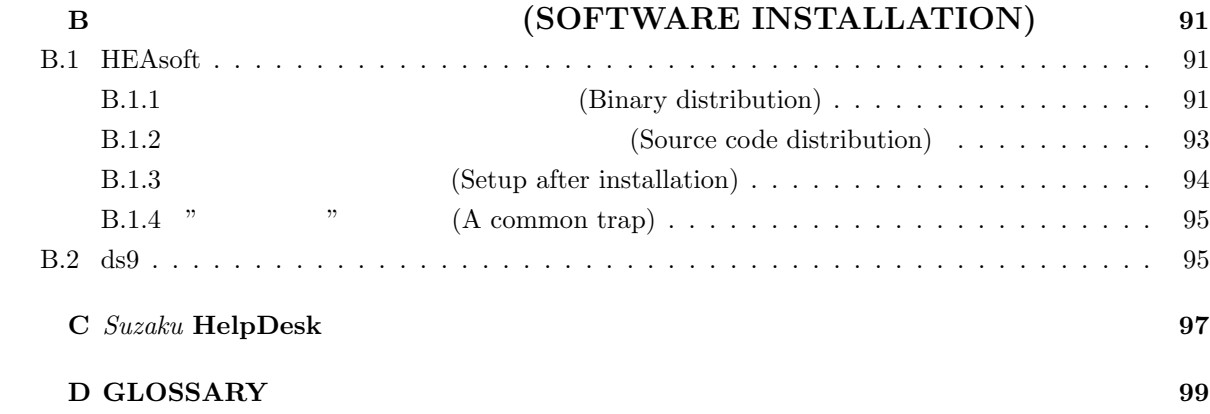

**1** (*Suzaku* **SATELLITE**)

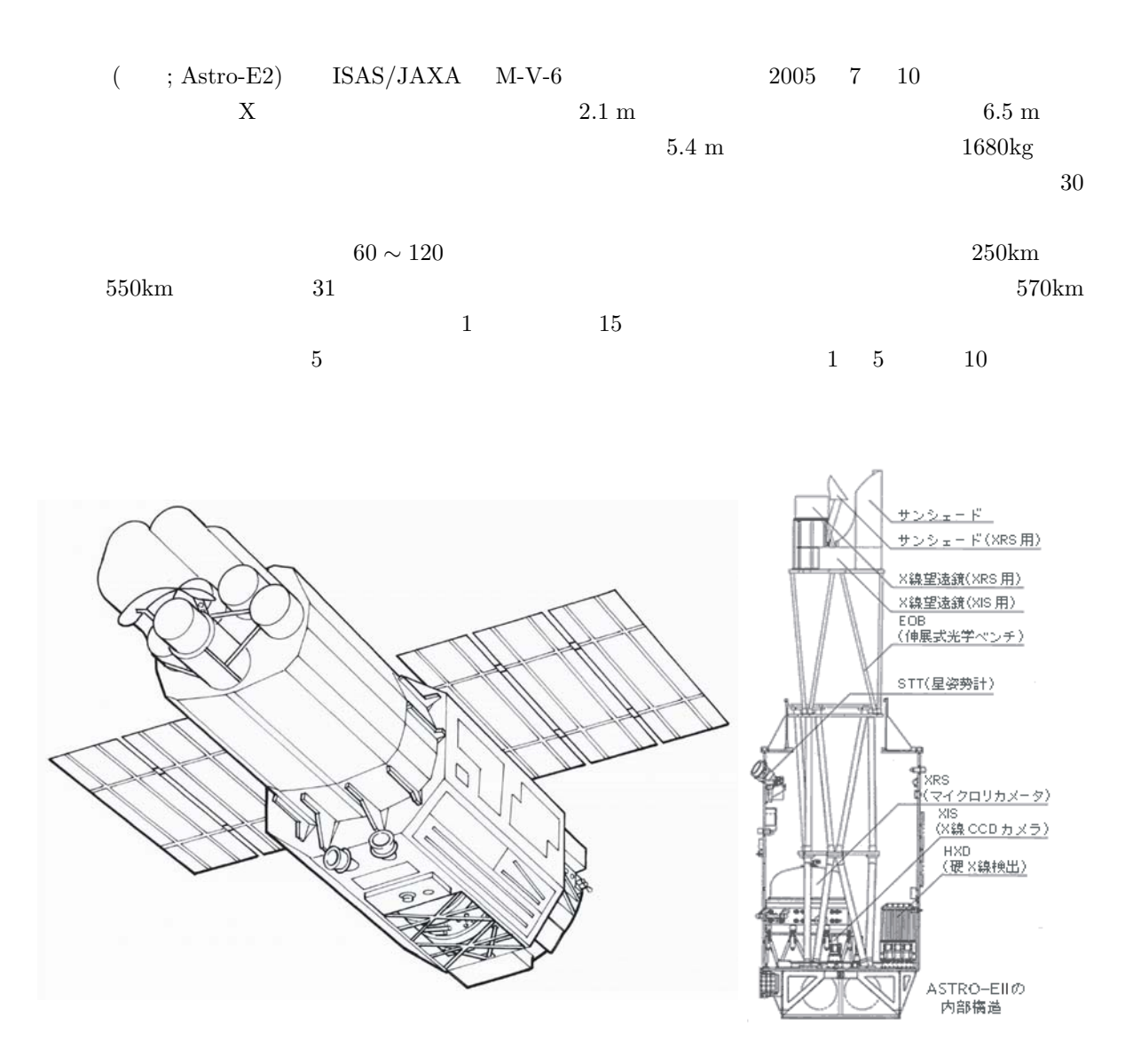

 $1.1:$ 

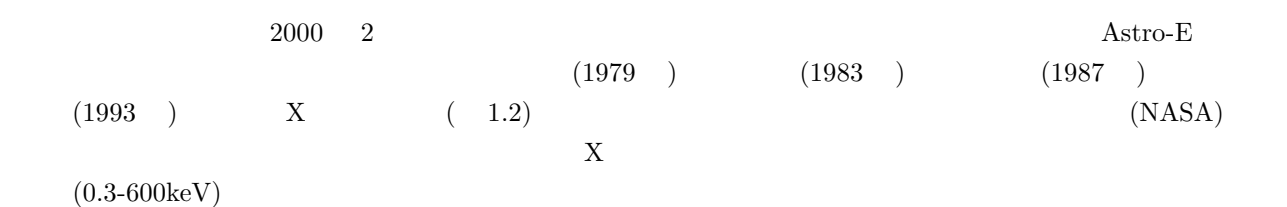

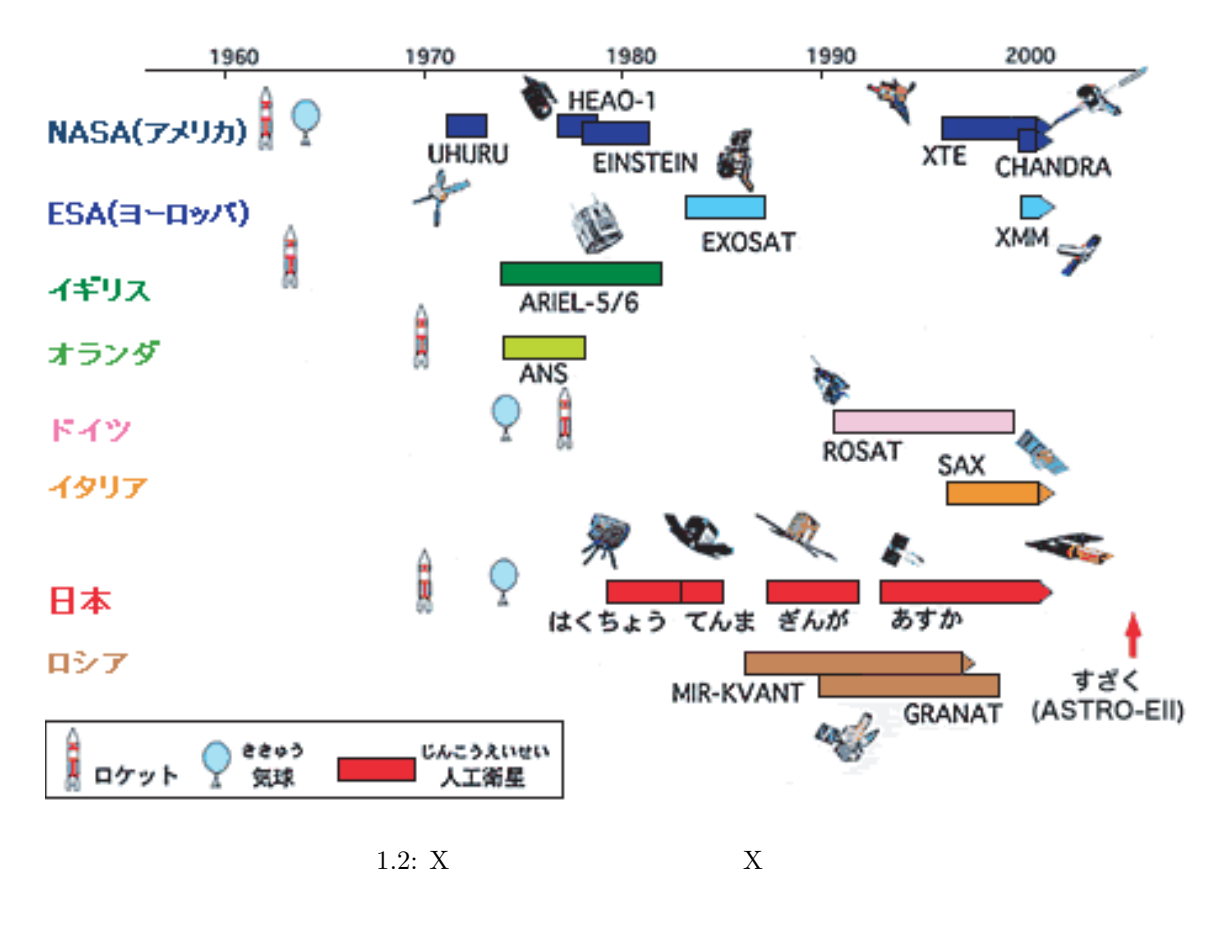

web two web two states web two states are web two states and the web two states  $\mathbf{w}$ 

• 「すざく」プロジェクトのサイト http://www.astro.isas.jaxa.jp/suzaku/

 $\bullet$ http://cosmic.riken.jp/suzaku/help/index j.html

# **2.1** (Overview)

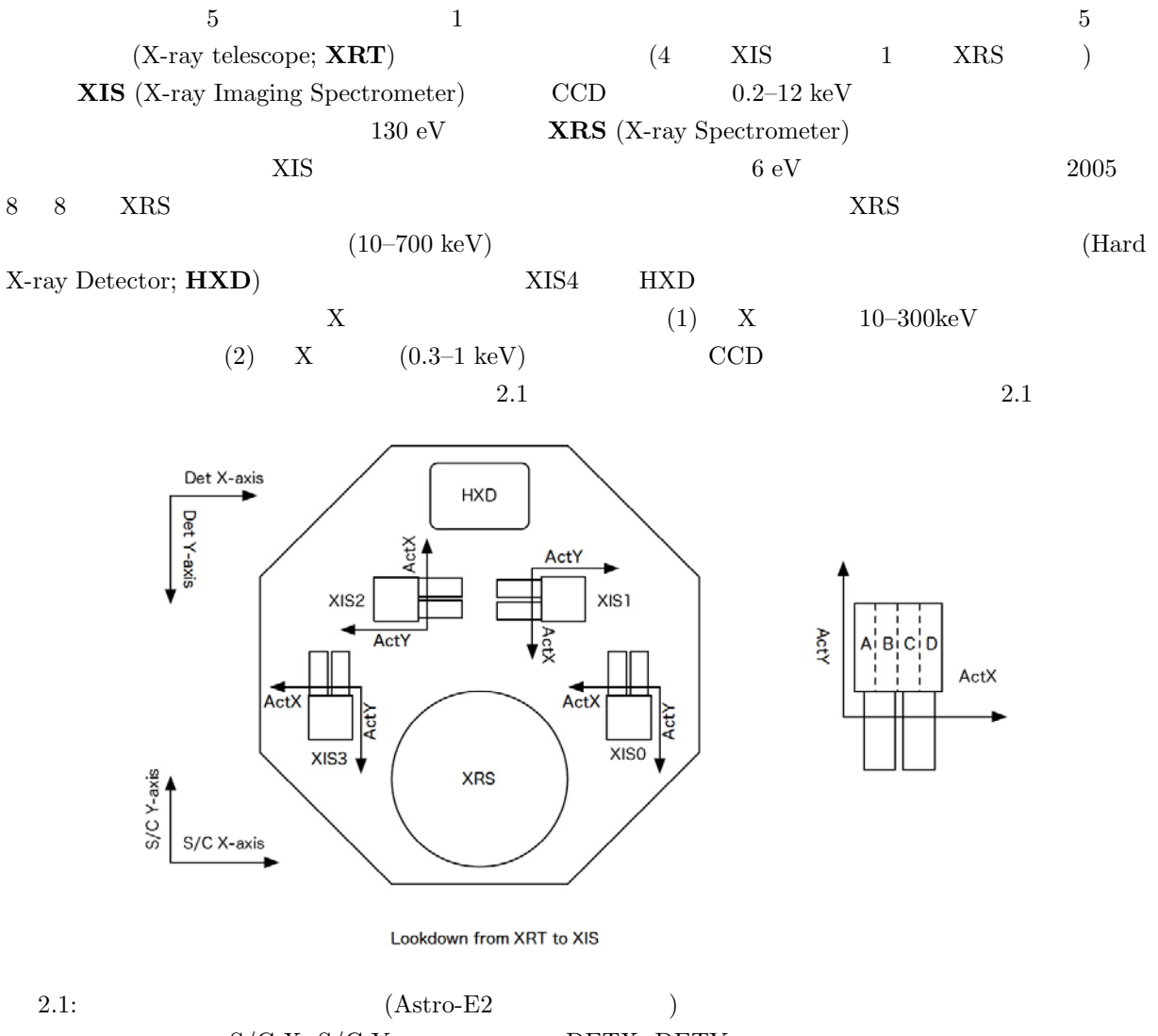

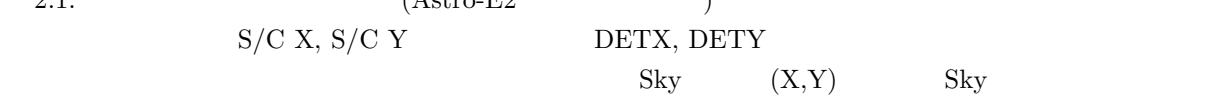

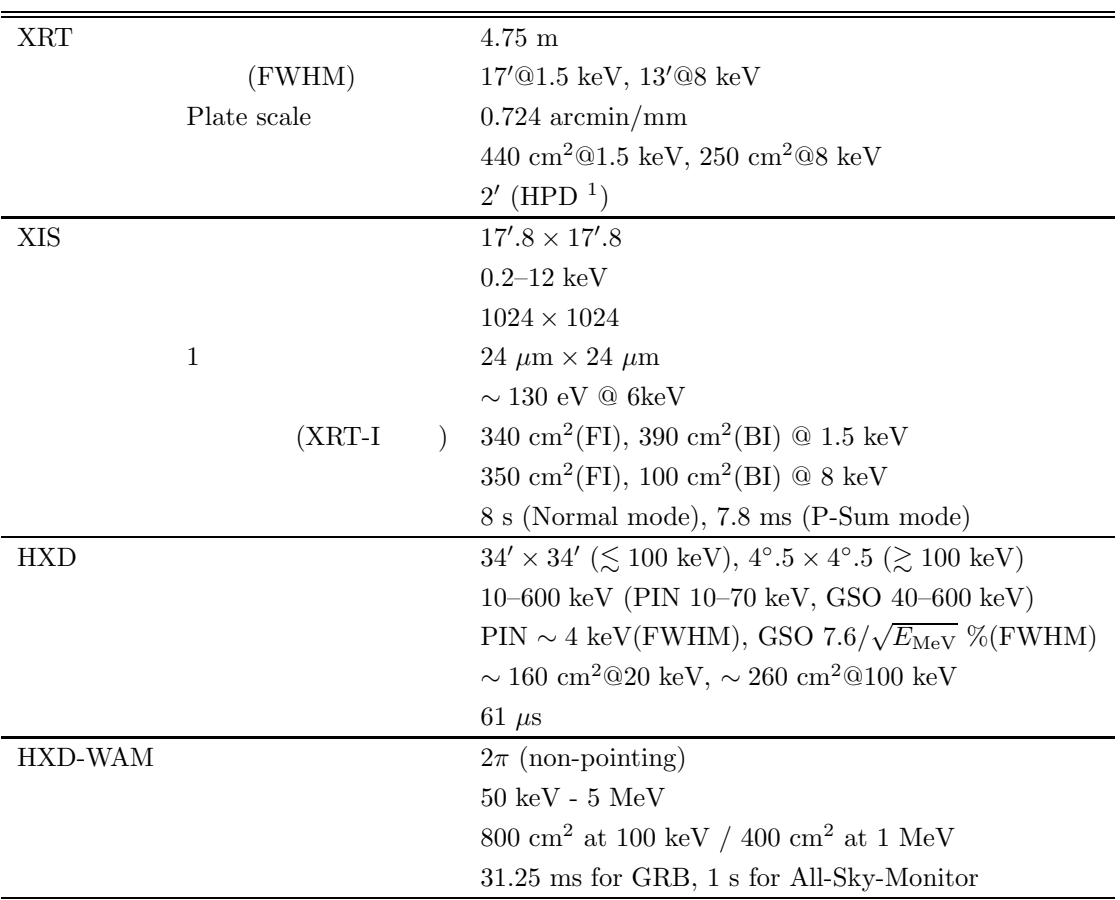

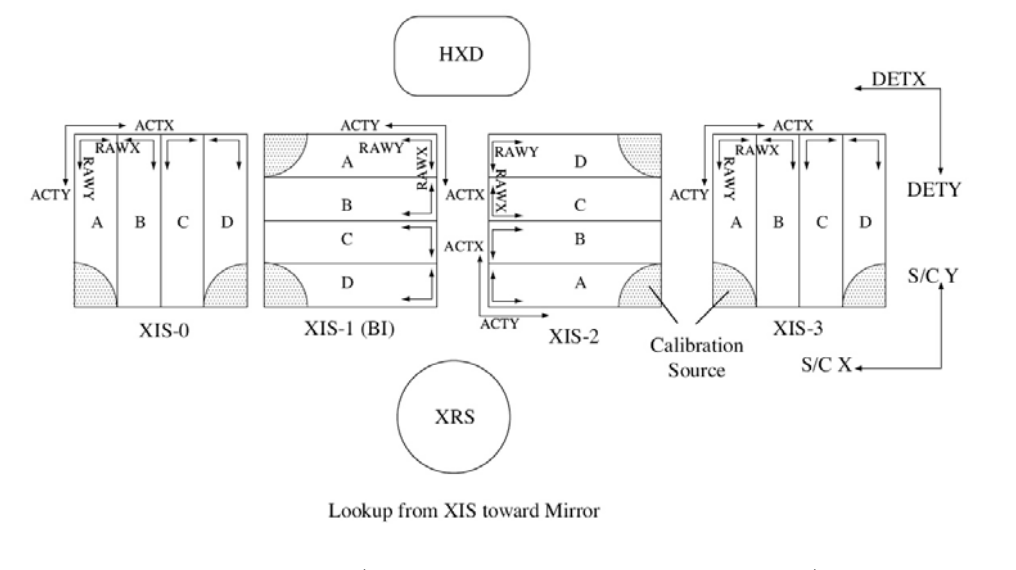

 $2.2: XIS$  (Astro-E2 XIS Science FITS  $XIS$ RAW (RAWX, RAWY) Actual (ACTX,

 $ACTY$  XIS

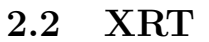

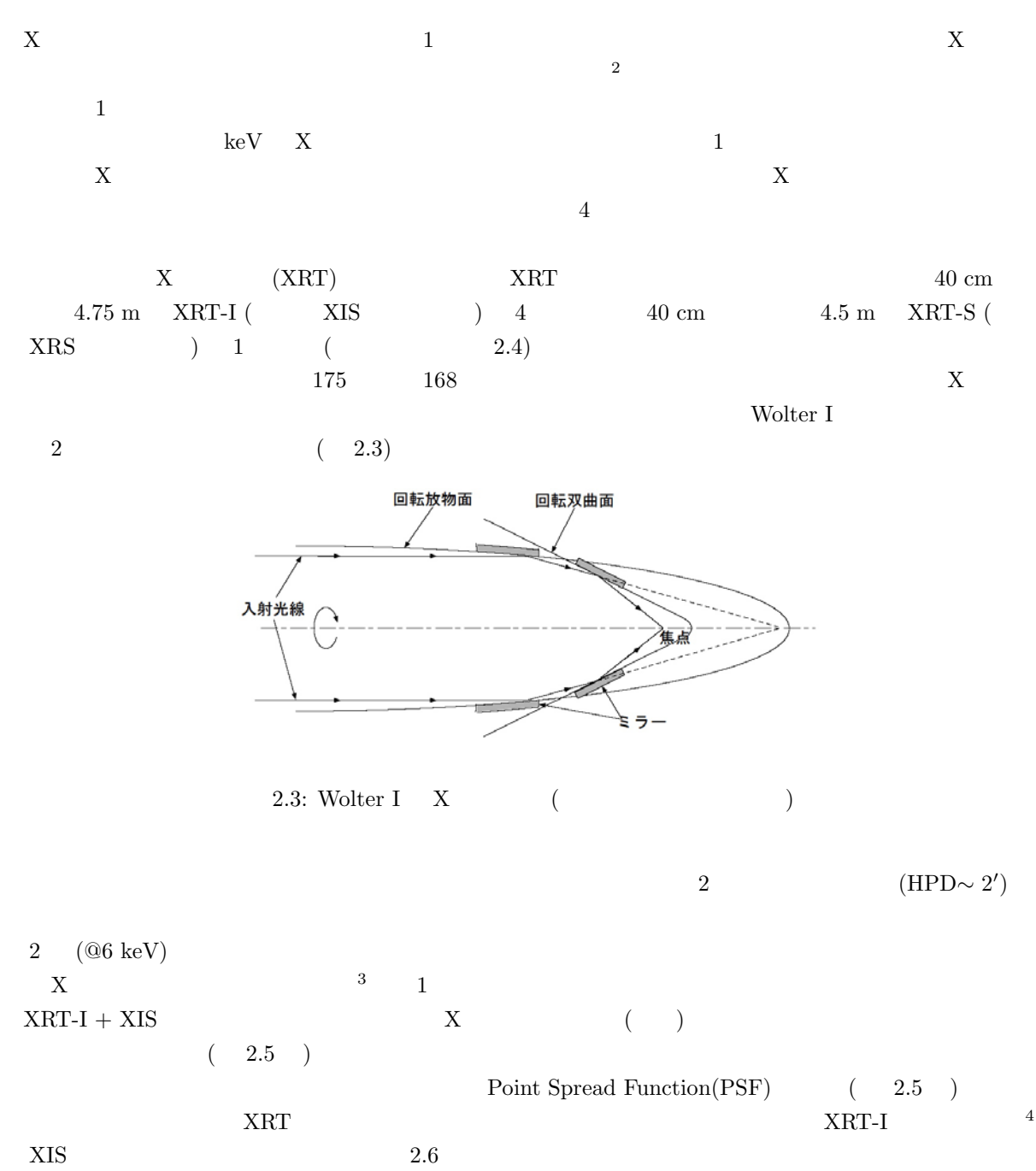

<sup>4</sup>  $1'$  $\mathcal{N}$ 

 $2$  $3$  X

 $4$ 

|      | Suzaku/XRT-I ASCA/XRT         |                               |
|------|-------------------------------|-------------------------------|
|      | 4                             | 4                             |
|      | $4.75 \text{ m}$              | $3.5 \text{ m}$               |
|      | $399 \text{ mm}$              | $345 \text{ mm}$              |
|      | $19.5 \text{ kg}$             | $9.8 \text{ kg}$              |
|      | Au                            | Au                            |
|      | 1400                          | 960                           |
|      | $0^{\circ}.18 - 0^{\circ}.60$ | $0^{\circ}.24 - 0^{\circ}.70$ |
| 'HPD | $2^{\prime}.0$                | $3^{\prime}.5$                |

 $2.2:$  XRT-I  $\,$ 

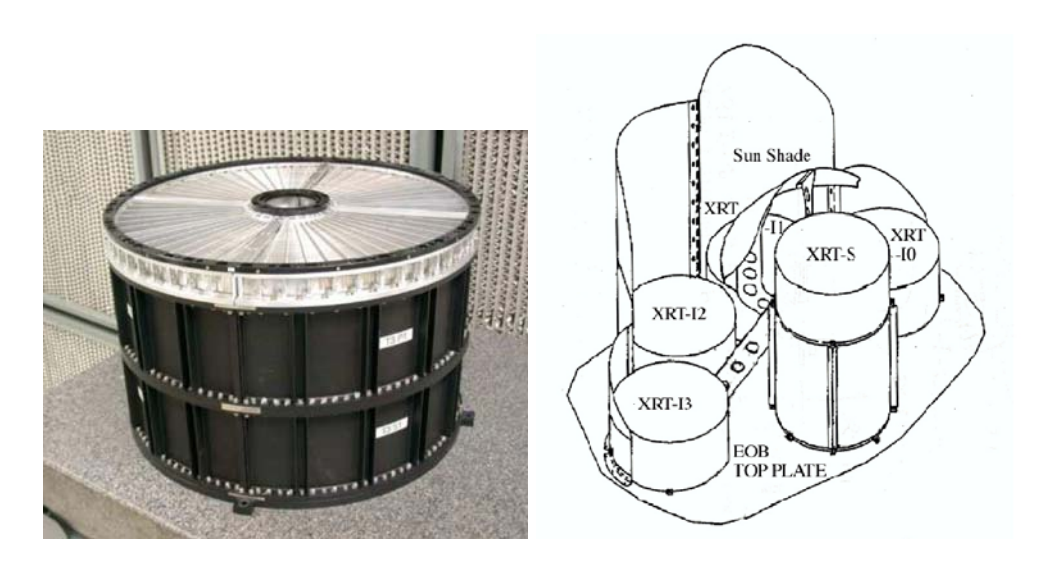

2.4: XRT  $\hskip1cm$   $\hskip1cm$  (  $\hskip1cm$  )  $\hskip1cm$  (  $\hskip1cm$  ) (The Suzaku Technical Description  $\hskip1cm$  )

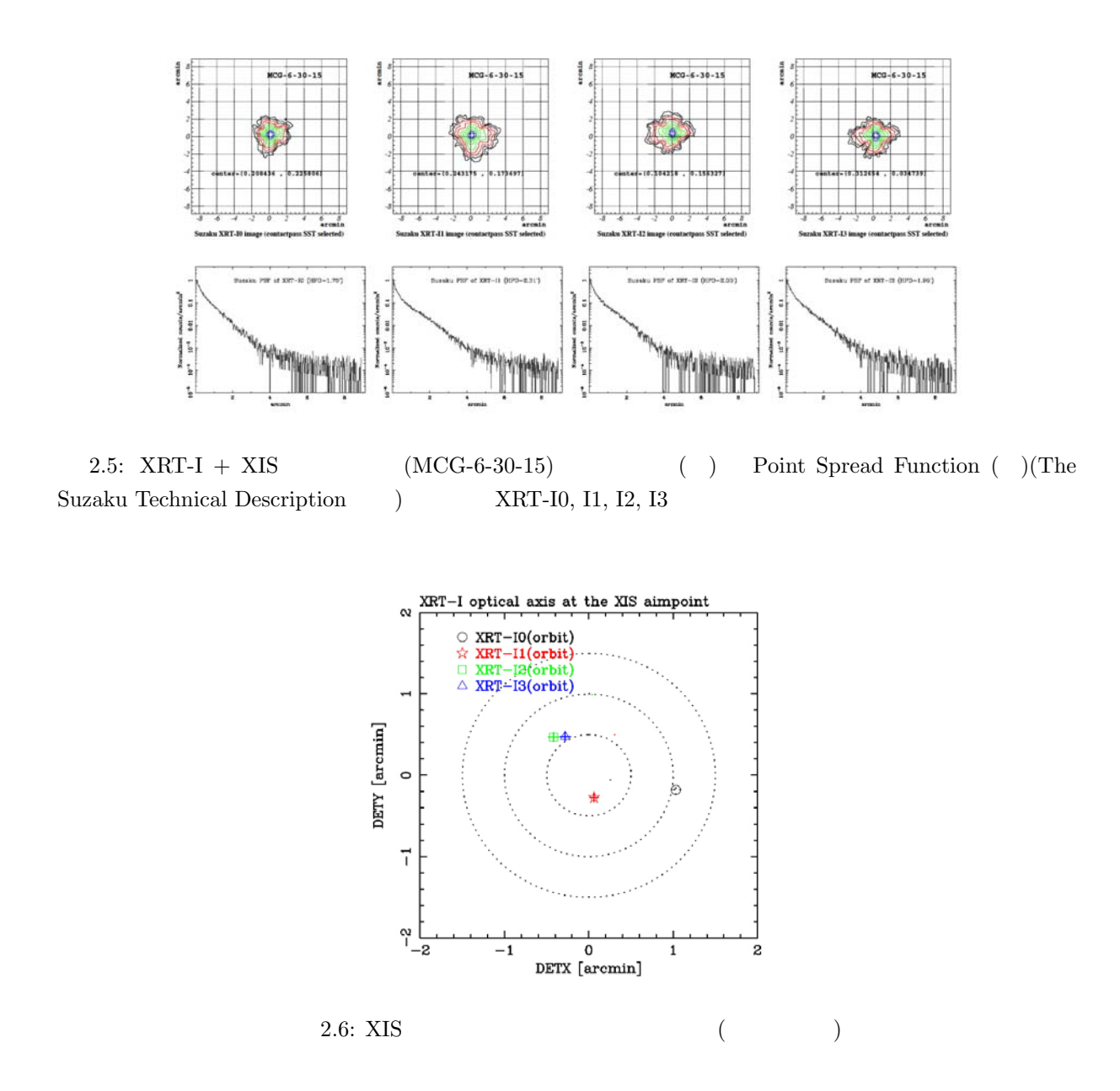

# **2.3 XIS**

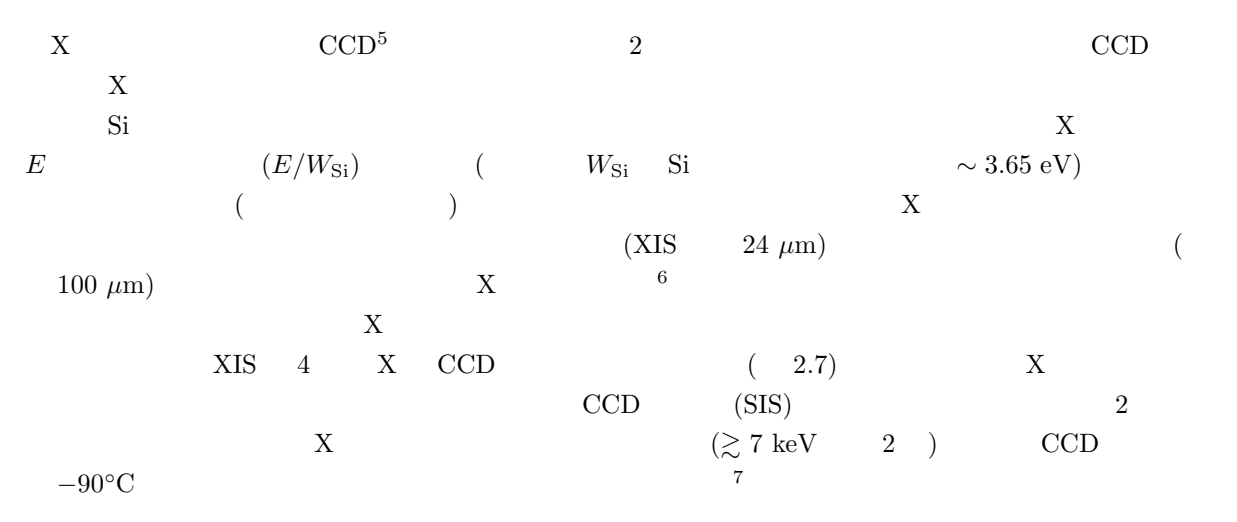

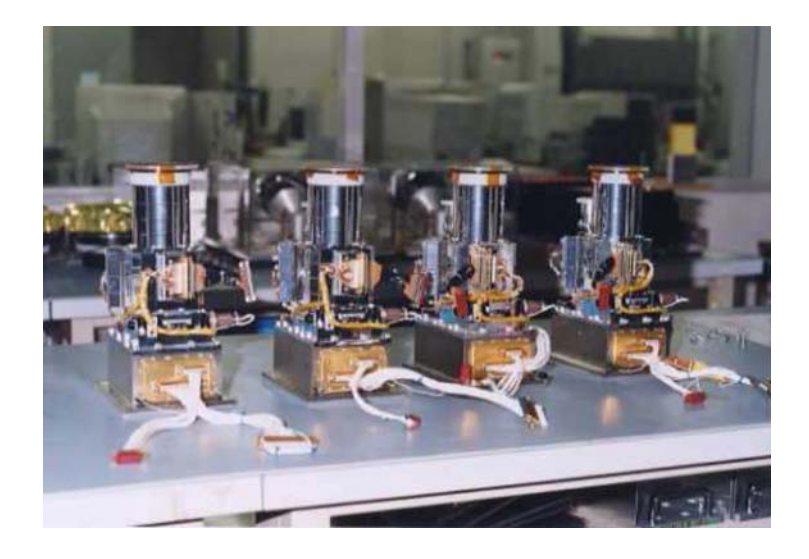

2.7: XIS (The Suzaku Technical Description )

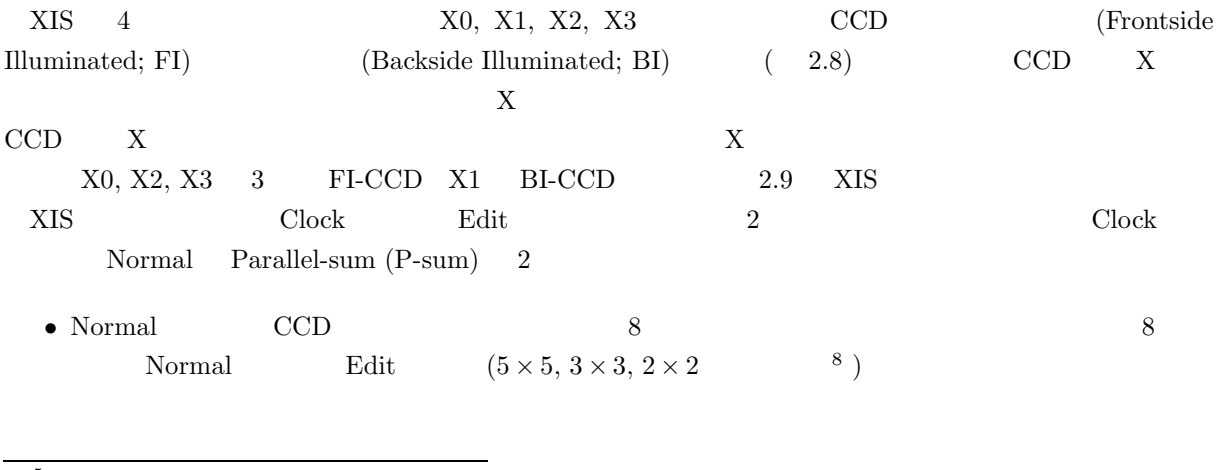

<sup>5</sup>Charge Coupled Device(
<sup>5</sup>  $6$ 

 $7\text{Charge Transfer Inefficiency (CTI)}$  CCD

<sup>8 5 × 5</sup> X 24 25 POLY  $5\times 5$   $\hbox{X}$   $\hbox{24}$   $\hbox{25}$  (  $\hbox{26}$ 

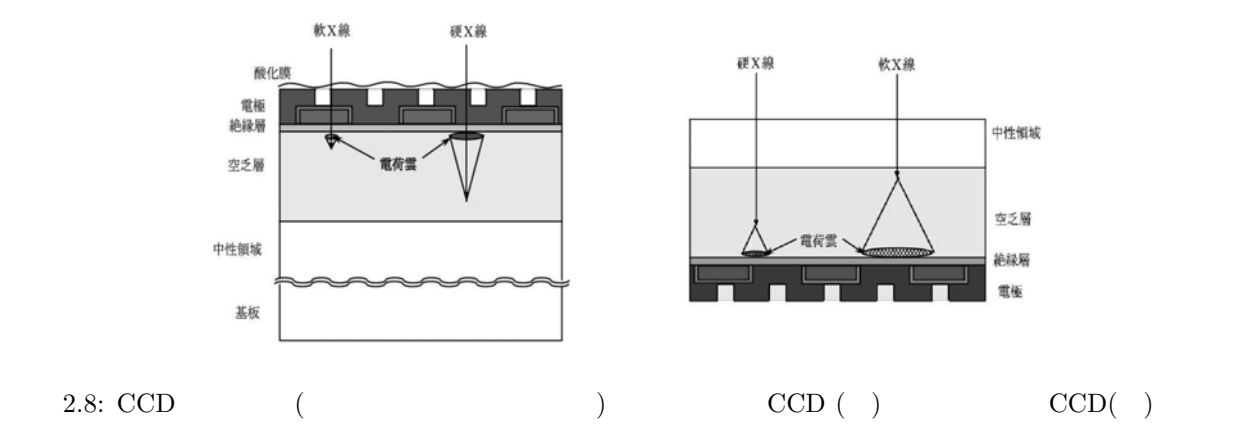

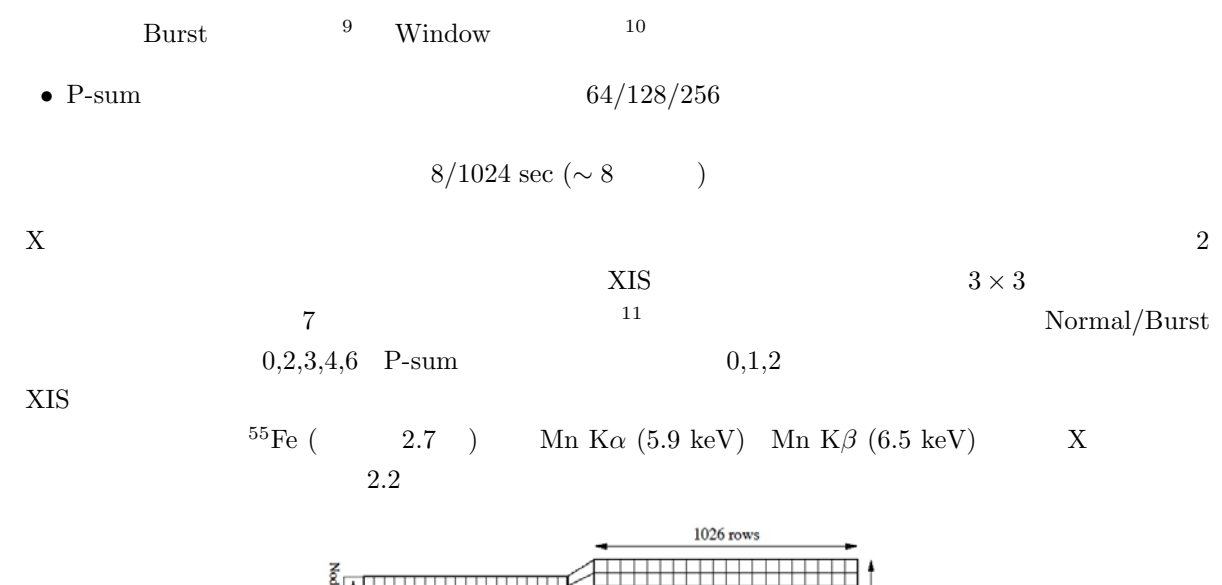

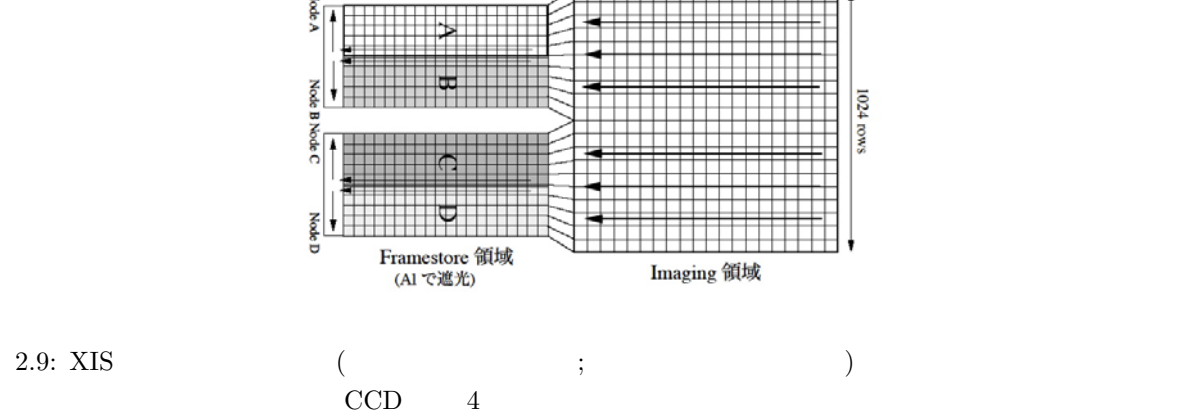

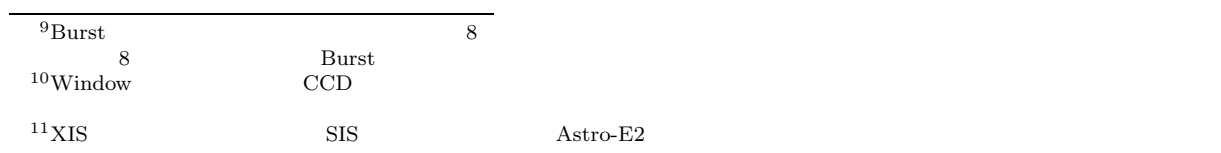

# **2.4 HXD**

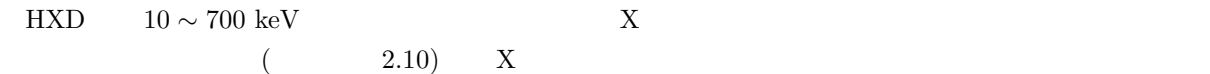

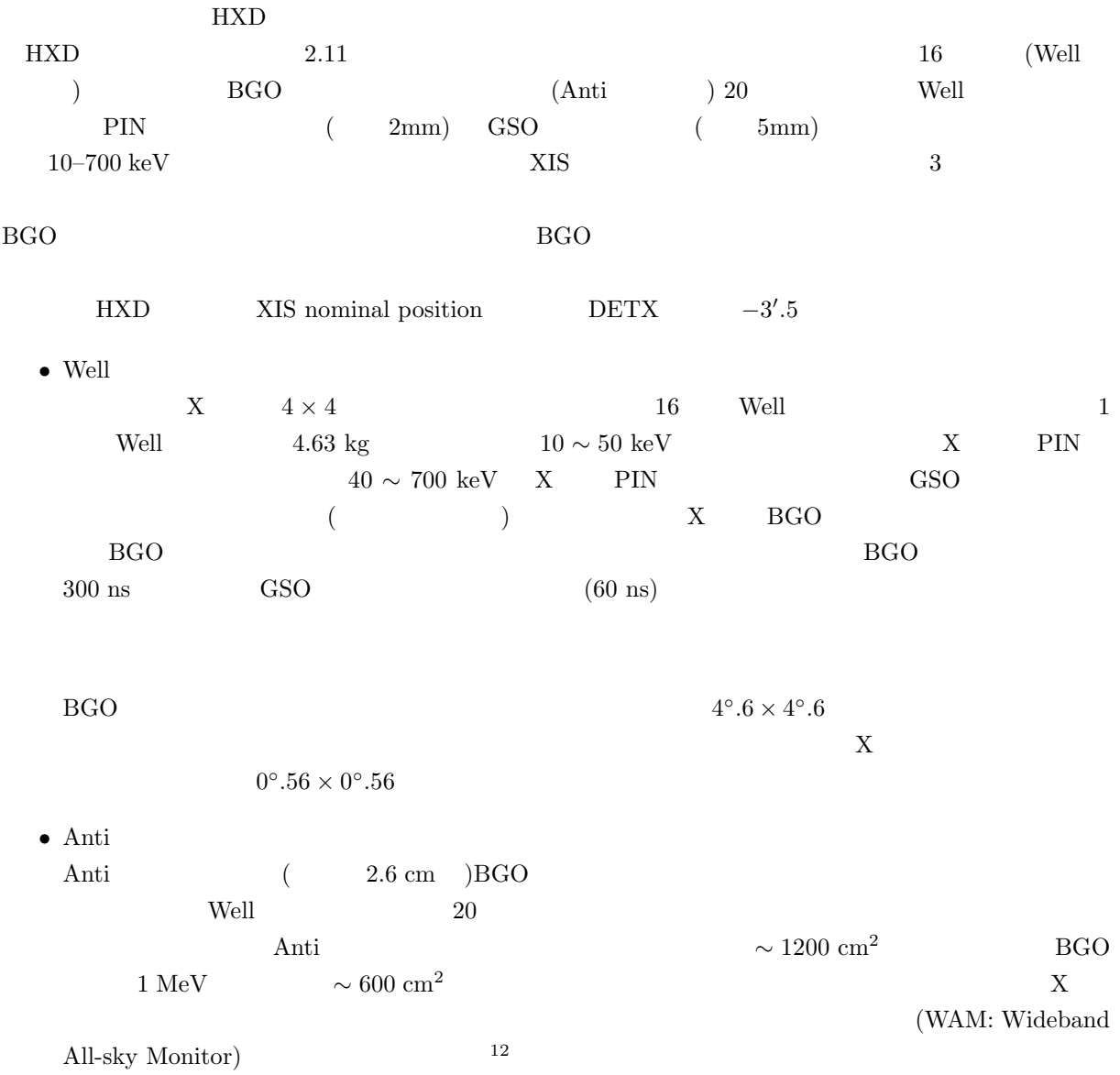

 $^{12}\text{http://http://www.astro.isas.ac.jp/suzaku/HXD-WAM/WAM-GRB/}$ 

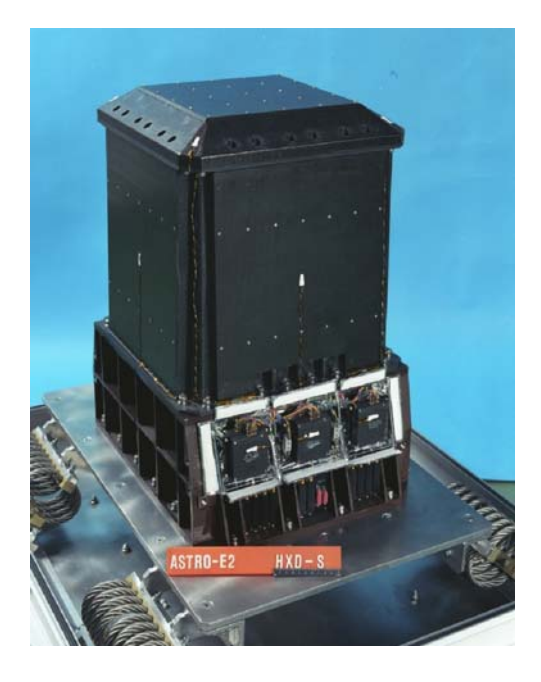

2.10: HXD (The Suzaku Technical Description )

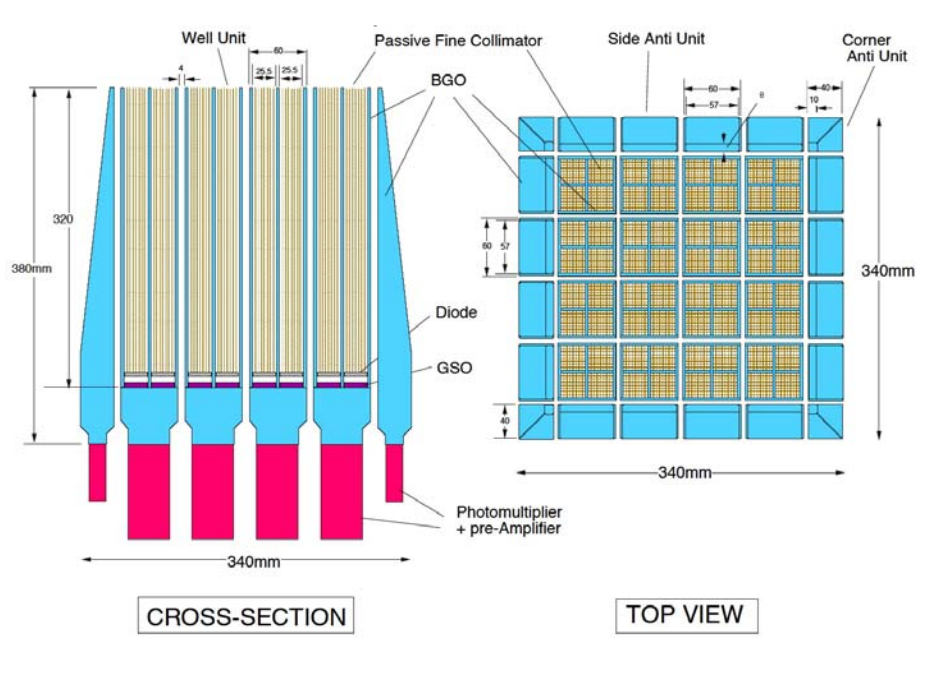

2.11: HXD  $(The\ Suzaku\ Technical\ Description)$ 

# **References**

- ISAS/JAXA  $A$  Astro-E2
- ISAS/JAXA and NASA/GSFC, "The Suzaku Technical Description" ver. November 15, 2005
- $\bullet$  <br/> $\bullet$  Astro-E2 XIS Science FITS  $\qquad \qquad 2005/09/24$  Ver.3e •  $1995$ •  $1999$
- $\rm 2004$
- $2004$
- $\rm 2004$
- $2005$
- $1999$

### **(SUMMARY AND ROUTE MAP OF ANALYSES)**

### **3.1 FITS** ? (FITS Data Format)

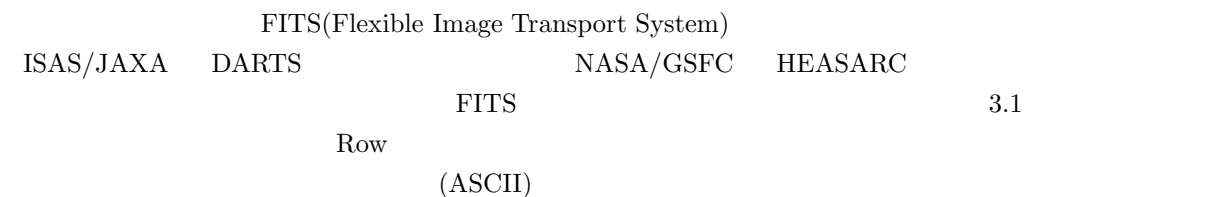

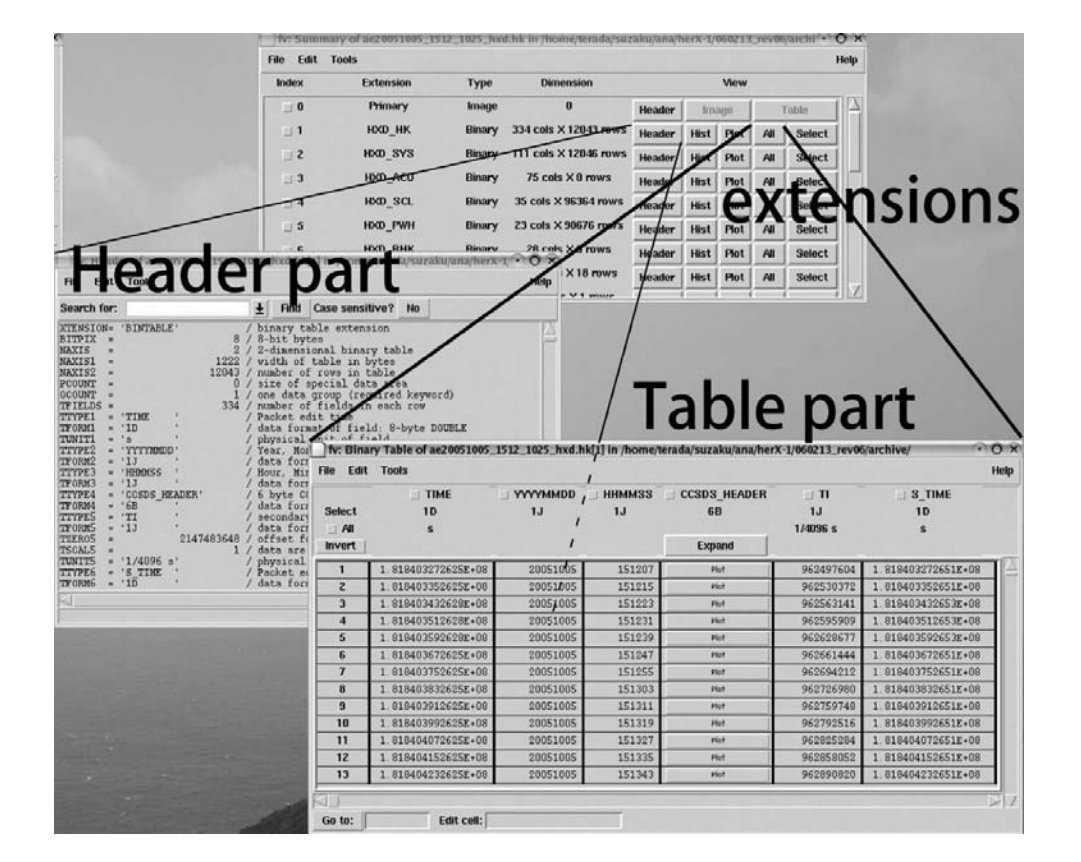

3.1: FITS extension

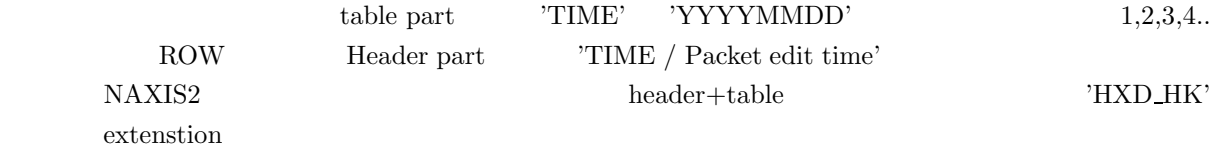

(House Keeping) (observation) caldb (calibration database) GSFC FITS format • House Keeping Data HXD XIS auxil/aeNNNNNNNNN.hk, hxd/hk/aeNNNNNNNNNNhxd\_0.hk,  $xis/hk/aeNNNNNNNNNNxis_0.hk$  HK Fits  $h$ k .ehk .ehk auxil/aeNNNNNNNNNN.mkf  $\mathbf{R}$  and  $\mathbf{R}$  and  $\mathbf{R}$  and  $\mathbf{R}$  and  $\mathbf{R}$  are  $\mathbf{R}$  . Then  $\mathbf{R}$  are  $\mathbf{R}$  and  $\mathbf{R}$  are  $\mathbf{R}$  and  $\mathbf{R}$  are  $\mathbf{R}$  and  $\mathbf{R}$  are  $\mathbf{R}$  and  $\mathbf{R}$  are  $\mathbf{R}$  and  $\mathbf{R}$  a GSFC  $(1, 1, 0)$ • Observation data hxd/event\_uf/aeNNNNNNNNNNhxd\_0\_wel\_uf.evt, xis/event\_uf/aeNNNNNNNNNNi[0-3] 0 3x3n030 uf.evt,... というファイル名で配付される。(XIS 3x3030 部はマイクロコード) • Attitude data auxil/aeNNNNNNNNN.att • Time data auxil/aeNNNNNNNNN.tim • Orbital data auxil/aeNNNNNNNNNN.orb • Extended HK  $($ Extended HK file, auxil/aeNNNNNNNNN.ehk auxil/aeNNNNNNNNN.ehk  $\bullet\,$  caldb FITS FITS http://www.astro.isas.jaxa.jp/suzaku/caldb/ http://heasarc.gsfc.nasa.gov/docs/heasarc/caldb/suzaku/ (Observation data) all event  $(SFF, 3.3)$  $SAA$  (X  $)$ cleaned event (data reduction)  $\text{(caldb)}$   $(3.3$ ftools) cleaned event represent tools)  $5$ 

# **3.3** (Overview of Processing)

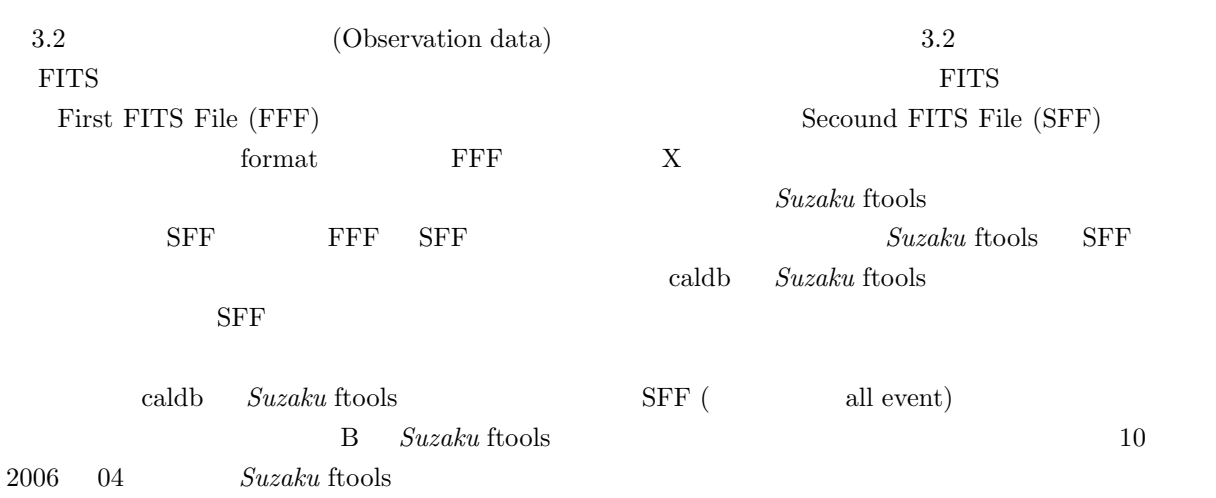

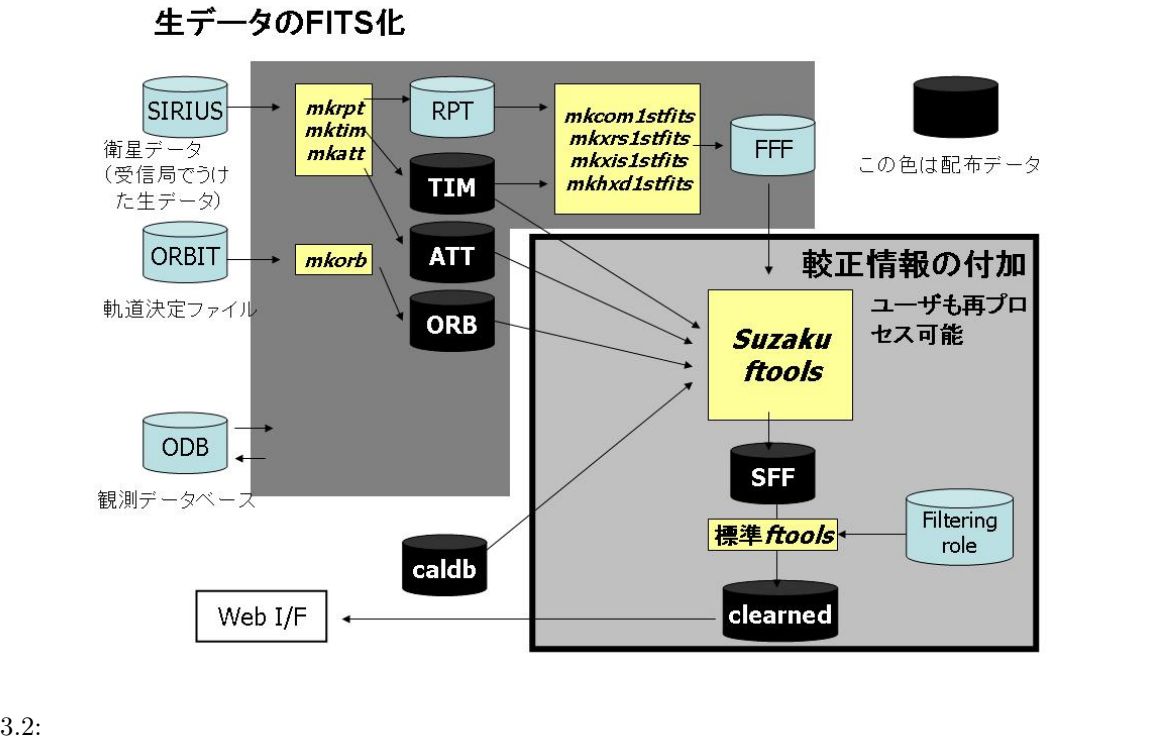

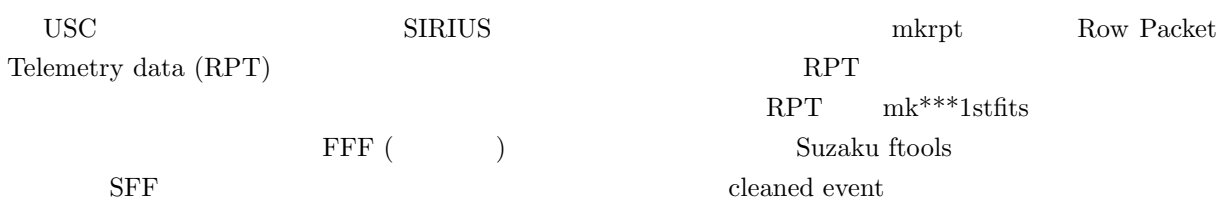

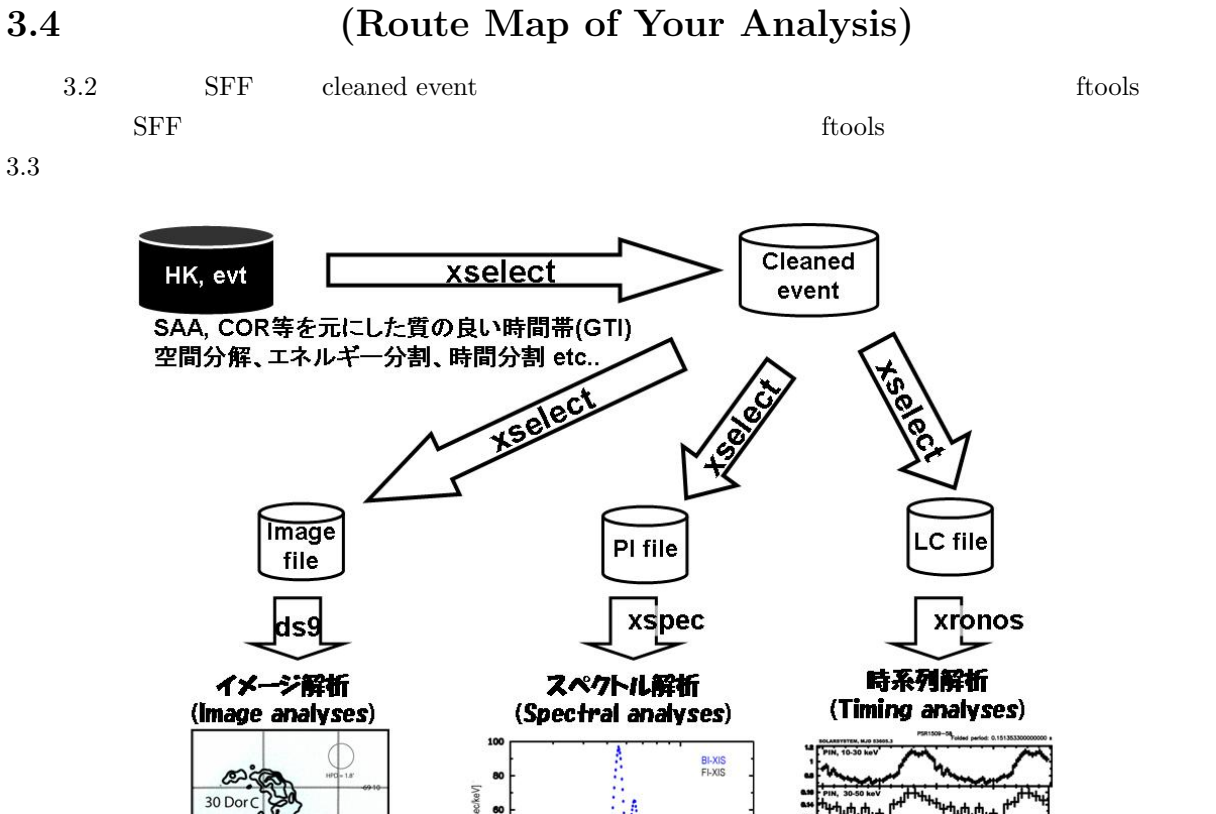

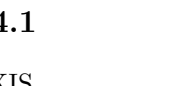

**3.4.1** (Image analysis)

 $3.3:$  ftools

 $XIS$  and  $XIS$  and  $XIS$  image FITS file  $XIS$  file  $XIS$  $ds9(6)$ 

### **3.4.2** X (Spectral analysis)

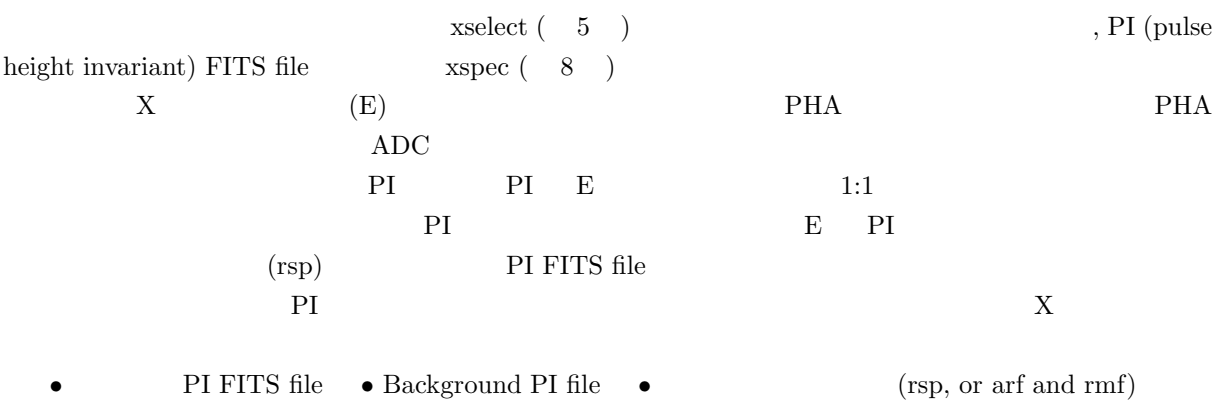

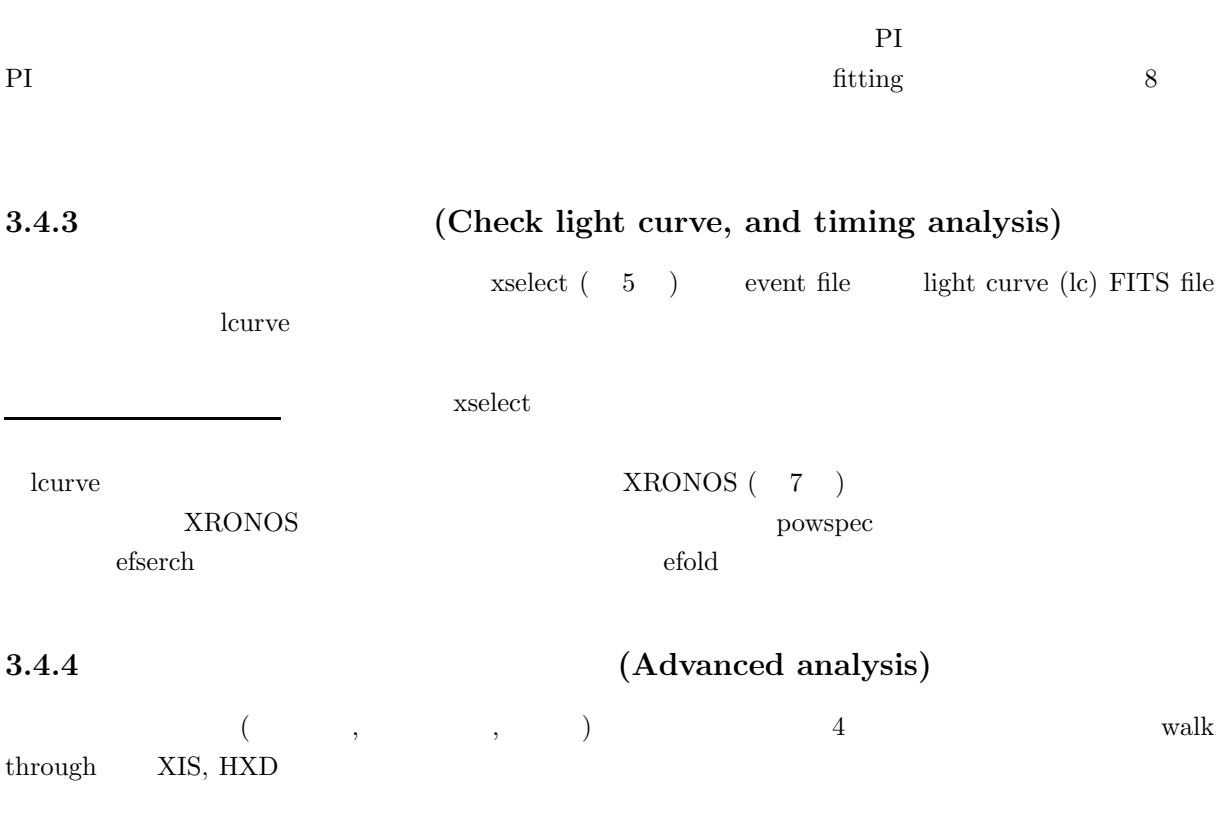

- $\bullet$
- エネルギー毎のイメージを描いたり、
- $\bullet$  phase
- $\bullet$

 $\sim$  5  $\sim$ 

#### *Suzaku* **ANALYSIS)**

HEAsoft v6.5

walk through  $\qquad \qquad$  Processing version 2.2.x.x

- Software (HEAsoft)<sup>1</sup>: http://heasarc.gsfc.nasa.gov/docs/software/lheasoft/
- Calibration files: http://www.astro.isas.jaxa.jp/suzaku/caldb/
- ABC guide: http://heasarc.gsfc.nasa.gov/docs/suzaku/analysis/abc/

**4.1 b**: (Getting Information)

 $\bullet$  MWW page XIS HXD HK http://www.astro.isas.jaxa.jp/suzaku/log

 $\bullet$ http://www.astro.isas.jaxa.jp/suzaku/process/

 $\bullet$ http://www.astro.isas.jaxa.jp/suzaku/analysis/

Calibration Status http://www.astro.isas.jaxa.jp/suzaku/process/caveats/ http://heasarc.gsfc.nasa.gov/docs/suzaku/analysis/watchout.html http://www.astro.isas.jaxa.jp/suzaku/doc/

# **4.2 (Getting** *Suzaku* **Data)**

- DARTS (ISAS), http://darts.isas.jaxa.jp/astro/suzaku
- HEASARC (NASA), ftp://legacy.gsfc.nasa.gov

 $(2008-11-17$  HEAsoft v.6.5.1)

にあることを **df** コマンド等で確認しておくこと。 unix% wget  $-rL$  -nH --cut-dirs=4  $\setminus$ ftp://ftp.darts.isas.jaxa.jp/pub/suzaku/ver2.0/101005040/  $($  :  $)$ 記上改行したに過ぎない. 実際には \ やリターンを打たずに、続けて次の行を打つこと.) auxil/ hxd/ xis/ log/  $\overline{\mathbf{2}}$ PGP key http://www.astro.isas.jaxa.jp/suzaku/process/decrypt/ decrypt\_data.pl unix% chmod +x decrypt\_data.pl unix% ./decrypt\_data.pl -d . Enter the password: (  $($ password that the password that the password contract  $\mathbb{R}^n$  and  $\mathbb{R}^n$  are the extent of the state of the state of the state of the state of the state of the state of the state of the state of the state of the sta aeXXXXXhxd 0.hk.gz.gpg などと gpg で暗合化されていたファイルが解読され、 aeXXXXXhxd 0.hk.gz となる (XXXXXX は 観測 ID で、10 ではじまるものは、公開データなので、暗号化されていない)。なお、 decrypt\_data.pl -p 'password'  $\mathbf{p}s$ 

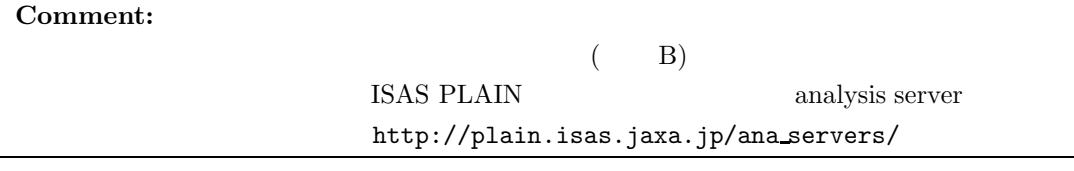

<sup>2&</sup>lt;br>
2 GSFC pipe-line process pipe-line process Inter-<br>
face Control Document (ICD) http://heasarc.gsfc.nasa.gov/docs/astroe/archive/astroe\_icd\_sdc\_v1.2.pdf http://heasarc.gsfc.nasa.gov/docs/astroe/archive/astroe\_icd\_sdc\_v1.2.pdf

## 4.3 XIS (XIS Analysis)

#### **4.3.1 XIS** (Preparing for the XIS analysis)

```
xis/
```

```
xis/event_uf/ ...
      ae001122330xiN_0_5x5n000z_uf.evt.gz (N=0,1,2,3 for XIS0,1,2,3)
xis/event_cl/ ...
      ae001122330xiN_0_5x5n00a_cl.evt.gz (N=0,1,2,3 for XIS0,1,2,3)
xis/products/ ...
      ae001122330xiN_0_pi.gif etc..
xis/hk/ ... hk
      ae001122330xiN_0.hk.gz
```
#### **4.3.2** cleaned event QL (QL with cleaned event)

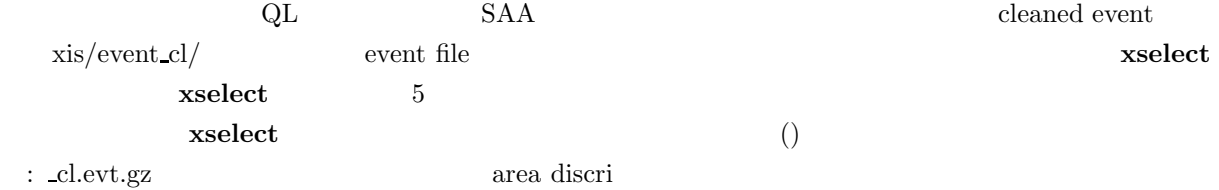

unix% xselect

\*\* XSELECT V2.3 \*\*

> Enter session name >[xsel] xsel Setting plot device to /xw xsel:SUZAKU > read events ae001122330xi0\_5x5n000a\_cl.evt.gz

> Enter the Event file dir >[./] Got new mission: SUZAKU > Reset the mission ? >[yes]

Notes: XSELECT set up for SUZAKU Time keyword is TIME in units of s Default timing binsize = 16.000

```
Setting...
```
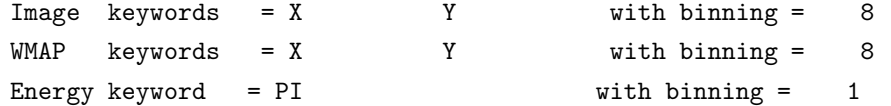

Getting Min and Max for Energy Column... Got min and max for PI: 0 4095

Got the minimum time resolution of the read data: 8.0000 MJDREF = 5.1544000742870E+04 with TIMESYS = TT Number of files read in: 1 \*\*\*\*\*\*\*\*\*\*\*\*\*\*\*\*\*\*\*\* Observation Catalogue \*\*\*\*\*\*\*\*\*\*\*\*\*\*\*\*\*\*\*\* Data Directory is: /YOUR\_ANALYSIS\_DIRECTRY/xis/ HK Directory is: /YOUR\_ANALYSIS\_DIRECTRY/xis/ OBJECT DATE-OBS TIME-OBS DATE-END TIME-END EDITMODE 1 A0535+26 2005-09-14 13:49:10 2005-09-15 00:59:50 2x2 xsel:SUZAKU-XIS0-STANDARD > extract all extractor v4.62 31 Jan 2006 Getting FITS WCS Keywords Doing file: /YOUR\_ANALYSIS\_DIRECTRY/xis/ae001122330xi0\_5x5n000a\_cl.evt 100\% completed Total Good Bad: Region Time Phase Grade Cut 72558 72558 0 0 0 0 0 =============================================================================== Grand Total Good Bad: Region Time Phase Grade Cut 72558 72558 0 0 0 0 0 in 7419.2 seconds Fits light curve has 72558 counts for 9.780 counts/sec Thresholding removed more than half the bins Try exposure=0.0 on the extract command in xselect or lcthresh=0.0 if running extractor stand-alone Spectrum has 72558 counts for 9.780 counts/sec ... written the PHA data Extension Image has 72558 counts for 9.780 counts/sec (観測されたイメージをみるため、saoimage ds9 window を立ち上げてみよう。) xsel:SUZAKU-XIS0-STANDARD > saoimage  $($  $ds9$  $\langle \rangle$ xsel:SUZAKU-XIS0-STANDARD > save image > Give output file name >[] xis0 Wrote image to file xis0.img (as a contract of  $\overline{R}$  )

```
xsel:SUZAKU-XIS0-STANDARD > plot curve
(qdp window qdp
qdp q ()
xsel:SUZAKU-XIS0-STANDARD > save curve
> Give output file name >[xis0] xis0
Wrote FITS light curve to file xis0.lc
(as a contract of \sim )
xsel:SUZAKU-XIS0-STANDAR D > plot spectrum
(
\qquad \qquad \qquad (
qdp ( )
xsel:SUZAKU-XIS0-STANDARD > save spectrum
> Give output file name >[] xis0
Wrote spectrum to xis0.pha
(xselect) (
xsel:SUZAKU-XIS0-STANDARD > quit
> Save this session? >[no]
 XRONOS XSPEC
7 \t8 arf arf 10.1 10.2
 XIS Non X-ray background (NXB)
              Cut off rigidity (COR)
           http://www.astro.isas.jaxa.jp/suzaku/analysis/xis/nte
4.3.3 XIS CALDB
 XIS CALDB XISCALDB
example% xispi infile=ae101005070xi0_0_3x3n066z_uf.evt.gz \
          outfile=ae101005070xi0_0_3x3n066z_uf_new.evt \
          hkfile=../hk/ae101005070xi0_0.hk.gz
 2 \cdot 3x3 5x5 1 \cdot 5x5
```
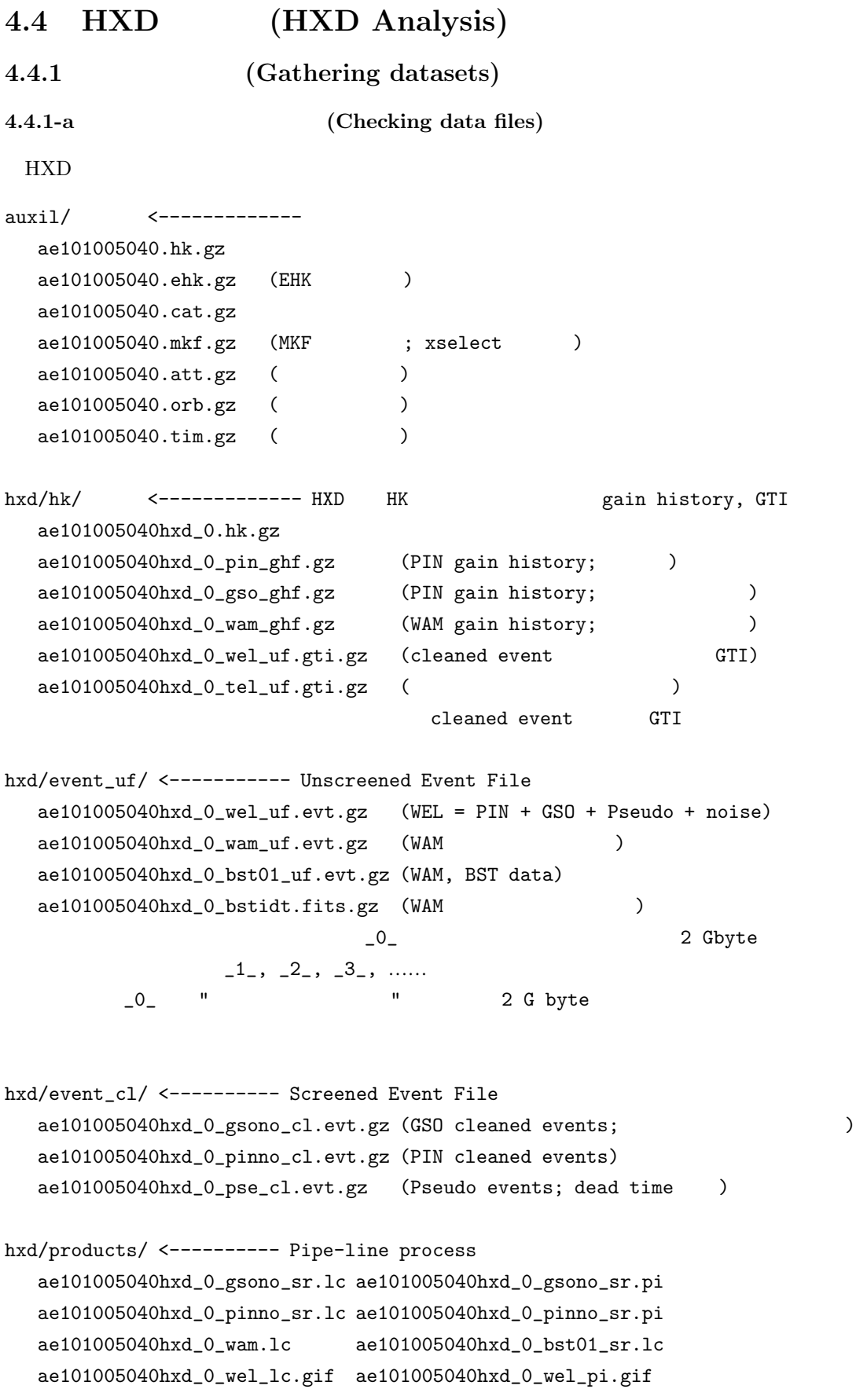

**4.4.1-b CALDB files** (Getting CALDB files)  $HXD$  (§4.4.2) CALDB **CALDB** http://www.astro.isas.jaxa.jp/suzaku/caldb/ http://heasarc.gsfc.nasa.gov/docs/heasarc/caldb/suzaku/ HXD ae\_hxd\_gsoght\_20081001.fits <---- GSO ae\_hxd\_gsoghf\_20070704.fits <---- GSO (0) ae\_hxd\_pinghf\_20051125.fits (PIN): ae\_hxd\_gsolin\_20051209.fits <---- PI (GSO) ae\_hxd\_pinlin\_20060724.fits (PIN) ae\_hxd\_gsopsd\_20071010.fits <---- (GRADE) (GSO) ae\_hxd\_pinthr\_20080717.fits (PIN) ae\_hxd\_gsoart\_20051126.fits <---- arf builder (GSO) ae\_hxd\_pinart\_20070611.fits (PIN) ae\_hxd\_teldef\_20060810.fits <---- arf builder Teldef file ae\_hxd\_wampht\_20061027.fits <---- HXD-WAM CALB (2006) ae\_hxd\_bstidt\_20070512.fits <---- HXD-WAM TD (  $($  )  $\text{GSO}$  (ae hxd gsoght XXXXXXXXX.fits)  $3$  1 新されるので (毎月初旬)、自分の観測日時が含まれるか否か、常によく CALDB 領域を監視し取得してお 4 HEADAS Suzaku ftools CALDB caldb ールとして しゅうしょく しゅうしゅうしゅうしゅ http://heasarc.gsfc.nasa.gov/docs/heasarc/caldb/caldb install.html  $\text{CALDB}$   $\text{CALDB}$   $\text{CALDB}$ 

( ) hxdpi hxd\_gsoght\_fname=ae\_hxd\_gsoght\_20081001.fits  $\cdots$ −→ hxdpi hxd gsoght fname=CALDB ···

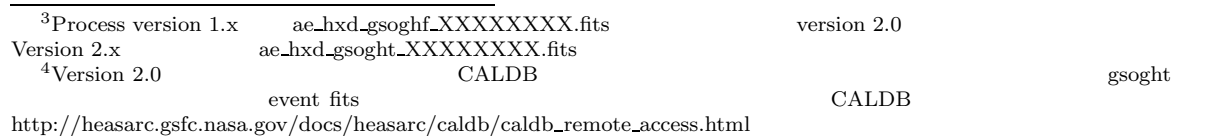

**4.4.1-c. Non X-ray background** (Getting NXB files)  $HXD$  $HXD$  ON/OFF OFF OFF  $\sim$ Non X-ray background (NXB) Cosmic X-ray Background (CXB) NXB  $(COR/SAA \t)$  (PIN )  $(\text{Gd},\text{Bi}..)$   $\text{NXB}$  2008 4  $\text{PQ}$  $\begin{array}{ccc}\n\text{HXD} & \text{URL} & 5\n\end{array}$ ·http://www.astro.isas.jaxa.jp/suzaku/analysis/hxd/pinnxb, gsonxb ·http://heasarc.gsfc.nasa.gov/docs/suzaku/analysis/pinbgd.html, gsobgd.html (ftp://legacy.gsfc.nasa.gov/suzaku/data/background/)  ${\rm NXB \ model} \hspace{20pt} {\rm NXB \ event \ FITS}$ のヘッダーにある'METHOD' (モデル化の手法名) 'METHODV'(バージョン) とを書くとよい。 METHOD = 'PINUDLCUNIT' / Method of the background modeling METHODV =  $'2.0$ pre20071002' / Version of the the background modeling method HXD NXB Cosmic X-ray Background (CXB)  $\text{CXB}\text{ }$  $\text{CXB}$ http://heasarc.gsfc.nasa.gov/docs/suzaku/analysis/pin cxb.html **4.4.1-d. PIN** (Choosing PIN response) PIN PIN **Lower threshold 4** 2 つの時期ごとのように 4 つの時期ごとのように 4 つの時期ごとのように 4 つの時期ごとのように 4 つの時期ごとのように 4 CALDB as a hxd\_pinthr\_xxx.fits http://www.astro.isas.jaxa.jp/suzaku/analysis/hxd/pinnxb/  $\gamma_{\text{resion1.x}}$  and  $\gamma_{\text{max}}$  and  $\gamma_{\text{max}}$  and  $\gamma_{\text{max}}$  $500 \text{ V}$  PIN  $\text{version2.x}$  64 PIN Epoch File(s) 2005.8.17 -- 2006.5.13 ae\_hxd\_pinXXXXXe1\_20080129.rsp (XXXXX=xinom,hxnom,flat) 2006.5.13 -- 2006.10.2 ae\_hxd\_pinXXXXXe2\_20080129.rsp (XXXXX=xinom,hxnom,flat) 2006.10.2 -- 2007.7.28 ae\_hxd\_pinXXXXXe3\_20080129.rsp (XXXXX=xinom,hxnom,flat) 2007.7.28 -- 2008.9.1 ae\_hxd\_pinXXXXXe4\_20080129.rsp (XXXXX=xinom,hxnom,flat) 2007.9.1 -- \*\* ae\_hxd\_pinXXXXXe5\_20080716.rsp (XXXXX=xinom,hxnom,flat)  $\begin{array}{lllllll} 5\, \mathrm{version} \ 1.2.x.x & & \mathrm{NXB} \ \mathrm{data} & & & \mathrm{NXB} & & \mathrm{(hxdnxbgen)} \\ & & & & \mathrm{Q008} & & \mathrm{pipe-line} \ \mathrm{process} & & & \mathrm{NXB} \ \mathrm{file} & & \mathrm{DARTS} & \mathrm{HEASAF} \end{array}$  $(2008 \qquad \qquad ) \quad \text{pipe-line process} \qquad \qquad \text{NXB file} \qquad \text{DARTS} \quad \text{HEASARC}$  $NXB$  1.5

FIN background web <sup>6</sup>PIN background web

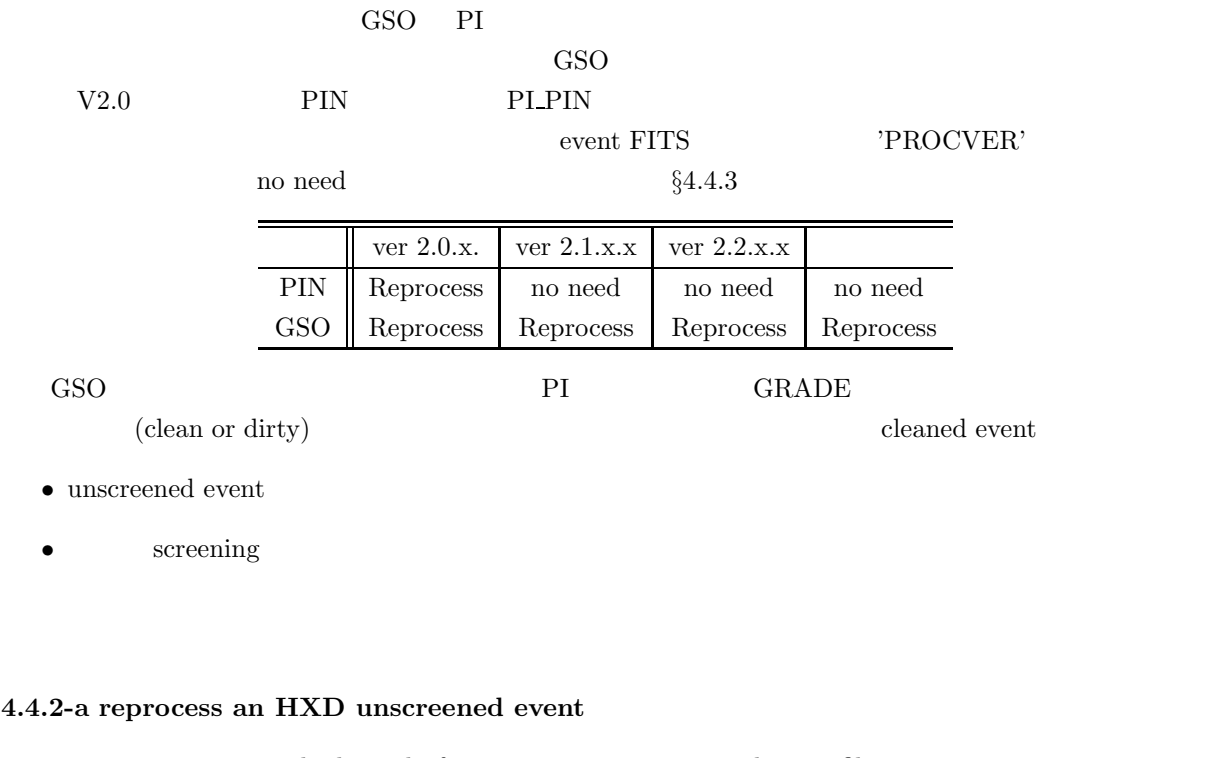

ae101005040hxd 0 wel uf.evt unscreened event file ae101005040hxd 0 wel uf2.evt 
HEADAS HXD ftools  $\S 4.4.1-b$ **CALDB** 

unix% mkdir event\_cl2/; cd event\_cl2/ unix% ln -s ../event\_uf/ae101005040hxd\_?\_wel\_uf.evt.gz . ?  $1, 2, 3...$ unix% ln -s ../hk/ae101005040hxd\_0.hk.gz . unix% ln -s ../../auxil/ae101005040.ehk.gz. unix% ln -s ../../auxil/ae101005040.tim.gz . HEADAS 3 まずは時刻づけ (実は不用だが念のため) unix% hxdtime input\_name=ae101005040hxd\_0\_wel\_uf.evt.gz \ create\_name=ae101005040hxd\_0\_wel\_uf2.evt \ tim\_filename=ae101005040.tim.gz \ hklist\_name=ae101005040hxd\_0.hk.gz \ leapfile=CALDB \ read\_iomode=create time\_change=y grade\_change=n pi\_pmt\_change=n \ pi\_pin\_change=n gtimode=y gti\_time=S\_TIME time\_convert\_mode=4 \ use\_pwh\_mode=n num\_event=-1 event\_freq=10000 anl\_verbose=-1 anl\_profile=yes PI unix% hxdpi input\_name=ae101005040hxd\_0\_wel\_uf2.evt \ hklist\_name="@hk\_file.list" \

hxd\_gsoght\_fname=CALDB hxd\_gsolin\_fname=CALDB \

```
hxd_pinghf_fname=CALDB hxd_pinlin_fname=CALDB \
create_name=hxdpi.out read_iomode=overwrite \
time_change=n grade_change=n pi_pmt_change=y pi_pin_change=y \
gtimode=n gti_time=S_TIME rand_seed=7 rand_skip=0 use_pwh_mode=n \
num_event=-1 event_freq=10000 anl_verbose=-1 anl_profile=yes
       <----- hxd_gsoght_fname GSO
              自分の観測データの時期が含まれていない場合は、hxdpi は何もせず終了する。
```
#### $\verb|CALDB|$

#### GRADE/ DET\_TYPE

```
unix% hxdgrade input_name=ae101005040hxd_0_wel_uf2.evt \
   hxdgrade_psdsel_fname=CALDB \
   hxdgrade_pinthres_fname=CALDB \
   leapfile=CALDB \
   hxdgrade_psdsel_criteria=2.1 \
   read_iomode=overwrite create_name=hxdgrade.out \
   time_change=n grade_change=y pi_pmt_change=n pi_pin_change=n \
   gtimode=n gti_time=S_TIME use_pwh_mode=n num_event=-1 \
   event_freq=10000 anl_verbose=-1 anl_profile=yes
```
 $ae101005040hxd_0$  wel\_uf2.evt

#### **4.4.2-b select cleaned events**

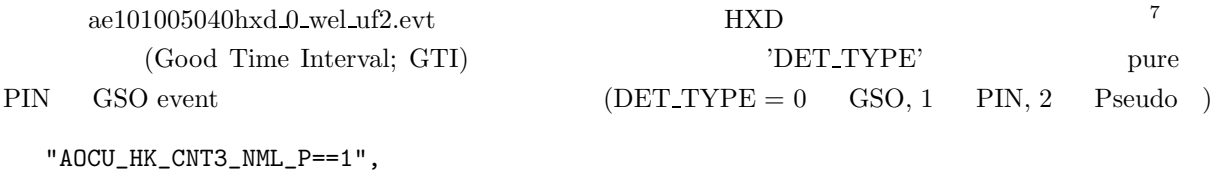

```
"ANG_DIST < 1.5",
"HXD_DTRATE < 3", (GSO only)
"SAA_HXD == 0","T_SAA_HXD > 500",
"TN_SAA_HXD > 180",
"ELV > 5",
"COR >6",
"HXD_HV_Wn_CAL>700" (n=0,1,2,3)
"HXD_HV_Tn_CAL>700" (n=0,1,2,3)
\mathbf{u} = \mathbf{v} - \mathbf{v}
```
unix% cp ../../auxil/ae101005040.mkf.gz . unix% gunzip ae101005040.mkf.gz  $(gz$ unix% ln -s ../hk/ae101005040hxd\_0\_tel\_uf.gti.gz .

<sup>7</sup>正確な表現は、

選択条件は、GSFC の下記のディレクトリに置いてあるので、これを利用。

http://www.astro.isas.jaxa.jp/suzaku/process/v2changes/criteria hxd.html

unix% wget http://suzaku.gsfc.nasa.gov/docs/suzaku/analysis/pin\_mkf.sel unix% wget http://suzaku.gsfc.nasa.gov/docs/suzaku/analysis/gso\_mkf.sel

xselect PIN unix% xselect > Enter session name >[xsel] xsel xsel > read event xsel > .  $xsel > ae101005040hxd_0wel_uf2.evt < - - -$ xsel > select mkf @pin\_mkf.sel <---- GSO gso\_mkf.sel  $xsel$  > .  $ael01005040.mkf$ xsel > filter time file ae101005040hxd\_0\_tel\_uf.gti.gz くーーーー<br>- テレメトリアのようない xsel > filter column <---- event FITS xsel > "DET\_TYPE=1:1" <---- GSO "DET\_TYPE=0:0" xsel > show filter  $\leftarrow$ xsel > extract event <======= xsel > save event <======= xsel > ae101005040hxd\_0\_pinno\_cl2.evt xsel > yes xsel > exit cleaned event Terms of PIN GSO PETNAM'  $WEL$  $(C, \text{GSO} \rightarrow \text{value} = \text{WELL\_GSO}^n)$ unix% fparkey fitsfile="ae101005040hxd\_0\_pinno\_cl2.evt+0" \ value="WELL\_PIN" keyword="DETNAM" comm="detector name" add=no unix% fparkey fitsfile="ae101005040hxd\_0\_pinno\_cl2.evt+1" \ value="WELL\_PIN" keyword="DETNAM" comm="detector name" add=no  $h$ xdtime TIMEDEL  $\longrightarrow$   $999"$  TIMEDEL = -999  $(Xronos; see §7)$  8 unix% fparkey fitsfile="ae101005040hxd\_0\_pinno\_cl2.evt+0" \ value="6.1E-05" keyword="TIMEDEL" \ comm="finest time resolution (time between frames)" add=no unix% fparkey fitsfile="ae101005040hxd\_0\_pinno\_cl2.evt+1" \ value="6.1E-05" keyword="TIMEDEL" \ comm="finest time resolution (time between frames)" add=no event\_cl2/  $\alpha$ e101005040hxd\_0\_pinno\_cl2.evt  $a$ e101005040hxd 0 gsono cl2.evt cleaned event

 $8$ 

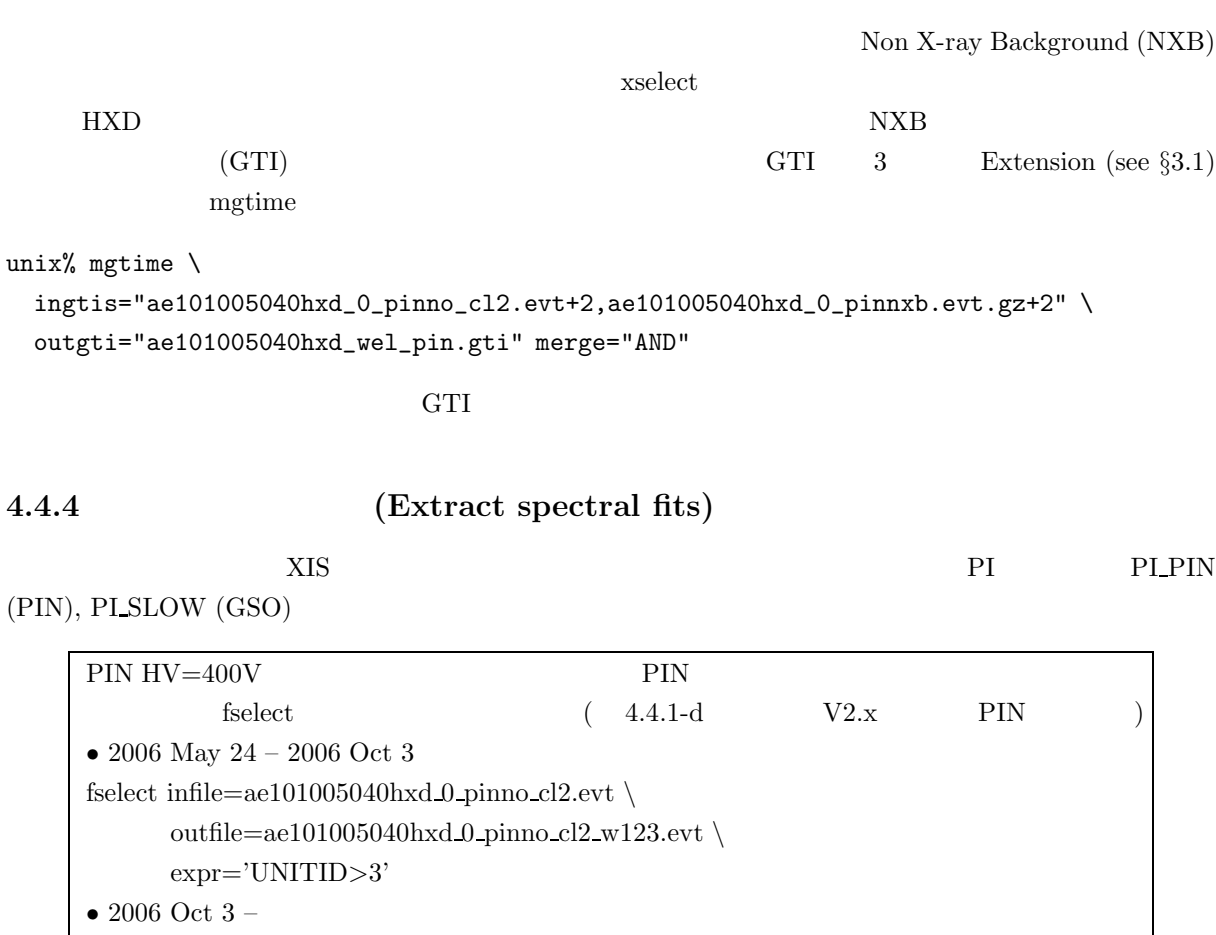

fselect infile=ae101005040hxd 0 pinno cl2.evt  $\backslash$ outfile=ae101005040hxd\_0\_pinno\_cl2\_w23.evt \ expr='UNITID>7' xselect filter column "UNITID=8:15"  $\text{select event}$  "UNITID=8:15"  $\mathcal{W}}$ 

unix% xselect

\*\* XSELECT V2.3 \*\*

```
> Enter session name >[xsel] psr1509src
(

\qquad \qquad ; \qquad \qquad \qquad \text{cleaned event)}(session name psr1509src)
psr1509src:SUZAKU > read event
> Enter the Event file dir >[.] .
> Enter Event file list >[] ae101005040hxd_0_pinno_cl2.evt
Notes: XSELECT set up for SUZAKU
Time keyword is TIME in units of s
Default timing binsize = 16.000
Setting...
```

```
Image keywords = UNITID UNITID with binning = 1
WMAP keywords = UNITID PIN_ID with binning = 1
Energy keyword = PI_SLOW with binning = 1
Getting Min and Max for Energy Column...
Got min and max for PI_SLOW: 0 511
could not get minimum time resolution of the data read
MJDREF = 5.1544000742870E+04 with TIMESYS = TT
Number of files read in: 1
******************** Observation Catalogue ********************
Data Directory is: /home/terada/suzaku/ana/psr1509/060405_rev07/aaa/
HK Directory is: /home/terada/suzaku/ana/psr1509/060405_rev07/aaa/
      OBJECT DATE-OBS TIME-OBS DATE-END TIME-END
     1 PSR1509-58 2005-08-23 08:26:15 2005-08-24 20:37:57
(4.4.3 GTI )psr1509src:SUZAKU-HXD-WELL > filter time file
> Enter list of GTI files >[] ae101005040hxd_wel_pin.gti
( )
psr1509src:SUZAKU-HXD-WELL > show filter
*** SELECTIONS ***
    NONE
*** FILTERS ***
Fits timing files have been read from:
   ae101005040hxd_wel_pin.gti
( )
psr1509src:SUZAKU-HXD-WELL > extract curve
extractor v4.61 28 Nov 2005
No image X-axis TCRPX, set to 0
No image Y-axis TCRPX, set to 0
No image X-axis TCRVL, set to 0
No image Y-axis TCRVL, set to 0
No image X-axis TCDLT, set to 1
No image Y-axis TCDLT, set to 1
Doing file: /home/terada/suzaku/ana/psr1509/060405_rev07/aaa/evt/ae20050823_0826_2038_hxd_wel_pin_cl.ev
100% completed
        Total Good Bad: Region Time Phase Grade Cut
        50788 50788 0 0 0 0 0
===============================================================================
```
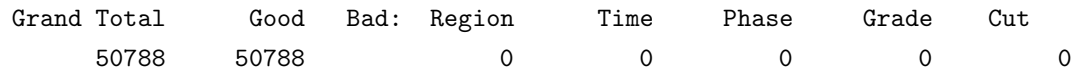
in 44581. seconds Fits light curve has 50788 counts for 1.139 counts/sec Thresholding removed significant counts Try exposure=0.0 on the extract command in xselect or lcthresh=0.0 if running extractor stand-alone Thresholding removed more than half the bins Try exposure=0.0 on the extract command in xselect or lcthresh=0.0 if running extractor stand-alone psr1509src:SUZAKU-HXD-WELL > save cur > Give output file name >[psr1509\_pin\_evtb] psr1509\_pin\_evtb > File already exists, overwrite it? >[yes] Wrote FITS light curve to file psr1509\_pin\_evtb.lc

(as a set of  $\overline{R}$ ) psr1509src:SUZAKU-HXD-WELL > set PHANAME PI\_PIN Getting Min and Max for Energy Column... Got min and max for PI\_PIN: 0 255 (GSO Set PHANAME PI\_SLOW)  $(HEADAS 6.1)$ psr1509src:SUZAKU-HXD-WELL > extract spec extractor v4.61 28 Nov 2005 No image X-axis TCRPX, set to 0 No image Y-axis TCRPX, set to 0 No image X-axis TCRVL, set to 0 No image Y-axis TCRVL, set to 0 No image X-axis TCDLT, set to 1 No image Y-axis TCDLT, set to 1 No wmap X-axis TCRPX, set to 0 No wmap Y-axis TCRPX, set to 0 No wmap X-axis TCRVL, set to 0 No wmap Y-axis TCRVL, set to 0 No wmap X-axis TCDLT, set to 1 No wmap Y-axis TCDLT, set to 1 Doing file: /home/terada/suzaku/ana/psr1509/060405\_rev07/aaa/evt/ae101005040hxd\_0\_pinno\_cl2.evt 100% completed Total Good Bad: Region Time Phase Grade Cut 50788 50788 0 0 0 0 0 ===============================================================================

50788 50788 00000 in 44581. seconds Spectrum has 50788 counts for 1.139 counts/sec

Grand Total Good Bad: Region Time Phase Grade Cut

... written the PHA data Extension

psr1509src:SUZAKU-HXD-WELL > save spec > Give output file name >[psr1509\_pin\_evtb] > File already exists, overwrite it? >[yes] Wrote spectrum to psr1509\_pin\_evtb.pha psr1509src:SUZAKU-HXD-WELL > exit > Save this session? >[no]

 ${\rm GSO~event, PIN~background}, {\rm GSO~background} \hspace{2.5cm} 4 \hspace{2.5cm} {\rm PI~file}$ 

psr1509\_gso\_evtb.pha psr1509\_pin\_evtb.pha psr1509\_gso\_bgdb.pha psr1509\_pin\_bgdb.pha

**4.4.5** (Dead time correction)  $(dead time)$   $X$ 

 $HXD$ 

(pseudo event)

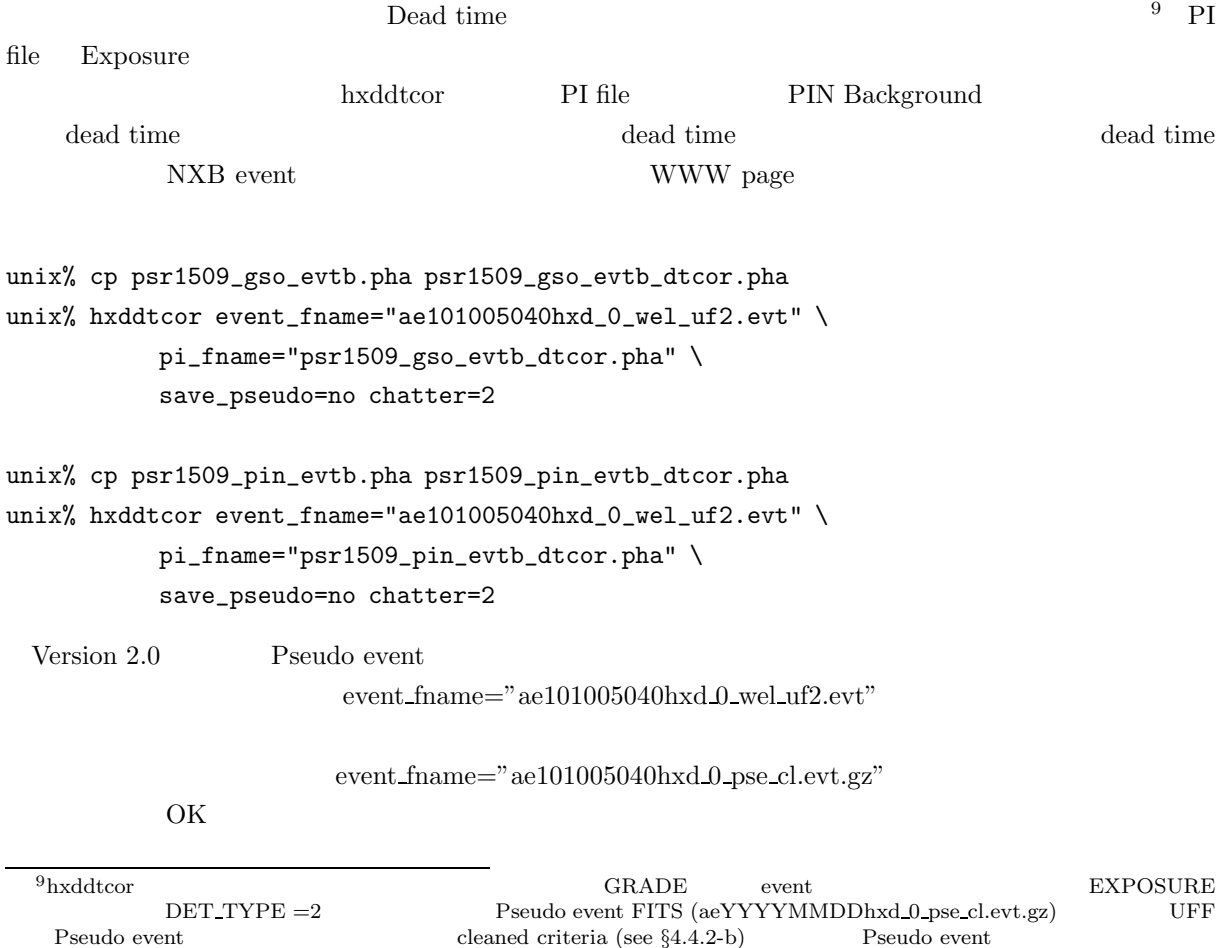

HEADAS version 6.1.3  $h{\rm xddtcor}$  pi file, event file event  $\inf /$  uf event  $event\_uf/$ ae101005040hxd 1 wel uf.evt ae101005040hxd 2 wel uf.evt ae101005040hxd 3 wel uf.evt ae101005040\_uf.list unix% hxddtcor event fname="@ae101005040\_uf.list" \ pi fname="psr1509\_gso\_evtb\_dtcor.pha"  $\backslash$ save pseudo=no chatter=2 uf file hxddtcor 'chatter' 0  $\%$  dead time  $5%$ fkeyprint EXPOSURE unix% fkeyprint infile="psr1509\_gso\_evtb.pha" keynam="EXPOSURE" # FILE: psr1509\_gso\_evtb.pha # KEYNAME: EXPOSURE # EXTENSION: 0 EXPOSURE= 4.448161003002524E+04 / Exposure time # EXTENSION: 1 EXPOSURE= 4.448161003002524E+04 / Exposure time # EXTENSION: 2 EXPOSURE= 4.448161003002524E+04 / Exposure time hxdfaq/hxd\_dtcor\_lc.html unix% fkeyprint infile="psr1509\_gso\_evtb\_dtcor.pha" keynam="EXPOSURE" # FILE: psr1509\_gso\_evtb\_dtcor.pha # KEYNAME: EXPOSURE # EXTENSION: 0 EXPOSURE= 42773.250000 / Exposure time # EXTENSION: 1 EXPOSURE= 42773.250000 / Exposure time # EXTENSION: 2 EXPOSURE= 42773.250000 / Exposure time live time  $96.2\%$  $($   $)$ HXD event FITS lcurve (see section7) イム込みのライトカーブであることに注意。デッドタイムはカウントレートに依存した値をとるので、 1. event\_uf/aeXXXXXXXXXhxd\_0\_wel\_uf.evt.gz Pseudo event hxddtcor save\_pseud=yes 2. Pseudo event Clean criteria (fselect) version 2.x aeYYYYMMDDhxd 0 pse cl.evt.gz step-2

3. Pseudo 0.25 Hz Pseudo event Pusedo  $/4.0$ 

4.  $(Pusedo/4.0)$ 

```
EXD FAQ
  http://www.astro.isas.jaxa.jp/suzaku/analysis/hxd/hxdfaq/hxd dtcor lc.html
```
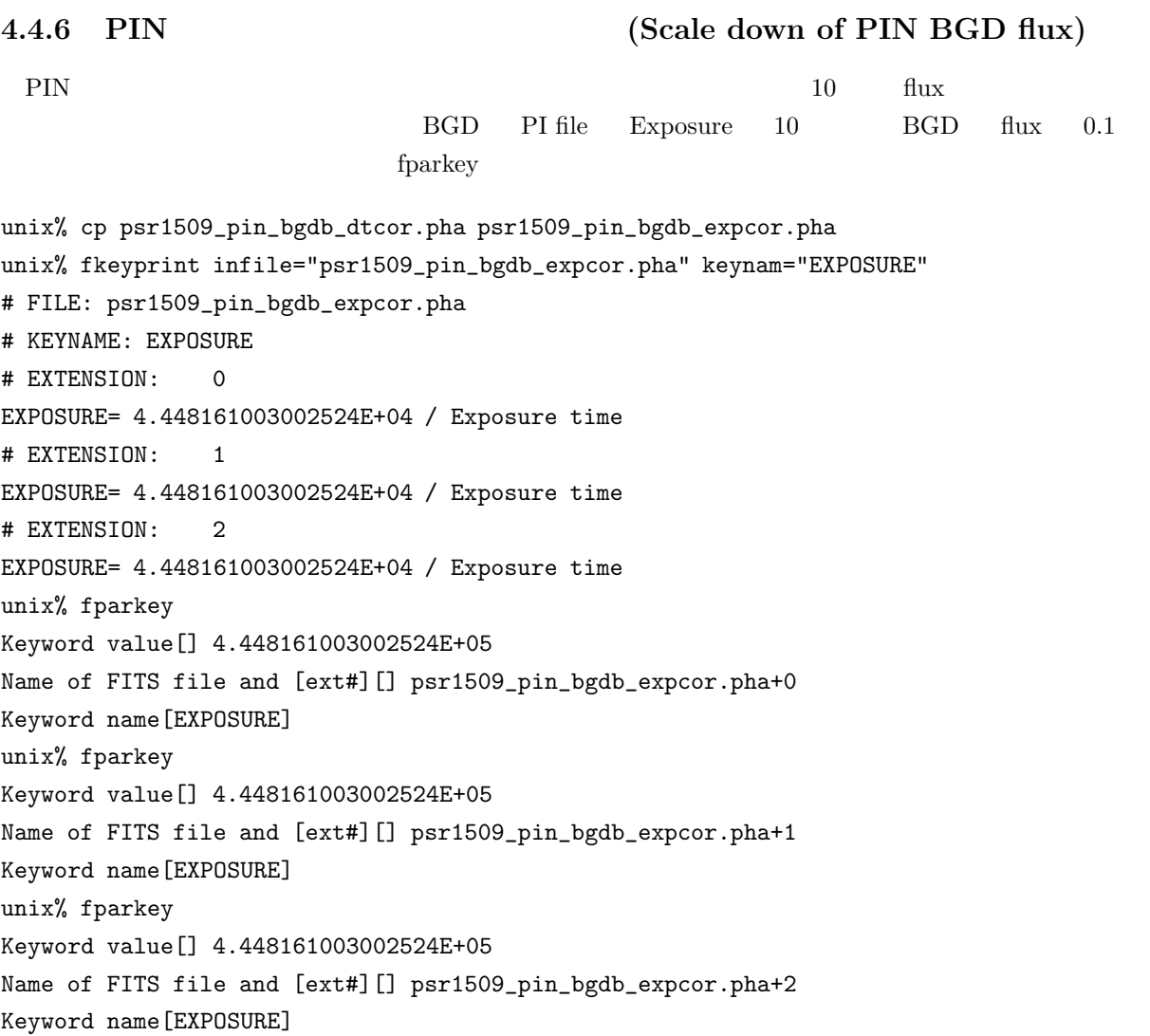

**4.4.7** いざスペクトル解析**! (Let's enjoy spectral analyses!)**

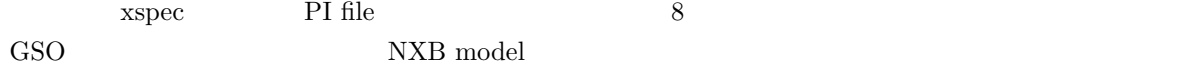

unix% grppha ae101005040hxd\_gsono\_cl2.pha ae101005040hxd\_gsono\_cl2bin.pha GRPPHA[] group 0 24 25 25 26 2 27 28 2 29 31 3 32 35 4 36 38 3 GRPPHA[] group 39 42 4 43 46 4 47 51 5 52 56 5 57 62 6 GRPPHA[] group 63 68 6 69 75 7 76 83 8 84 91 8 92 100 9 GRPPHA[] group 101 110 10 111 121 11 122 134 13 135 147 13 148 162 15 GRPPHA[] group 163 178 16 179 196 18 197 216 20 217 238 22 239 262 24 GRPPHA[] group 263 288 26 289 317 29 318 349 32 350 384 35 385 422 38 GRPPHA[] group 423 465 43 466 511 46 GRPPHA[] exit

39

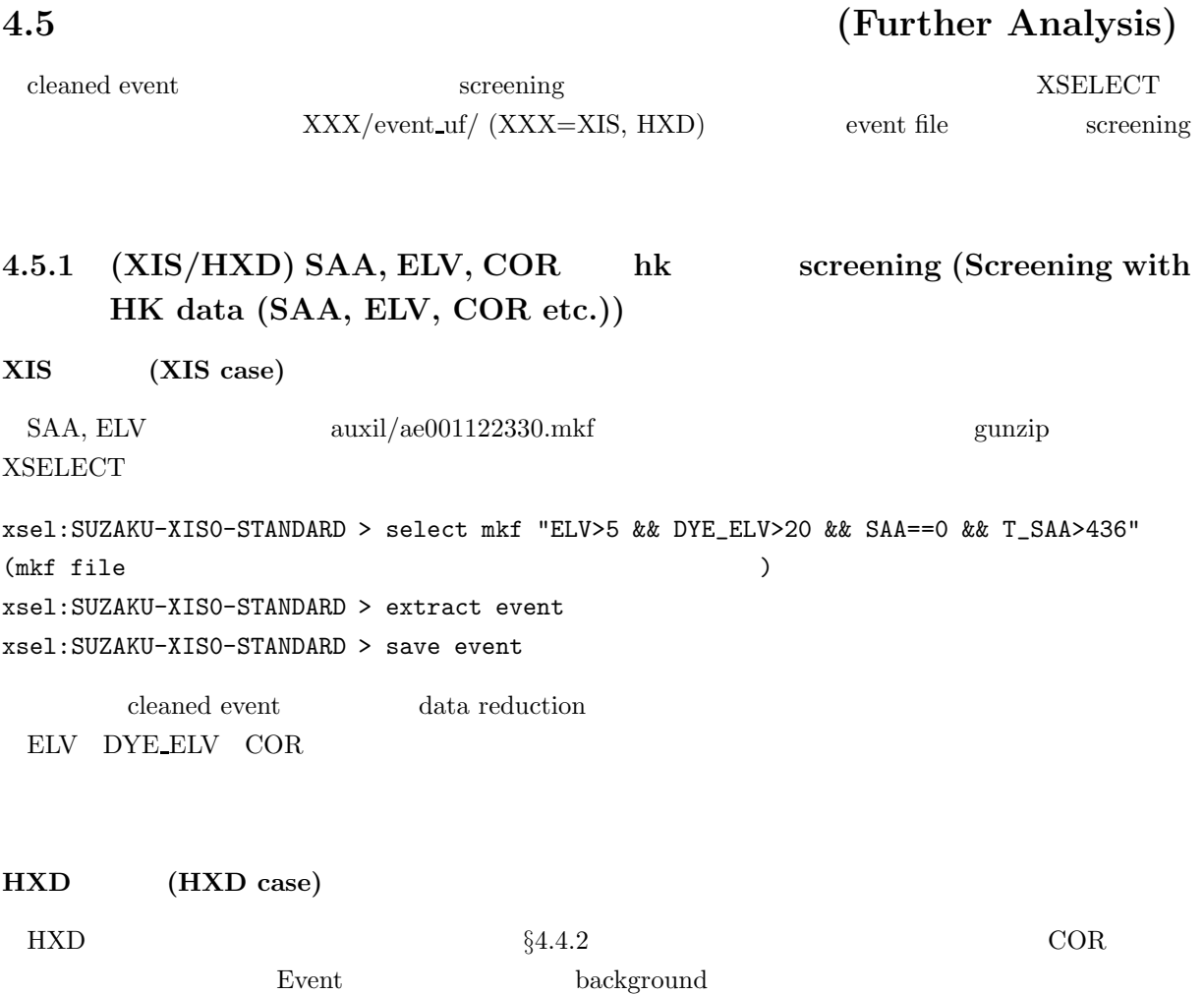

40

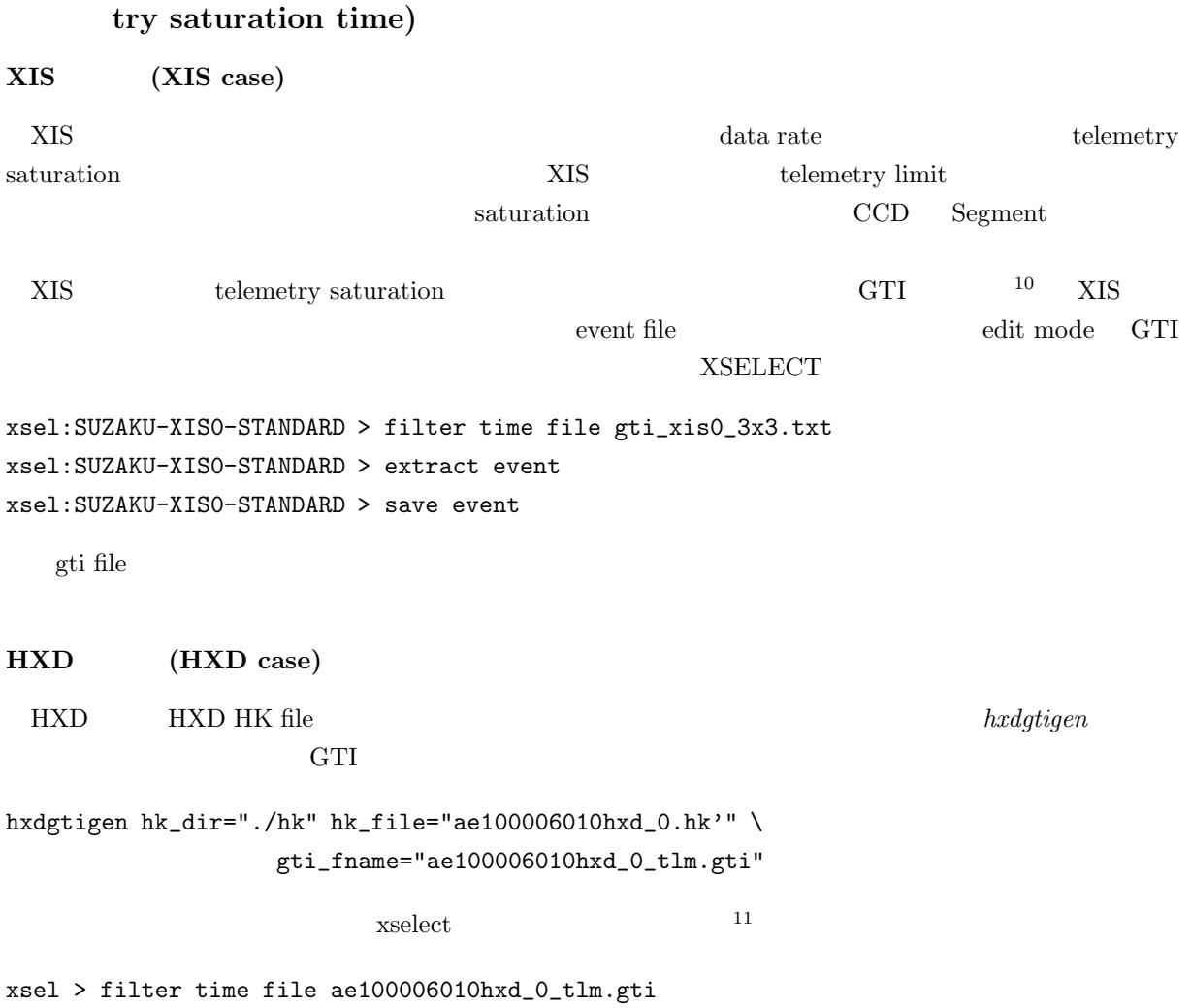

**4.5.2 (XIS/HXD) temeletry saturation screening (Screenings with teleme-**

default cleaned event

 $102006/08/01$  (homepage) http://www-cr.scphys.kyoto-u.ac.jp/member/hiroya/xis/gtifile.html<br><sup>11</sup>PIN HV 400V HEADS v6.1.3 hxdgtigen

<sup>./</sup>hxdgtigen hk dir="./" hk file="ae101005040hxd 0.hk.gz" *\* gti fname="hxdgtigen.gti" WPU="0123"

WPU 400 WPU 400 WPU 400 WPU 400 WPU 400 WPU 400 WPU 400 WPU 400 WPU 400 WPU 400 WPU 400 WPU 400 WPU 400 WPU 400 WPU 400 WPU 400 WPU 400 WPU 400 WPU 400 WPU 400 WPU 400 WPU 400 WPU 400 WPU 400 WPU 400 WPU 400 WPU 400 WPU 40

### **4.5.3** (XIS) cleansis screening (Screenings with cleansis command)

```
XIS event file hot pixel flickering pixel example 10 update version cleansis
unix% punlearn cleansis
unix% cleansis chipcol=SEGMENT
CLEANSIS_V1.7
Name of SIS file to be cleaned (input)[] ae001122330xi0_0_5x5n000a_cl.evt
Name for cleaned event file (output)[] ae001122330xi0_0_5x5n000a_cl2.evt
Poisson clean cell size (odd integer > 1; e.g. 5)[5]
Log Poisson probability threshold (e.g. -5.3)[-5.3]
Zero background threshold ( > )[3]
Minimum PHA value for clean (inclusive)[0]
Maximum PHA value for clean (inclusive)[4095]
      ae001122330xi0 0 5x5n000a cl2.evt hot pixel event file
4.5.4 (HXD) NXB model (Check NXB model with
       earth occulted data)
                         Cosmic X-ray Background (CXB) Signal Non X-ray
Background (NXB) 

HXD
       NXB model
                    unscreened event FITS \qquad \qquad xselect
xsel > read event
xsel > ./
xsel > ae101005040hxd_0_wel_uf2.evt
xsel > read hk
xsel > .
xsel > ../../auxil/ae101005040.mkf.gz
xsel > yes
xsel > select hk
xsel > ELV<-5 && COR>8 && SAA_HXD == 0 && T_SAA_HXD > 500 && ANG_DIST < 1.5 && HXD_DTRATE < 3
&& AOCU_HK_CNT3_NML_P==1 && HXD_HV_W0_CAL>700 && HXD_HV_T0_CAL>700 && HXD_HV_W1_CAL>700 &&
HXD_HV_T1_CAL>700 && HXD_HV_W2_CAL>700 && HXD_HV_T2_CAL>700 && HXD_HV_W3_CAL>700
&& HXD_HV_T3_CAL>700
xsel > extract events
xsel > save event ae101005040hxd_wel_pin_nxb.evt
xsel > exit
  2.4.3 Event SECONTER SECONDER SECONDER SECONDER SECONDER SECONDER SECONDER SECONDER SECONDER SECONDER SECONDER SECONDER SECONDER SECONDER SECONDER SECONDER SECONDER SECOND SECONDER SECONDER SECONDER SECONDER SECONDER SE
               NXB model
```
# **5 XSELECT**

XSELECT event  $\blacksquare$  $\mathsf{FTOOLS}}$  ${\rm XSELECT} \hspace{2.5cm} 4$ • event FITS Observation Catalogue • GTI(Good Time Interval) event FITS (GTI, PHA, region, grade )  $\bullet$  event  ${\bf XSELECT} \hspace{2.3cm} {\bf XSELECT}$  $\begin{array}{ll}\n\text{cleaned event file} & & \\ \n\text{(XIS)} & & \text{(XIS)}\n\end{array}$ **XSELECT** 

http://heasarc.gsfc.nasa.gov/docs/software/lheasoft/ftools/xselect/xselect.html shell

\$ fhelp xselect

XSELECT

xsel> help ?

XSELECT Version 2.3

## **5.1** 初期設定 **(Initial Settings)**

**5.1.1 XSELECT** (Start XSELECT)

\$ xselect

**XSELECT** 

\*\* XSELECT V2.3 \*\*

> Enter session name >[xsel]

session name XSELECT  $XSELECT$  session

 $GC\_SRC1$  (

> Enter session name >[xsel] GC\_SRC1  $XSELECT$  [ ] GC\_SRC1:SUZAKU > **5.1.2** event file (Read event files) event file GC\_SRC1:SUZAKU > read event ae100027010xi0\_0\_3x3n000\_cl.evt > Enter the Event file dir >[./] ./ Notes: XSELECT set up for SUZAKU Time keyword is TIME in units of s Default timing binsize = 16.000 Setting... Image keywords = X Y with binning = 8 WMAP keywords = X Y with binning = 8 Energy keyword =  $PI$  with binning = 1 Getting Min and Max for Energy Column... Got min and max for PI: 0 4095 Got the minimum time resolution of the read data: 8.0000 MJDREF = 5.1544000742870E+04 with TIMESYS = TT Number of files read in: 1 \*\*\*\*\*\*\*\*\*\*\*\*\*\*\*\*\*\*\*\* Observation Catalogue \*\*\*\*\*\*\*\*\*\*\*\*\*\*\*\*\*\*\*\* Data Directory is: /YOUR\_ANALYSIS\_DIRECTORY/xis/ HK Directory is: /YOUR\_ANALYSIS\_DIRECTORY/xis/ OBJECT DATE-OBS TIME-OBS DATE-END TIME-END EDITMODE 1 GC\_SRC1 2005-09-23 07:16:30 2005-09-24 10:39:58 3x3 event 2  $3x3 \text{ mode}$   $5x5 \text{ mode}$  XIS GC\_SRC1:SUZAKU > read event "ae100027010xi0\_0\_3x3n000\_cl.evt ae100027010xi0\_0\_5x5n000\_cl.evt ae100037040xi0\_0\_3x3n000\_cl.evt ae100037040xi0\_0\_5x5n000\_cl.evt" event (contract event event event event event event is) and  $\sim$  GC\_SRC1:SUZAKU > read event "@evt.lis"

evt.lis

```
$ cat evt.lis
  ae100027010xi0_0_3x3n000_cl.evt
  ae100027010xi0_0_5x5n000_cl.evt
  ae100037040xi0_0_3x3n000_cl.evt
  ae100037040xi0_0_5x5n000_cl.evt
```
 $\begin{minipage}{0.9\linewidth} \begin{tabular}{l} INSTRUMENT \end{tabular} \end{minipage} \begin{minipage}{0.9\linewidth} \begin{tabular}{l} \hline \multicolumn{2}{c}{\textbf{INSTRUMENT}} \end{tabular} \end{minipage} \end{minipage}$ 

5.1.3 XSELECT (Variables in XSELECT)

### **XSELECT**

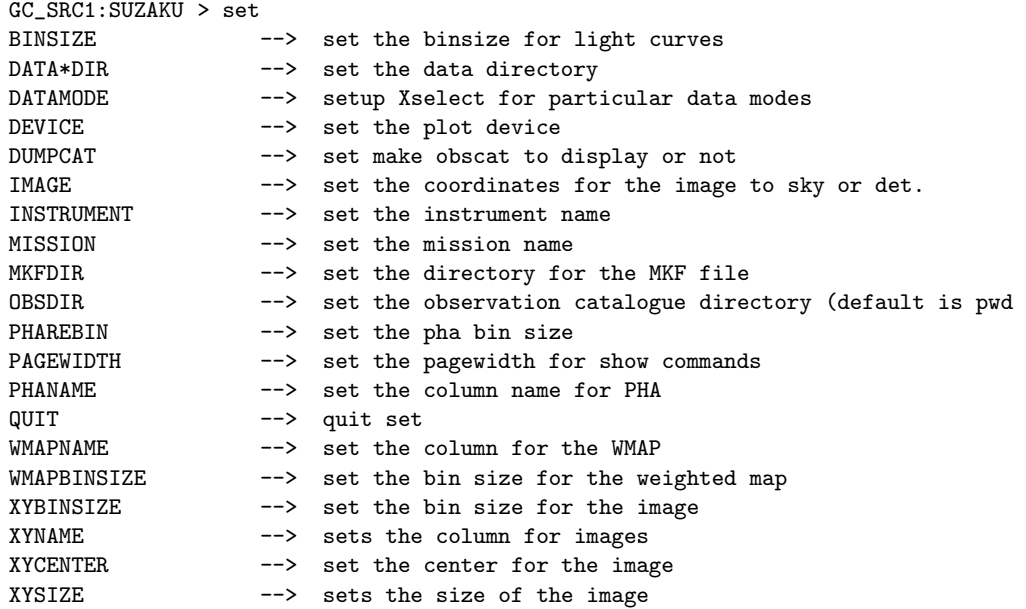

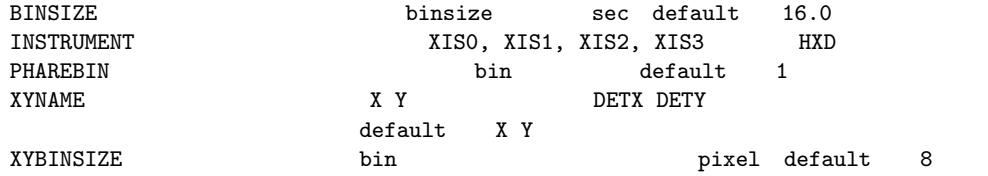

### GC\_SRC1:SUZAKU-XIS0-STANDARD > show status

\*\*\* MISSION \*\*\*

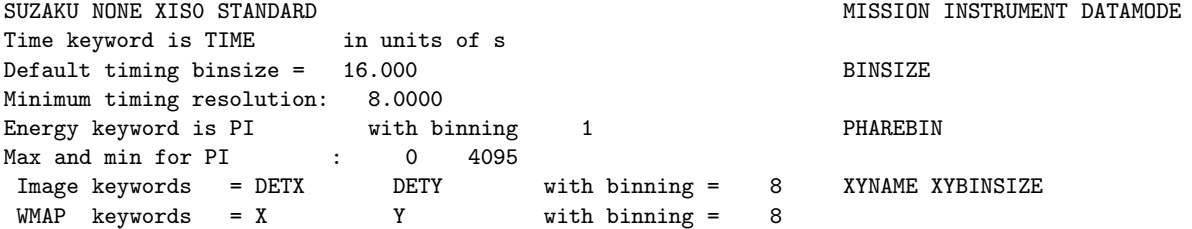

 $\mathrm{default}$ 

### GC\_SRC1:SUZAKU > set binsize 64.0

 $XIS$  sensor  $\blacksquare$ 

GC\_SRC1:SUZAKU > set xyname DETX DETY

## **5.2** (Generate Light Curves)

 $e$ vents file  $\overline{e}$ 

 $\times$ IS

### **5.2.1 (Extract light curves)**

ライトカーブを抽出するには extract コマンド<sup>1</sup> を用いる。

### GC\_SRC1:SUZAKU-XIS0-STANDARD > extract curve

 $\ldots$  ( )...

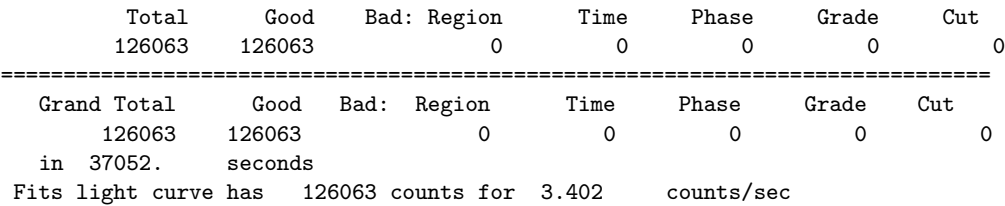

 $\mathbf G$ ood  $\mathbf G$ ood  $\mathbf T$ 

 $\epsilon$ vent  $\epsilon$ 

### GC\_SRC1:SUZAKU-XIS0-STANDARD > plot curve

 $qdp$  $(\text{sec})$  (counts/s)  $\begin{minipage}[c]{0.9\linewidth} \centering \begin{tabular}{c} \multicolumn{2}{c}{\textbf{cleaned event}} \end{tabular} \end{minipage} \begin{minipage}[c]{0.9\linewidth} \centering \begin{tabular}{c} \multicolumn{2}{c}{\textbf{SAA}} \end{tabular} \end{minipage} \end{minipage} \vspace{0.00000} \begin{minipage}[c]{0.9\linewidth} \centering \begin{tabular}{c} \multicolumn{2}{c}{\textbf{SAA}} \end{tabular} \end{minipage} \end{minipage} \vspace{0.00000} \begin{minipage}[c]{0.9\linewidth} \$ 

### **5.2.2** (Filter energy bands)

### PI PI

PI 2000 and 2000 and 2000 and 2000 and 2000 and 2000 and 2000 and 2000 and 2000 and 2000 and 2000 and 2000 and 2000 and 2000 and 2000 and 2000 and 2000 and 2000 and 2000 and 2000 and 2000 and 2000 and 2000 and 2000 and 200

XIS:  $E = 3.65$ PI [eV] HXD-PIN:  $E = 0.375(PI_PIN + 1.0)$  [keV] HXD-GSO:  $E = 2($ PLSLOW + 0.5) [keV]  $XIS \t 2.0-6.0 \t keV$  event

1 bin extract is the new name for the old bin command. ( $\qquad \qquad$ )

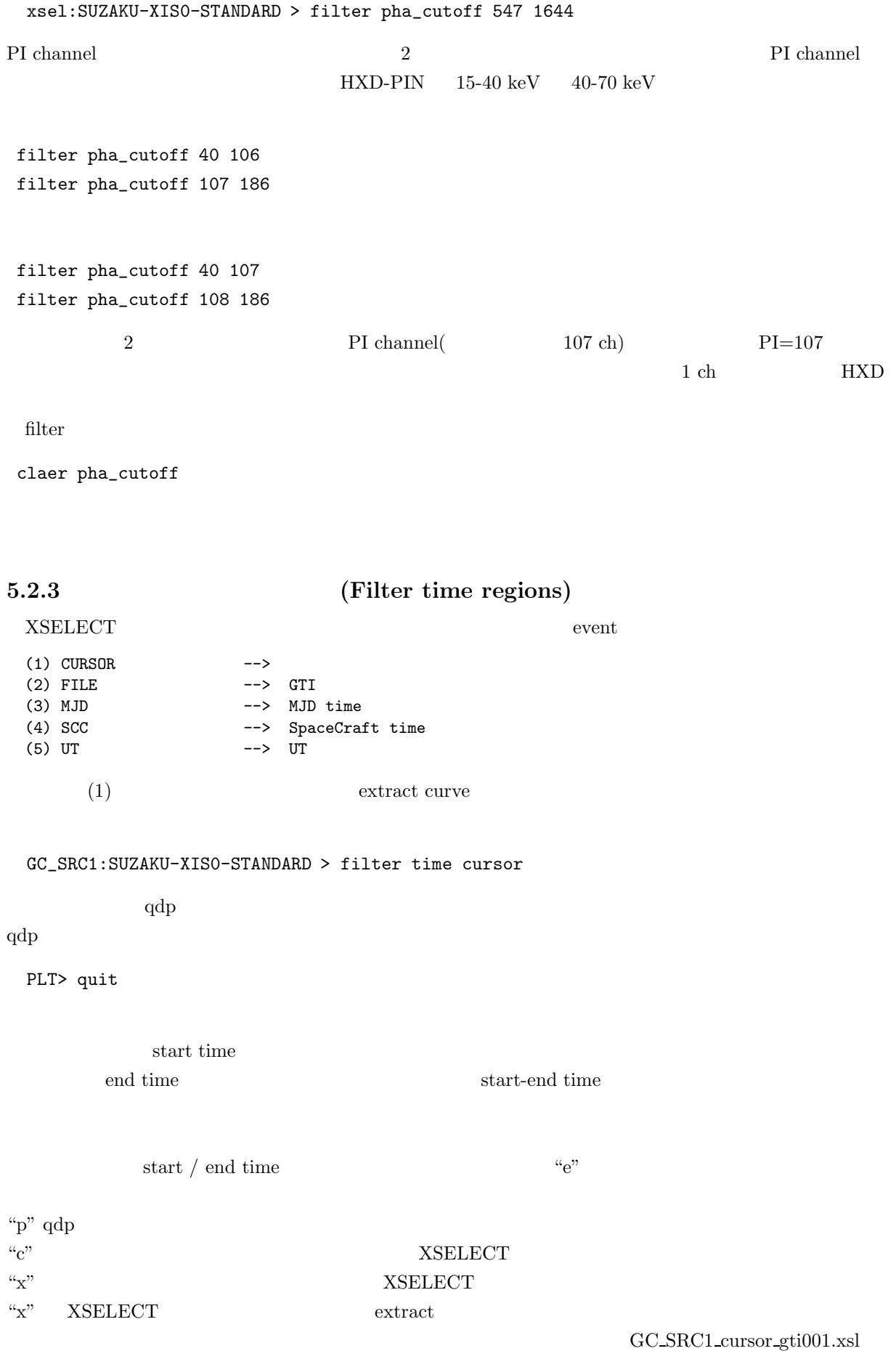

GC\_SRC1:SUZAKU-XISO-STANDARD > save time cursor good <-- FITS GC\_SRC1:SUZAKU-XISO-STANDARD > save goodtime good <-- ASCII good.curs\_gti (FITS) good.gti (ASCII) GC\_SRC1:SUZAKU-XIS0-STANDARD > filter time file good.gti  $GTI$  clear  $CFT$ GC\_SRC1:SUZAKU-XIS0-STANDARD > clear time cursor GTI **TELESCO** GC\_SRC1:SUZAKU-XIS0-STANDARD > clear time file good.gti

(GC\_SRC1 ) XSELECT

clear

**5.2.4 (Save light curves)** 

 $\text{FITS}$ 

GC\_SRC1:SUZAKU-XIS0-STANDARD > save curve lc\_xis0\_3x3.fits

 $qdp$ 

GC\_SRC1:SUZAKU-XIS0-STANDARD > plot curve PLT> wdata lc\_xis0\_3x3 PLT> whead lc\_xis0\_3x3

 $lc\_xis0_3x3.qdp$   $lc\_xis0_3x3.pco$ 

PLT> wenviron lc\_xis0\_3x3

5.3 XIS (Generate XIS Images)

 $XIS$ 

**XYNAME XYBINSIZE** 2

**5.3.1 (Filter time regions/energy bands)** 

 $GTI$ 

 $_{\rm Pl}$  $PI$  5.2.2 2.0−6.0 keV

xsel:SUZAKU-XIS0-STANDARD > filter pha\_cutoff 547 1643

## **5.3.2** (Extract/save images)

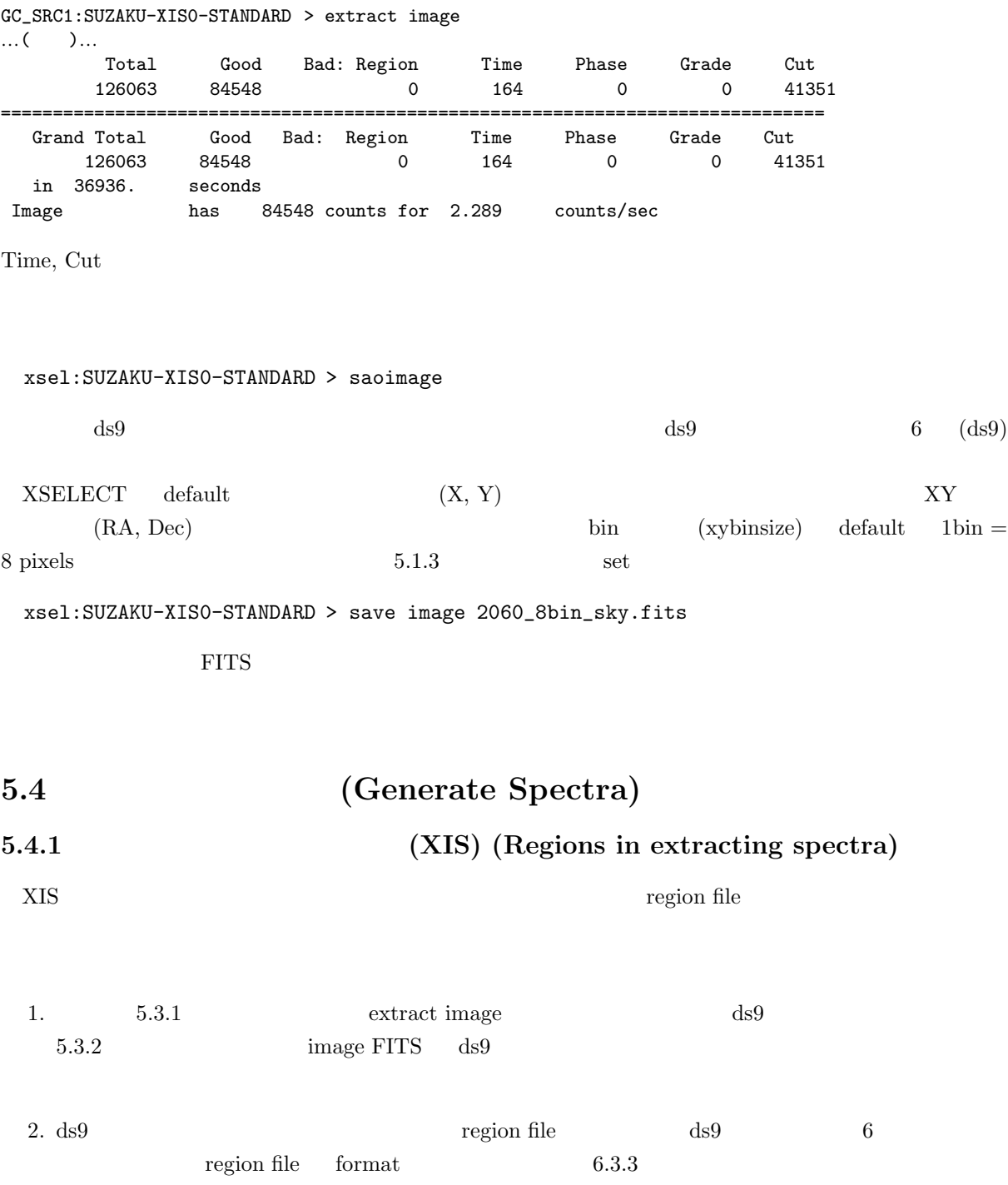

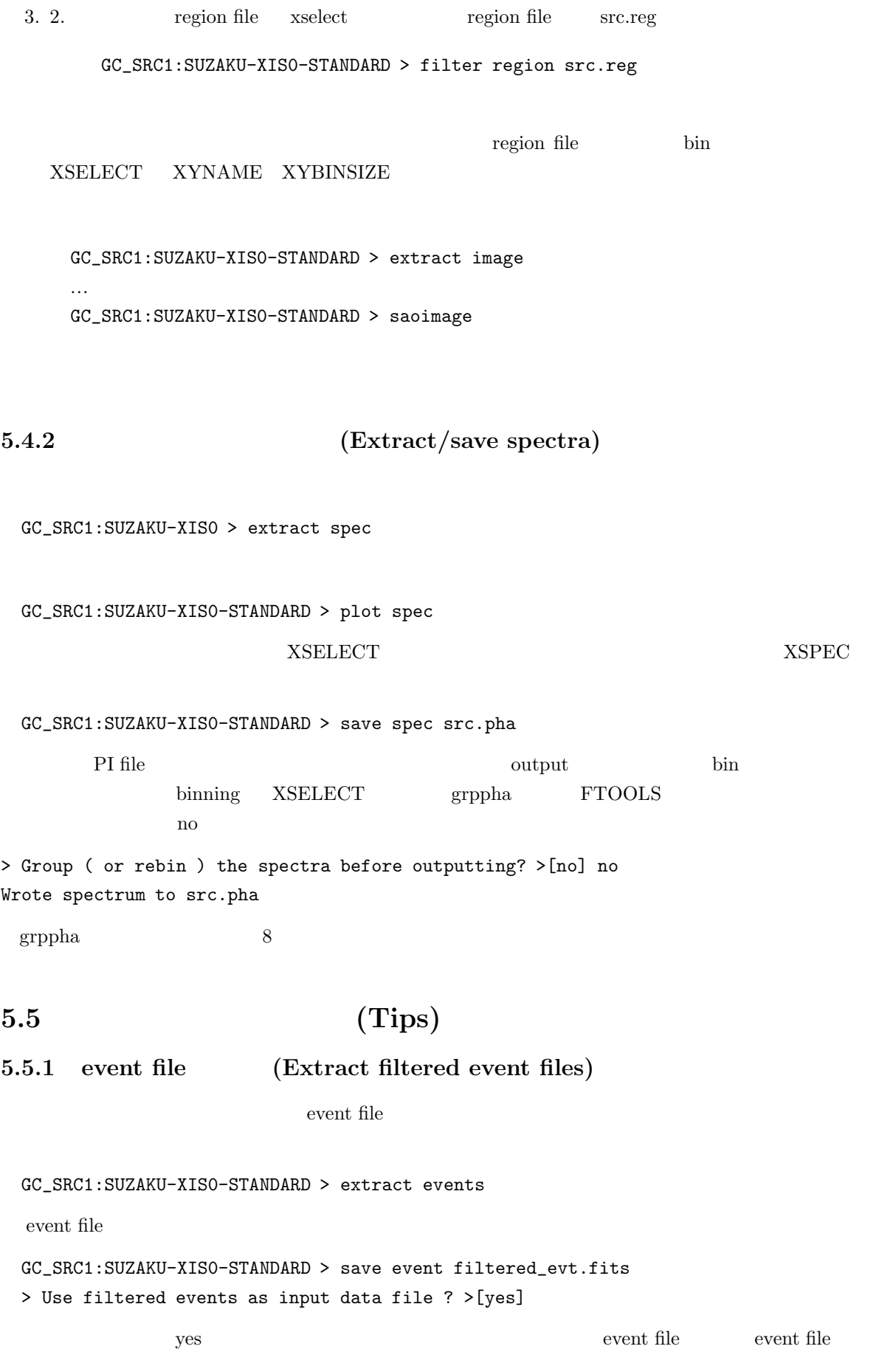

## **and spectra)**

GC\_SRC1:SUZAKU-XIS0-STANDARD > extract all

 $\sim$  3  $( \hspace{1.5cm} 4 \hspace{1.5cm})$ 

**5.5.3** (Using shell commands)

 $XSELECT$ 

GC\_SRC1:SUZAKU > \$ls

# **6 ds9**

 $\begin{array}{lll} \mathrm{d}s9 & \hspace{15pt} \mathrm{FITS} & \hspace{15pt} \mathrm{binary}\ \mathrm{table} \end{array}$ 

 $ds9$ 

http://hea-www.harvard.edu/RD/ds9/

 $ds9$ 

# **6.1** ds9 (What can ds9 do ?)

 $ds9$ 

1. **FITS** event FITS, image FITS and the set of the set of the set of the set of the set of the set of the set of the set of the set of the set of the set of the set of the set of the set of the set of the set of the set of the set

ps, jpeg

2. (region)

(region file)

# **6.2 ds9 window (Window of ds9)**

 $ds9$   $6.1$  main window  $ds$ 

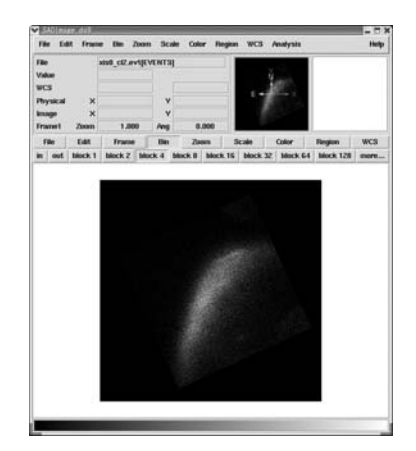

6.1: ds9 window

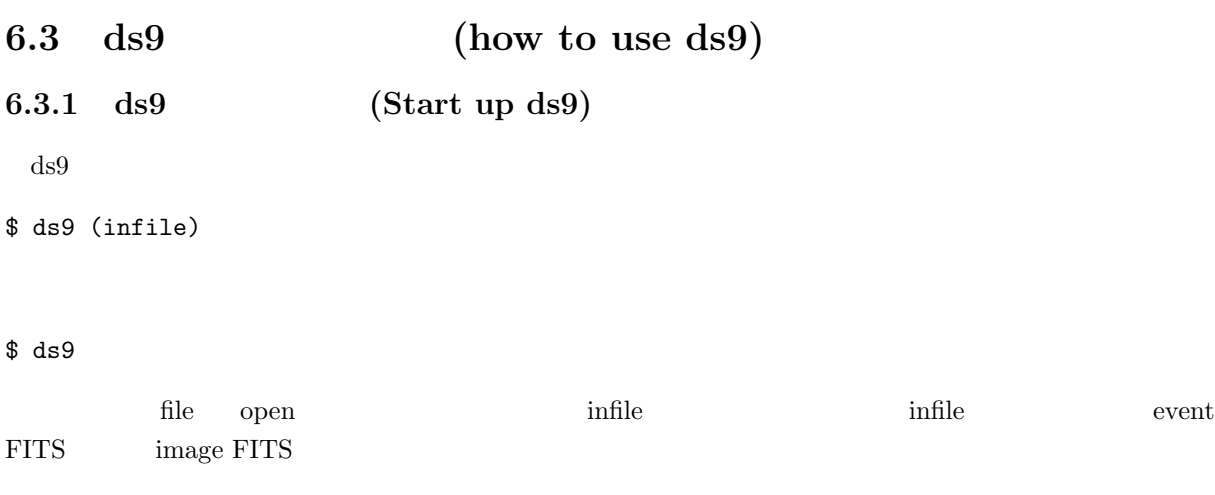

## **6.3.2** (Adjusting images as you like)

### 1. **binning** (event file )

入力ファイルが event file 形式の場合は、イメージの binning が出来る。特に、表面輝度の暗い広がっ binning

Bin block xx xx bin binning 6.2 32bin  $6.2$  **example 6.2 example bin size**  $6.2$  $\begin{minipage}[c]{3.5\linewidth} \begin{tabular}{l} \hbox{smoothing} \end{tabular} \end{minipage} \begin{tabular}{p{6.5cm}} \begin{tabular}{p{6.5cm}} \multicolumn{3}{c}{\text{smoothing}} \end{tabular} \end{minipage} \begin{tabular}{p{6.5cm}} \multicolumn{3}{c}{\text{showcar, tophat, gaussian}} \end{tabular} \end{minipage} \end{minipage} \begin{minipage}[c]{0.8cm}{\text{showcar, tophat, gaussian}} \end{minipage} \begin{tabular}{p{6.5cm}} \begin{tabular}{c} \multicolumn{3}{c}{\text{showcar,$ gaussian smoothing  ${\rm d}s9 \qquad \qquad {\rm default} \qquad \qquad 1024{\rm x}1024 \;{\rm pixel} \qquad \qquad {\rm binning}$ 

### Bin 4096x4096

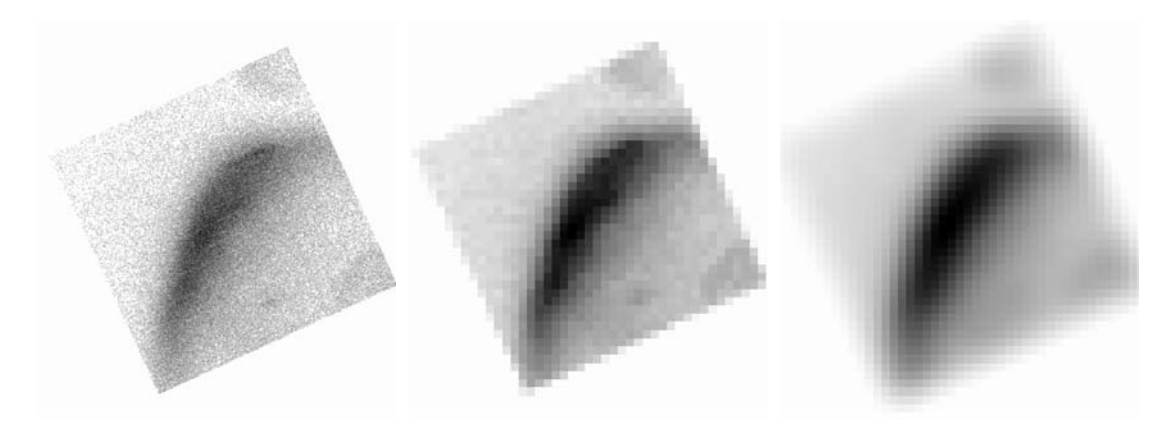

 $6.2:$  : binning  $\qquad: 32\text{bin}$   $\qquad:$  gaussian smoothing

### 2. zoom in, zoom out

zoom in, out Zoom (in or out)

```
3. scaling
```

```
scaling
 Scale (linear)
       scale () hinear, log, squared, squared root
 scaling default \alphaScale Scale parameter
 window window
4. カラーを調整する
 Color (gray)
                              gray scale b (
 \lambda bb (\lambdaColor Invert
5. (region)
 ( region)  window )Region more ...
 window
 Region shape ...
 くちゃくらい region region region region からしい region region からしい region からしい にっぽん region かんきょう
 \Gamma region 4region entre 6.3\begin{aligned} \text{sub window} \end{aligned}physical
 Coord WCS
 Radius WCS
 ky region extensive property of \simColor/Width ...
    region region region region sub window \mathbf{r}Property exclude
       region main window
 Region Save
 Region Load
      region file
```
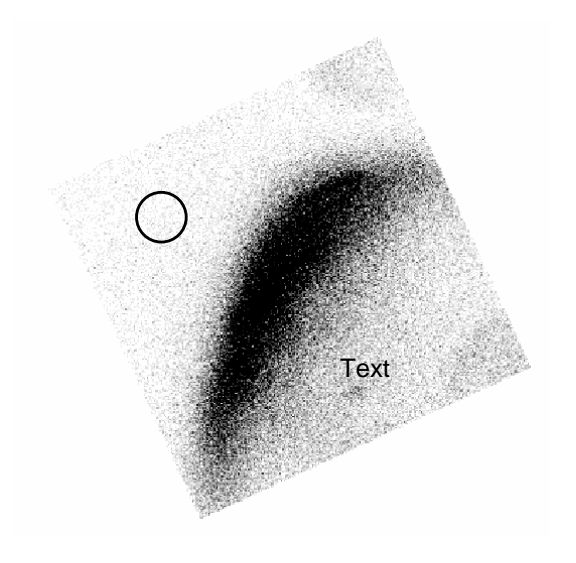

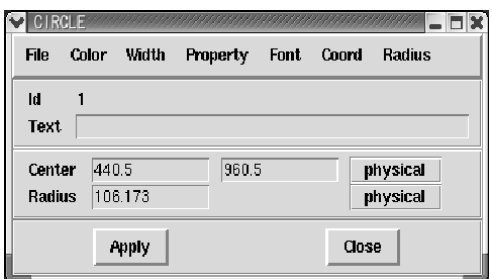

 $6.3:$  : region  $\qquad$  : region  $\qquad$  window  $\qquad$ 

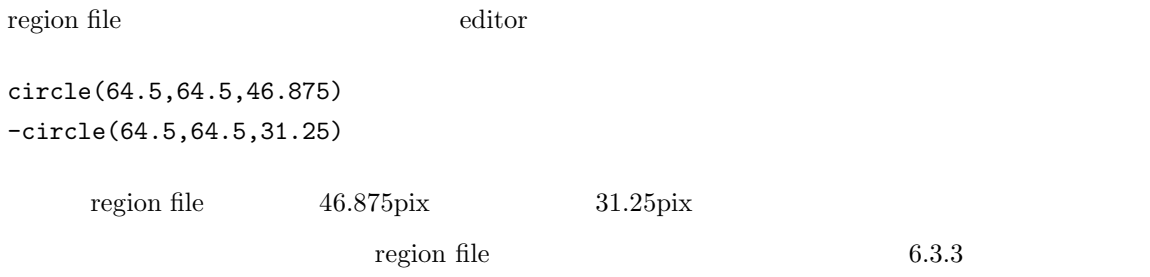

### $6.$

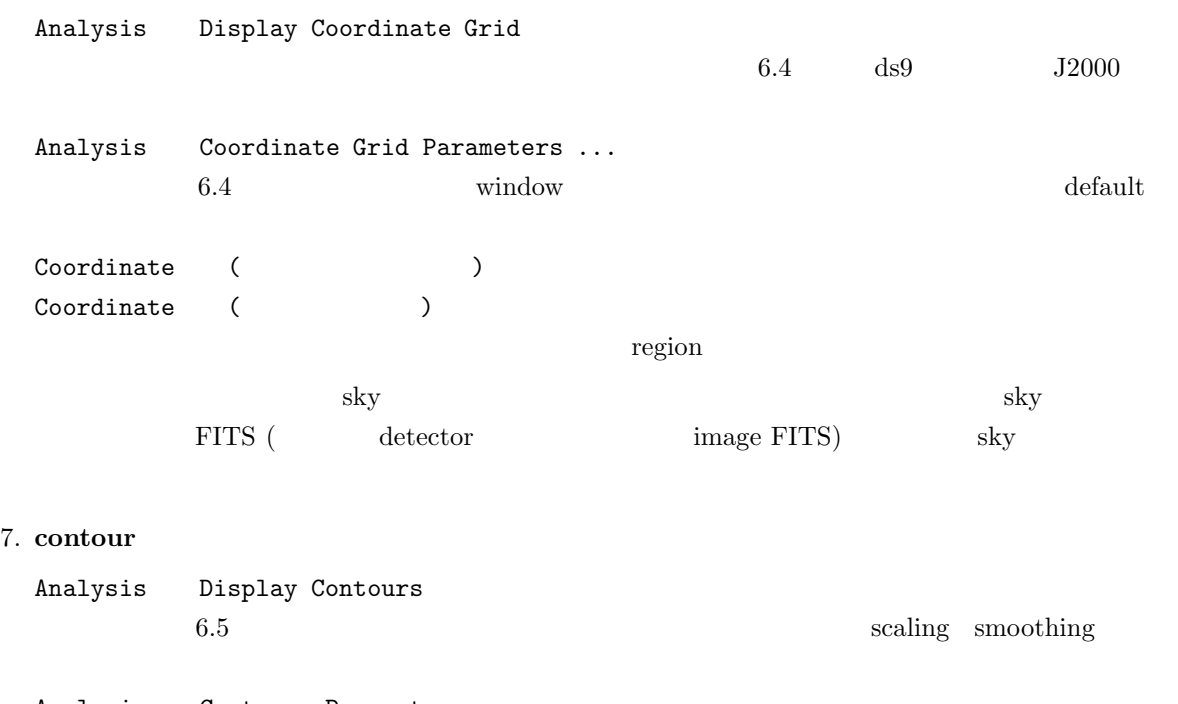

Analysis Contours Parameters ...  $6.5 \qquad {\rm window} \qquad \qquad {\rm window} \qquad \qquad {\rm Contour \; Levels}$ 

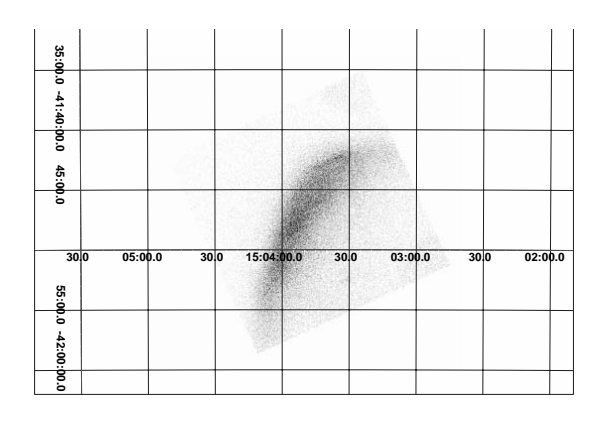

 $6.4: \quad :\qquad \qquad : \qquad \qquad : \qquad \qquad \text{window}$ 

|              | Coordinate Grid   |                       |                             |                 |       |                          |
|--------------|-------------------|-----------------------|-----------------------------|-----------------|-------|--------------------------|
| <b>File</b>  | <b>Type</b>       | Coordinate View Color |                             |                 | Line  | <b>Font</b>              |
| <b>Title</b> |                   |                       |                             |                 |       | <b>Default</b>           |
| Axis 1       |                   |                       |                             |                 |       | <b>Default</b>           |
| Axis 2       |                   |                       |                             |                 |       | <b>Default</b>           |
|              | Label<br>Spacing% |                       | <b>Numerics</b><br>Spacing% | <b>Grid Gap</b> |       | Grid Gap<br><b>Units</b> |
| <b>Title</b> |                   |                       |                             |                 |       |                          |
| Axis 1       |                   |                       |                             |                 |       | degrees                  |
| Axis 2       |                   |                       |                             |                 |       | degrees                  |
| <b>Apply</b> |                   |                       | Clear                       |                 | Close |                          |

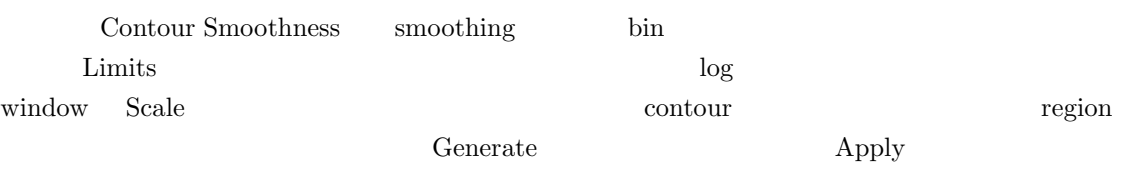

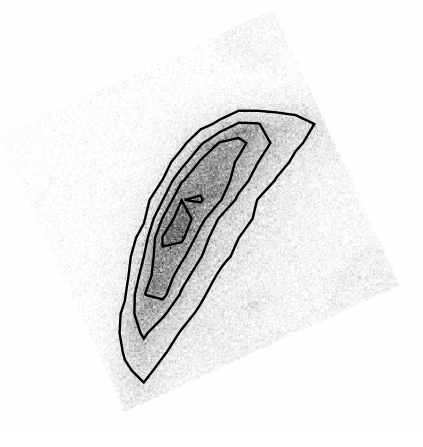

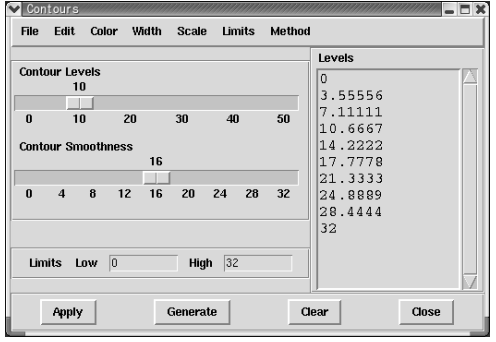

6.5: :  $\qquad \qquad$  :  $\qquad \qquad$  window

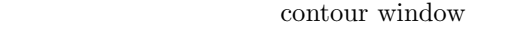

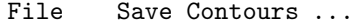

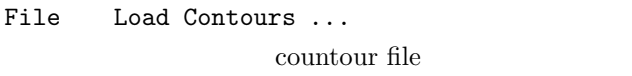

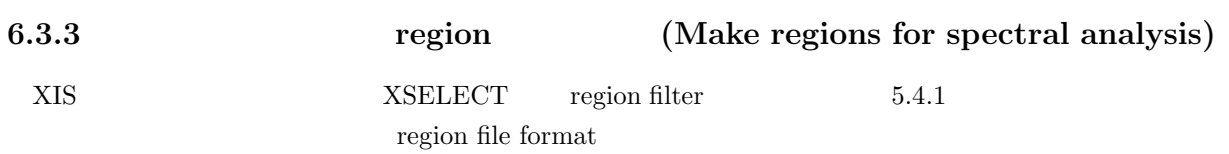

ちょう きょうしょう きょうしょう しょうしょう こうしょうしょう こうしょうしょう

1. sky region sky region Region File Format DS9/Funtools Region Region Coordinate System WCS Region Region Coordinate System (Sky ) region 2. physical region physical region background CCD Region Region Format DS9/Funtools Region Region Coordinate System Image Bin block 8 region **!!** binning **XSELECT** set xybinsize !!  $\begin{array}{lll} {\rm default} & & {\rm xybinsize}=8 \end{array}$ **6.3.4 (Saving and printing images)** 

File Save Images as ... FITS, jpeg, TIFF, PNG, PPM, MPEG PS file File Print versub window "Print To file" Printer printer printer **6.3.5** ds9 (Shut down of ds9)  $ds9$ 

File exit

# **7 TIMING ANALYSIS; XRONOS**

## **7.1 Overview of XRONOS**

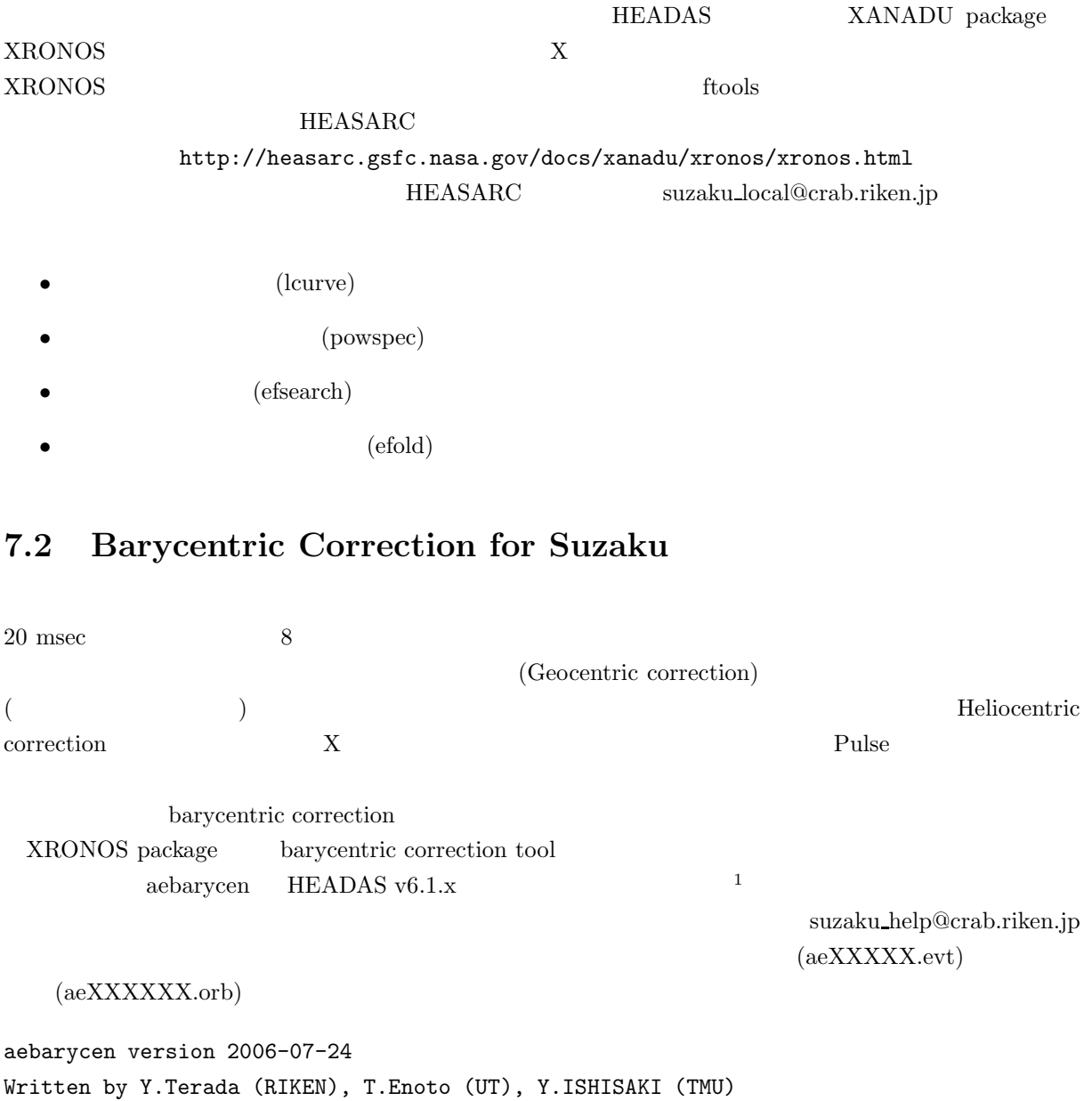

Input/output file or @filelist to be corrected[] ae101005040hxd\_0\_wel\_uf2.evt<-- File Orbit ephemeris file for Suzaku[]ae101005040.orb <-leapsec file name [] : /usr/local/lheasoft/6.06/headas/ftools/refdata/leapsec.fits  $\leftarrow$   $\leftarrow$   $\left($  HEADAS  $\left($   $\right)$ (CALDB CALDB )

<sup>1</sup>prepared by Y.Terada, T.Enoto, and Y.Ishisaki et.al

Right Ascension (HeaderKey/NNhNNmNNs/deg): 500 <--- 天体の RA Declination (HeaderKey/+NNdNNmNNs/deg): 50 <--- 天体の DEC (デフォルト値は用意されていない。自分の興味のある天体の座標をいれる。) (このように定義外の値を与えると, event FITS のヘッダの RA\_NON, DEC\_NOM が使われる) .... こうして出来た FITS file を見てみると、 HISTORY ----------------------------------------------------- HISTORY aebarycen version 2006-07-24 at 2006-08-02T07:34:53 HISTORY ----------------------------------------------------- HISTORY filelist='ae101005040hxd\_0\_wel\_uf2.evt' HISTORY orbit='ae101005040.orb' HISTORY leapfile='/usr/local/lheasoft/6.06/headas/ftools/refdata/leapsec.fits' HISTORY (RA,DEC) = (500,500) = ( 300.0000 , 40.0000 ) HISTORY time\_col='TIME', start\_col='START', stop\_col='STOP' PLEPHEM = 'JPL-DE200' / Solar System ephemeris used for baryctr corr. TIMESYS = 'TDB ' / Coodinate Reference System TIMEREF = 'SOLARSYSTEM' / Times are pathlength-corrected to barycenter TSTART = 206432797.694330 / time start (+243.395389 s barycen corrected) TSTOP = 206487866.716041 / time stop (+244.418146 s barycen corrected) DATE = '2006-08-02T07:34:53' / file creation date (YYYY-MM-DDThh:mm:ss UT) のように TSTART TSTOP の値などが書き換わり、TIMEREF が、'LOCAL' から 'SOLARSYSTEM' に変わっているはずである。もちろん、event 本体の時刻や GTI も変更されているはずである。確認のた め、補正前の時刻との差で最もよく效く値として、Hericentric correction の値を計算したい場合、天体の 座標 (RA,DEC) と地球の位置とから、天体へのベクトルを太陽公転面の垂線に射影した距離から図 7.1

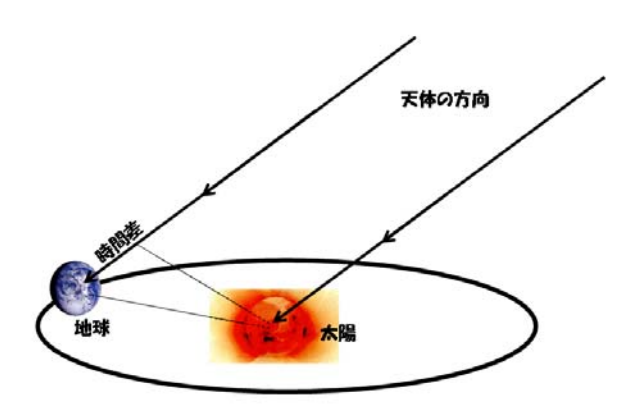

 $7.1:$ 

## **7.3 Make Light Curve**

```
% lcurve
lcurve 1.0 (xronos5.21)
Number of time series for this task[1] 1
               \leftarrow --------- (1 \leftarrow 1, 2 )
Ser. 1 filename +options (or @file of filenames +options)[] crabhxdnor_hxd_wel_pin.evt
               <--------- (Event FITS light curve FITS )
.....
Default Newbin Time is: 39.632403 (s) (to have 1 Intv. of 512 Newbins)
Type INDEF to accept the default value
Newbin Time or negative rebinning[100] 100.0
               <------------ ライトカーブの一ビンの時間幅を入力。今の場合 100 秒。
Newbin Time ...... 100.00000 (s)
Maximum Newbin No. 203
Default Newbins per Interval are: 203
(giving 1 Interval of 203 Newbins)
                <-----------
Number of Newbins/Interval[239] 203
               <----------- (Interval)
                          \sim 203 \sim20 \hspace{1.5cm} 21Maximum of 1 Intvs. with 203 Newbins of 100.000 (s)
                <----------- 1 Interval
Name of output file[default] <------------- default 0K
Do you want to plot your results?[yes] <-----
Enter PGPLOT device [/XW] \leftarrow -----------------
....
PLT> q <------------------------ QDP に入る。自由にどうぞ。
 1 flist
    Ser.1. ... \Box 0flist 0K 2
```
## **7.4 Make Power Spectrum**

```
SAA COR
% powspec
Ser. 1 filename +options (or @file of filenames +options)[] crab_hxd_wel_pin.evt
                 <--------- (Event FITS light curve FITS )
...
Name of the window file ('-) for default window) [] -
                 <--------- デフォルトでよい。リターン
...
Default Newbin Time is: 2.4743037 (s) (to have 1 Intv. of 8192 Newbins)
                 <--------- 時間分解能の適当な値を教えてくれるが、参考程度にするだけ。
Newbin Time or negative rebinning[0.1] 0.01
                 <--------- パワースペクトルを描くための、元となるライトカーブの時間分解
                                                           10.0 sec
                                    500 sec
Newbin Time ...... 0.10000000E-01 (s)
Maximum Newbin No. 2026802
                 \left\langle---------
                                 (Default Newbins per Interval are: 8192
 (giving 248 Intervals of 8192 Newbins each)
                 <--------- 8192 bin 248
Number of Newbins/Interval[8192] 204800
                 <--------- (1 Interval) 10
                          (10 \text{ Interval}) (8192x248/10)**** Warning: No. of Newbins/Intv. reset to 262144
Maximum of 8 Intvs. with 262144 Newbins of 0.100000E-01 (s)
Default intervals per frame are: 8
                 <--------- 適切な調整がなされ、だいたい予定どおり、8 Interval の計
```
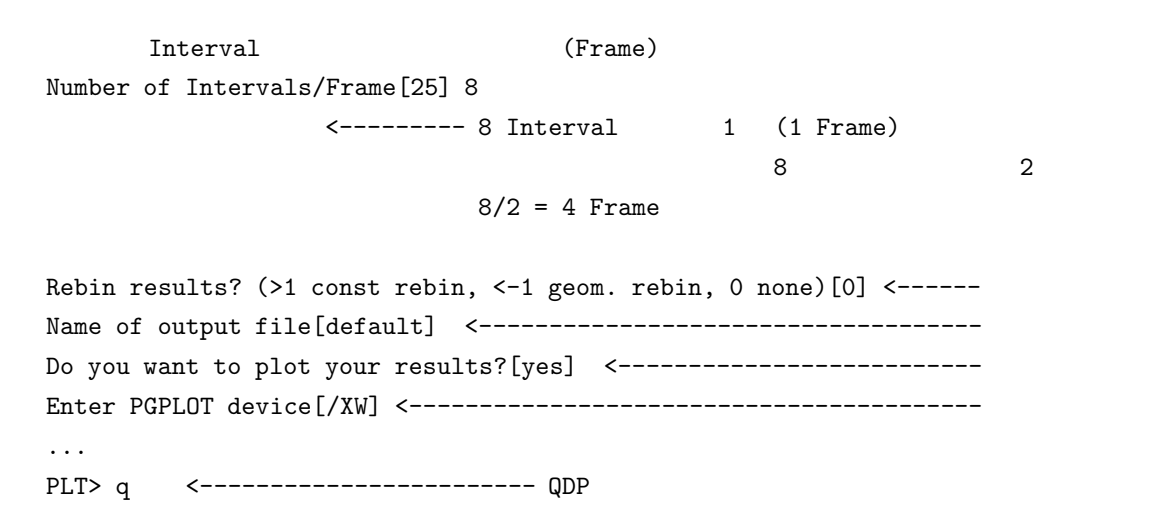

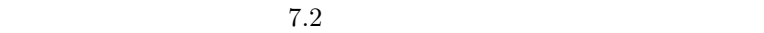

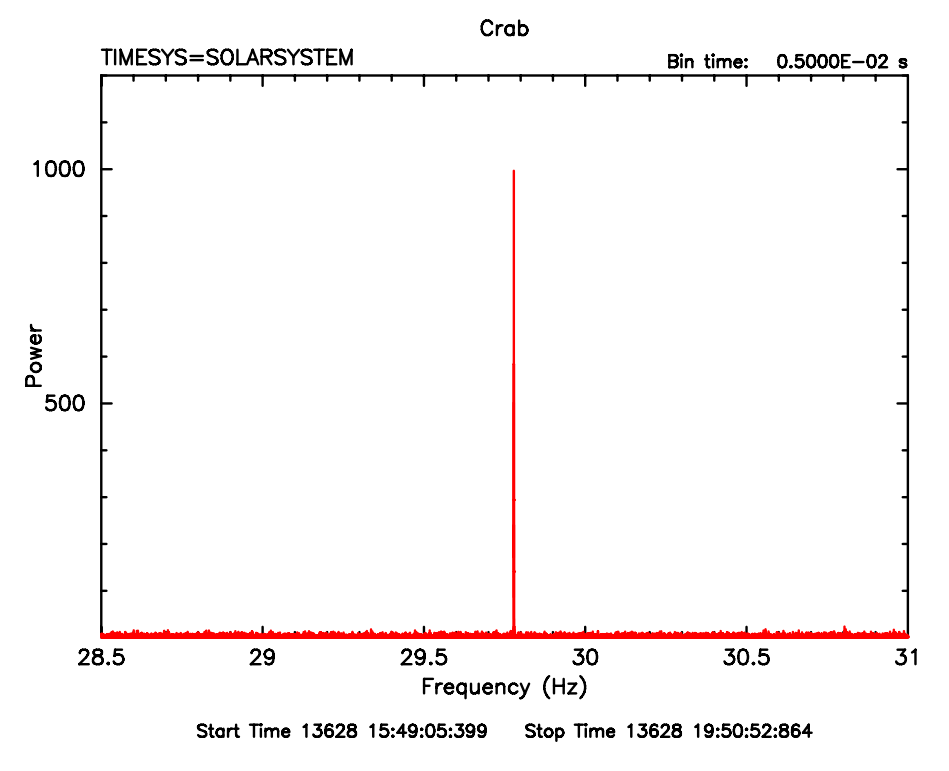

7.2: Crab

## **7.5 Perform Periodic Search**

 $\overline{7.6}$  $\chi^2$  and  $\chi^2$  $Crab$  33.5810 msec  $0.0002$  msec  $+/- 128$ % efsearch Ser. 1 filename +options (or @file of filenames +options)[file1] evt/crab\_hxd\_wel\_pin.evt <-------- (Event FITS light curve FITS ) ... Name of the window file  $('-)$  for default window)[-]  $\leftarrow$  ---------... Default Epoch is: 13628.00000 Epoch format is days. Epoch [34 234.23] 13628 <------------- : MJD 40000 (\* ) Period format is seconds. Period[88.87] 0.0335810 <------------- : default Expected Cycles .. 603555.91 <---- ( ( ) ... 0 1 phase Default phase bins per period are:  $8$  <---Phasebins/Period {value or neg. power of  $2$ }[-3] 32 <---... (giving  $1$  Interval of  $19313790$  Newbins)  $\leftarrow$ ----  $1$  Interval Type INDEF to accept the default value (accept the default value of  $($ Number of Newbins/Interval[10] 19313790 <---------------Maximum of 1 Intvs. with 19313790 Newbins of 0.104941E-02 (s) ... Resolution for period search {value or neg. power of 2}[.03] 0.0000002 <----------- 0.0002 Number of periods to search[100] 128 <--------- 128 x 0.0002 msec ... Name of output file[default] <------------------ OK Do you want to plot your results?[yes] <------- OK Enter PGPLOT device[/XW] <----------------------- OK PLT> q <------------------------- QDP

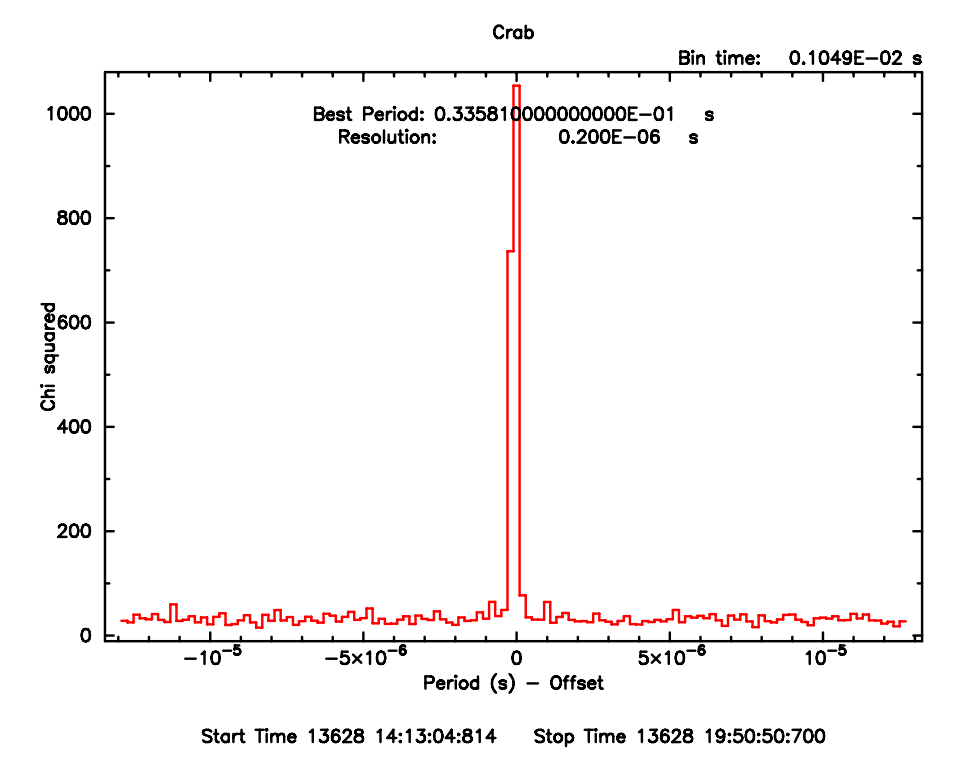

7.3: Crab

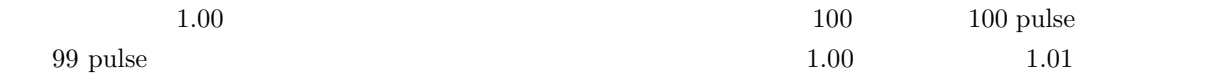

(\* ) XRONOS  $TJD$  (Truncated Julian Days  $TJD=JD-2440000.5$ ) MJD (Modified Julian Days) = JD-2400000.5  $\text{[day]}$  TJD = MJD - 40000  $\text{[day]}$  $40000$  days

## **7.6 Make Folded Light Curve**

 $P$  and  $T$  $T$  and  $T_0$  the  $N($  of  $N($  +  $x(0..1)$  $(T = T_0 + P \times (N + x))$  x phase 0 1 T  $\boldsymbol{x}$ ブと呼ぶ。(周期 P で折り畳んで表示しているようなもの) 解析では下記のように efold というツールを用 % efold Number of time series for this task[1] 1  $\leftarrow$  --------- (1  $\leftarrow$  1, 2 ) Ser. 1 filename +options (or @file of filenames +options)[] crabhxdnor\_hxd\_wel\_pin.evt <--------- (Event FITS light curve FITS ) ... Name of the window file  $('-)$  for default window)[-]  $\left\langle \text{---}\right\rangle$ ... Default Epoch is: 13628.00000 Epoch format is days. Epoch[] 13628 <----------------------- 畳み込みの原点: Phase = 0 の値: MJD - 40000 Period format is seconds. Period[] 33.5809E-3 <-------------- : default Period derivative  $[0.00]$  <------ P\_dot (default ) Phasebins/Period {value or neg. power of 2}[17] 257  $\texttt{---}$  and  $\texttt{---}$  and  $\texttt{---}$  0  $\texttt{1}$  phase  $\texttt{---}$ ... Default Newbins per Interval are: 155114332 (giving 1 Interval of 155114332 Newbins)  $\begin{array}{cccc} \leftarrow & - & - & \quad & 1 & (1) \quad & \text{Interval} \end{array}$  $($ Number of Newbins/Interval[10260482] 155114332 <----- 1 Interval Default intervals per frame are:  $1 \leftarrow -$ --- (Frame) 1 Interval 1 Number of Intervals/Frame[1] 1 <------------ 1 ... Name of output file[] <-------------------- OK Do you want to plot your results?[yes] <---- OK Enter PGPLOT device[/xw] <------------------- OK PLT> q <------------------------ QDP に入る。自由にどうぞ。

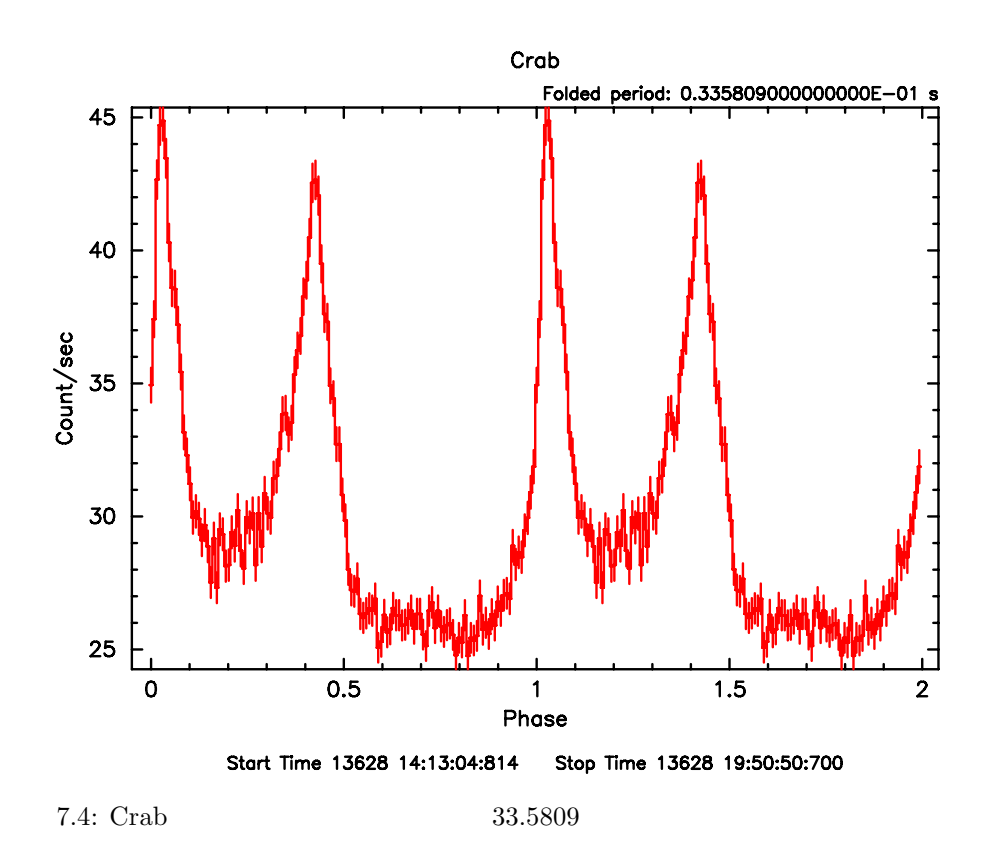

 $7.4$ 

## **7.7 Additional Comments**

 $7.4$  phase

 $xselect$  (§5)

xselect filter xsel:SUZAKU-HXD-WELL\_PIN > filter PHASE > Enter what filter? >[TIME] PHASE > Enter the epoch for phase selection ( in MJD ) >[] 53628.0 > Enter the period for phase selection ( in DAYS ) >[] 3.88668e-07 > Enter phases from 0-1 (e.g. 0.1-0.25,0.3-0.45) >[] 0-0.5

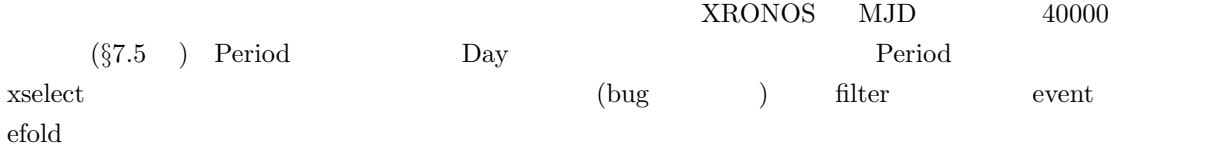

8 **XSPEC (XSPEC)**

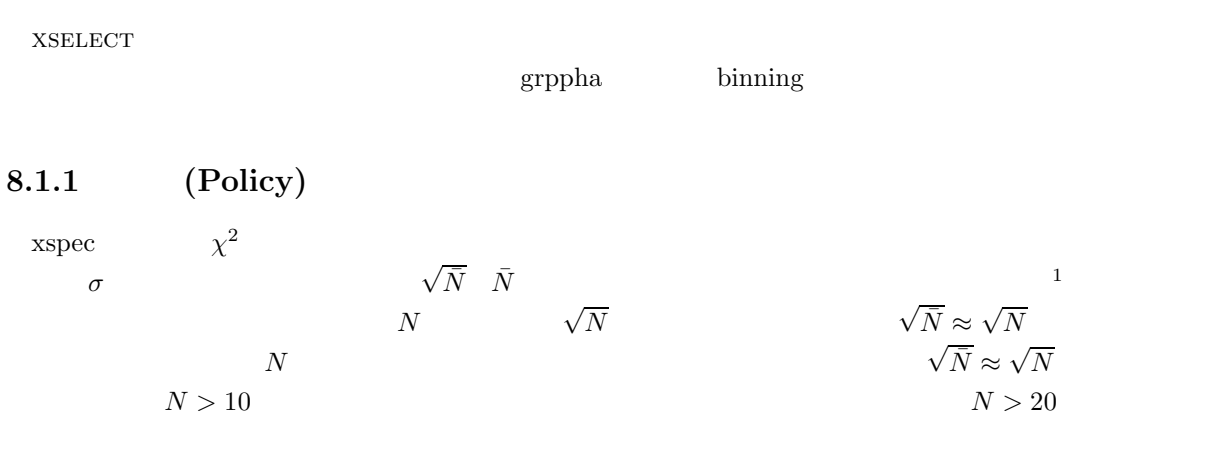

8.1 grppha **(Grouping of PI Bins with grppha)** 

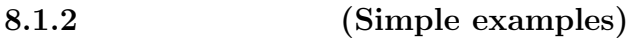

 $grppha$ 

\$ grppha (infile) (outfile)

 $N=20$ cts

\$grppha xis0.pha xis0\_grp.pha

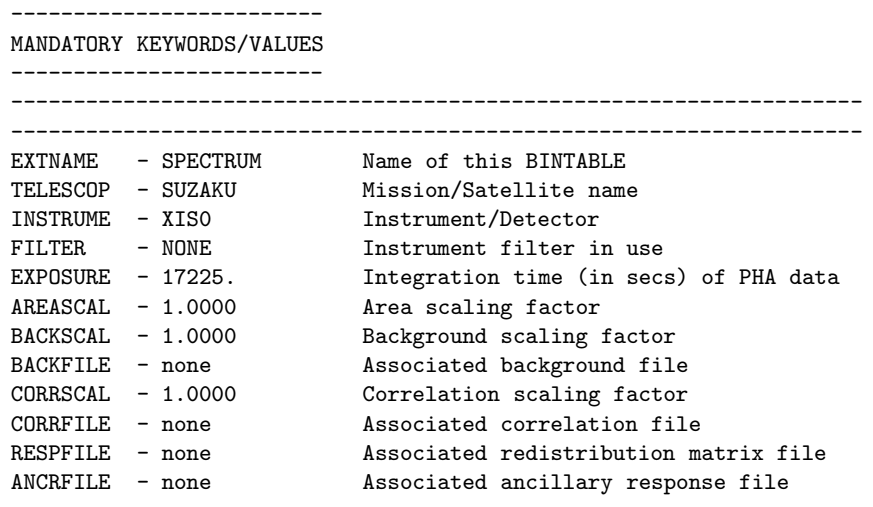

 $1$ 

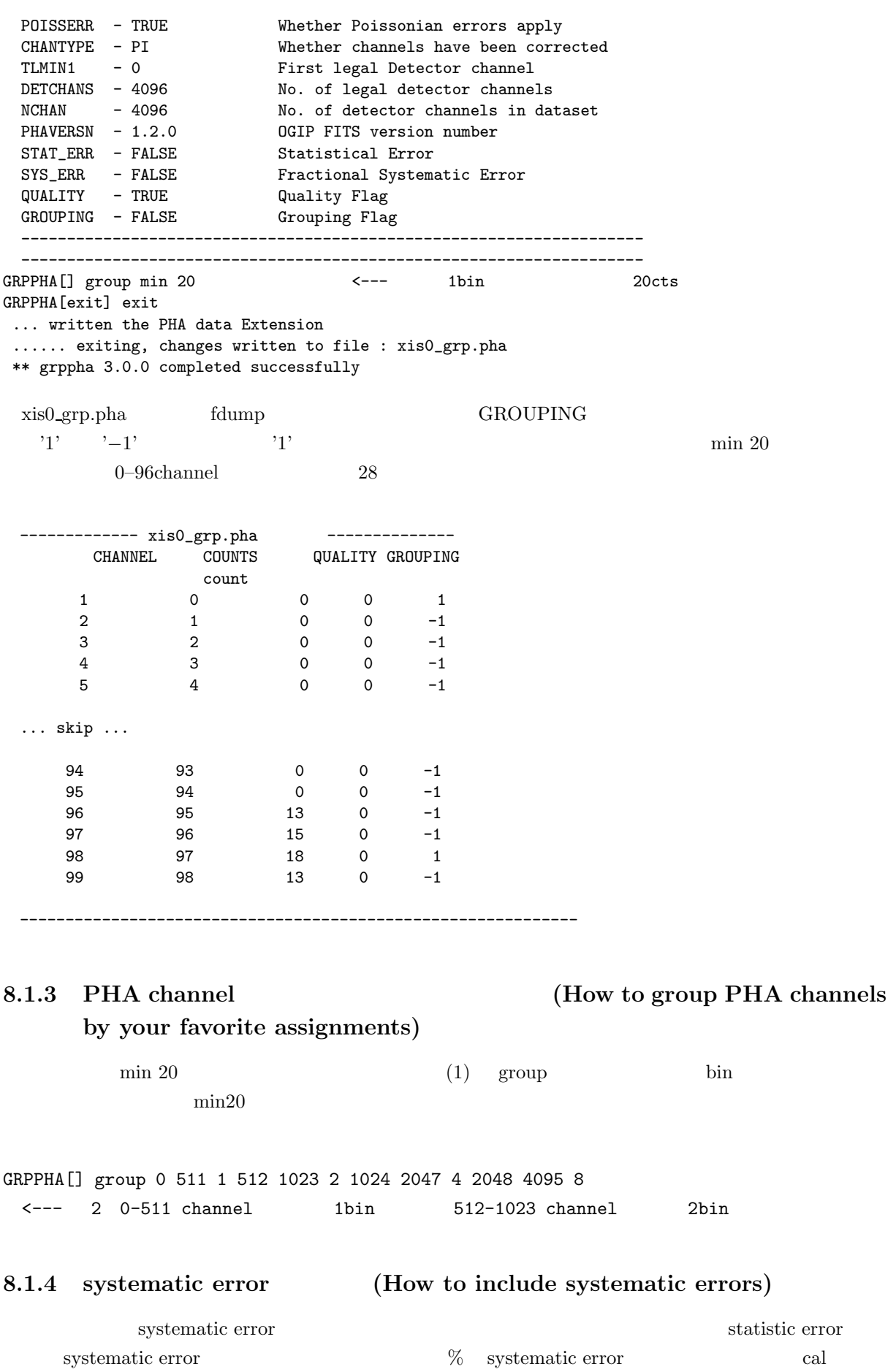

```
systematic error (definition file between systematics)
and PHA bins)
 "0 511 1 512 1023 2 1024 2047 4 2048 4095 8" syser-
ror_1.dat
 [ channel] channel] channel channel channel systematic error
                                          syserror_1.dat
      1\% systematic error
$ echo "0 511 1" | awk '{print $1,$2,$3/100}' > syserror_1.dat
$ echo "512 1023 2 " | awk '{print $1,$2,$3**0.5/100}' >> syserror_1.dat
$ echo "1024 2047 4 " | awk '{print $1,$2,$3**0.5/100}' >> syserror_1.dat
$ echo "2048 4095 8' " | awk '{print $1,$2,$3**0.5/100}' >> syserror_1.dat
-syserror_1.dat -0 511 0.01
512 1023 0.0141421
1024 2047 0.02
2048 4095 0.0282843
grppha systematic error (grouping by grppha and include systematic
errors)
GRPPHA[] group 0 511 1 512 1023 2 1024 2047 4 2048 4095 8
GRPPHA[] sys syserror_1.dat <---( systematic error )
8.2 (How to Add Spectra)
                                                    xis0, xis2, xis3 phafi_ave.pha
8.2.1 mathpha (Add spectra via mathpha)
 fhelp mathpha
$ mathpha ERRMETH=POISS-0 <-- POISS-0
Expression to be evaluated[] xis0.pha+xis2.pha+xis3.pha <--- input file
Units algebraic expression to be performed in (C, R, F or Help) [C] C <--- (C:Counts, R:Rate, F:File)
O/p PHA filename[] fi_ave.pha <--- output file
Exposure time flag/value ({value}, {file}, CALC, NULL or Help) [] CALC <---EXPOSURE
Areascal flag/value ({value},{file},NULL or Help)[%] NULL
Number of comment strings to be added (up to 4) [1]
Comment 1[]
......... processing file: xis0.pha
......... processing file: xis2.pha
```
 $\text{gppha}$  1bin  $1\%$  systematic error

......... processing file: xis3.pha

... Following keywrds set to null values in o/p file:

...... TELESCOP, INSTRUME, FILTER ... ... performing algebra in units of COUNTS ... written the PHA data Extension \*\* mathpha 4.5.7 completed successfully

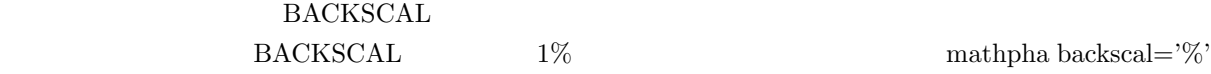

8.2.2 (Add response matrix files) arf, rmf 9 addarf, addrmf ftool arf rmf  $rsp = arf \times rmf$  (marfrmf ftoos ) rsp (addrmf ) arf rmf  $\text{arfl} \times \text{rmfl}$   $\text{cross term}$  arguments  $\exp$ osure  $\exp$ 8.3 xspec (Fittings in XSPEC)  $x$ spec11  $x$ spec12 heasarc  $x$ **8.3.1** 設定 **(Settings)** http://heasarc.gsfc.nasa.gov/docs/software/lheasoft/install.html " INITIALIZATION AND SETUP "  $\hfill \text{tcsh}$ \$ setenv HEADAS /path/to/your/installed/headas/<PLATFORM> <-- HEADAS \$ source \$HEADAS/headas-init.csh which xspec11 \$ which xspec11 /path/to/your/installed/headas/<PLATFORM>/bin/xspec11  $/\text{xw}$   $/\text{xt}$ \$ setenv XSPEC\_TYPE cpd/xw \$ setenv PGPLOT\_TYPE /xw **8.3.2** xspec (execute XSPEC) \$ xspec11 Xspec 11.3.2p 21:31:51 27-Jan-2006 For documentation, notes, and fixes see http://xspec.gsfc.nasa.gov/ Current plot device /xw

Type "help" or "?" for further information Auto-save has been disabled. Abundances set to Anders & Ebihara

XSPEC>exit Do you really want to exit? (y) XSPEC: quit Type <RETURN> for next page:

**8.3.3** data (Read data)

XSPEC>data 1:1 xis0\_grp.pha XSPEC>back 1 xis0\_bkg.pha XSPEC>resp 1 xis0.rmf <---XSPEC>arf 1 xis0.arf <--- 検出器の適切な arf を使用してください。

> NASA/GSFC http://suzaku.gsfc.nasa.gov/docs/heasarc/caldb/suzaku/

data, back, resp, arf  $"1:1" "1"$   $"2"$ data 2:2 \*\*\*, back 2 \*\*\*, resp 2 \*\*\*, arf 2 \*\*\*

XSPEC>show files

```
Information for file 1
belonging to plot group 5, data group 5
telescope = SUZAKU , instrument = XIS0 , channel type = PI
Current data file : xis0_grp.pha
 with integration time 1.7225E+04
Background file : xis0_bkg.pha
No current correction
Response (RMF) file : xis0.rmf
Auxiliary (ARF) file : xis0.arf
Weighting method is standard
```
**8.3.4** (Display spectra)

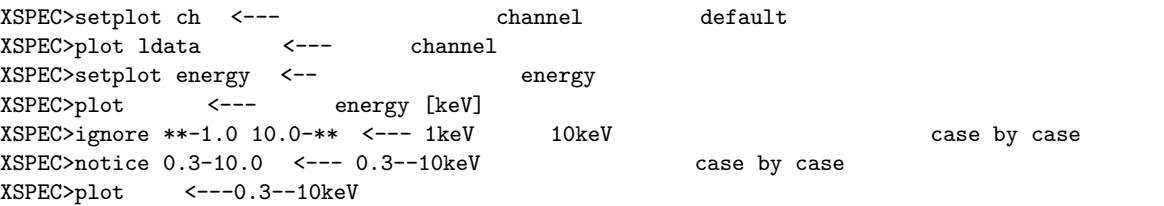

8.3.5 **(Fittings with models)** 

wabs powerlaw

xspec  $\chi^2$  reduced  $\chi^2$   $\chi^2/dof$  1 しては、Bevington なんじんだいがく おんじん あいまん きょうしょう きょうしょう きょうしゅう きょうしゅう きょうしゅう きょうしゅう きょうしょう きょうしゅう きょうしょく きょうしょく しゅうしょく

 $XSPEC>model$  wabs\*power  $\leftarrow$  (1) Model: wabs<1>( powerlaw<2> ) Input parameter value, delta, min, bot, top, and max values for ...
1 0.001 0 0 1E+05 1E+06 <-- default<br>lefault 0.001 0 1E+5  $($  "1" default  $0.001$  $\overline{\phantom{a}}$ 1:wabs:nH>0.1 <--- (2a) wabs の初期値を入力ここでは 0.1 を入力してみる(何もいれなければ default 1 0.01  $-3$   $-2$  9 10 2:powerlaw:PhoIndex>2 <--- (2b) power-law の光子指数の初期値を2にしてみる。 1 0.01 0 0 1E+24 1E+24 3:powerlaw:norm> <--- (2c) normalization default 値を入れてみる。 --------------------------------------------------------------------------- --------------------------------------------------------------------------- Model: wabs<1>( powerlaw<2> ) Model Fit Model Component Parameter Unit Value par par comp 1 1 1 wabs nH 10^22 0.100000 +/- 0.00000 2 2 2 powerlaw PhoIndex 2.00000 +/- 0.00000 3 3 2 powerlaw norm 1.00000 +/- 0.00000 --------------------------------------------------------------------------- ---------------------------------------------------------------------------  $Chi-Squared = 3507078.$  using 118 PHA bins.  $\leftarrow$ --Reduced chi-squared = 31313.20 for 112 degrees of freedom Null hypothesis probability =  $0.00$   $\leftarrow -1$ XSPEC>plot ldata delchi <--- スペクトル、モデルとの residual を表示。  $XSPEC>renorm$   $\leftarrow$  (3) normalization  $\texttt{Chi-Squared =} \qquad \qquad \texttt{1422.628} \qquad \qquad \texttt{using} \qquad \texttt{118 PHA bins}.$ Reduced chi-squared = 12.70203 for 112 degrees of freedom Null hypothesis probability = 0.00  $XSPEC> show$   $\leftarrow$   $\leftarrow$ --------------------------------------------------------------------------- --------------------------------------------------------------------------- Model: wabs<1>( powerlaw<2> ) Model Fit Model Component Parameter Unit Value par par comp  $1 \t 1 \t 1 \t 1$  wabs nH 10^22 0.100000 +/- 0.00000 2 2 2 powerlaw PhoIndex 2.00000 +/- 0.00000 3 3 2 powerlaw norm 0.314087 +/- 0.00000 <------------------------------------------------------------------------------ ---------------------------------------------------------------------------  $Chi-Squared =$  1422.628 using 118 PHA bins.  $\leftarrow$ --Reduced chi-squared = 12.70203 for 112 degrees of freedom Null hypothesis probability = 0.00  $XSPEC > fit$   $\leftarrow$   $\leftarrow$  (4) Number of trials exceeded - last iteration delta = 0.1023 Continue fitting? (Y) yes no no fit "query yes" "query no" fit  $f$ it  $f$ it  $f$ it  $f$ it  $f$ it  $f$ it  $f$ it  $f$ it  $f$ it  $f$ it  $f$ it  $f$ it  $f$ it  $f$ it  $f$ it  $f$ it  $f$ it  $f$ it  $f$ it  $f$ it  $f$ it  $f$ it  $f$ it  $f$ it  $f$ it  $f$ it  $f$ it  $f$ it  $f$ it  $f$ it  $f$ it  $f$ it  $f$ it  $f$ it  $f$ it  $f$ it --------------------------------------------------------------------------- --------------------------------------------------------------------------- Model: wabs<1>( powerlaw<2> ) Model Fit Model Component Parameter Unit Value par par comp 1 1 1 wabs nH 10^22 0.304457 +/- 0.112850E-02 2 2 2 powerlaw PhoIndex 1.73741 +/- 0.195044E-02 3 3 2 powerlaw norm 0.415500 +/- 0.101485E-02

--------------------------------------------------------------------------- --------------------------------------------------------------------------- Chi-Squared = 115.9575 using 118 PHA bins. Reduced chi-squared =  $1.035335$  for 112 degrees of freedom <---Null hypothesis probability = 0.380

#### **8.3.6** (Determine the flux)

XSPEC>flux 0.5 10

 $0.5-10keV$ 

Model flux 0.4657 photons ( 2.0272E-09 ergs)cm\*\*-2 s\*\*-1 ( 0.500- 10.000)

**8.3.7 (Determine the flux in**)

**out of energy ranges of a detector response)**

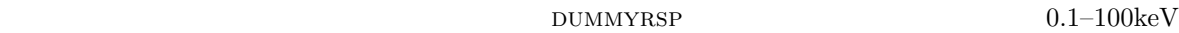

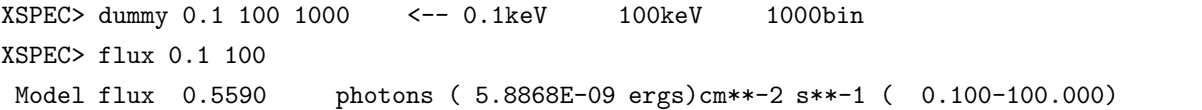

8.3.8 (Add or Delete Models)

 $\begin{minipage}[c]{0.9\linewidth} \textbf{ADDCOMP} \end{minipage} \begin{minipage}[c]{0.9\linewidth} \textbf{EDITMOD} \end{minipage}$ 

#### **addcomp**

Model: wabs<1>( powerlaw<2> )

XSPEC> add 2 diskbb

Model: wabs<1>( diskbb<2> + powerlaw<3> ) diskbb

#### **delcomp**

XSPEC> del 2

```
Model: wabs<1>( powerlaw<2> )
      diskbb
```
#### **editmod**

Model: wabs<1>( diskbb<2> + powerlaw<3> + gaussian<4>) diskbb powerlaw (edge) editmod XSPEC> editmod wabs((diskb + power) edge + gau) XSPEC>editmod wa((diskb+pow)\*edge+gau) Model: wabs<1>( ( diskbb<2> + powerlaw<3> )edge<4> + gaussian<5> ) Input parameter value, delta, min, bot, top, and max values for ... 7 0.05 0 0 100 100 6:edge:edgeE> 1 0.01 0 0 5 10 7:edge:MaxTau> --------------------------------------------------------------------------- --------------------------------------------------------------------------- Model: wabs<1>( ( diskbb<2> + powerlaw<3> )edge<4> + gaussian<5> ) ...

#### **8.3.9** etc. (Display etc.)

XSPEC> plot ?

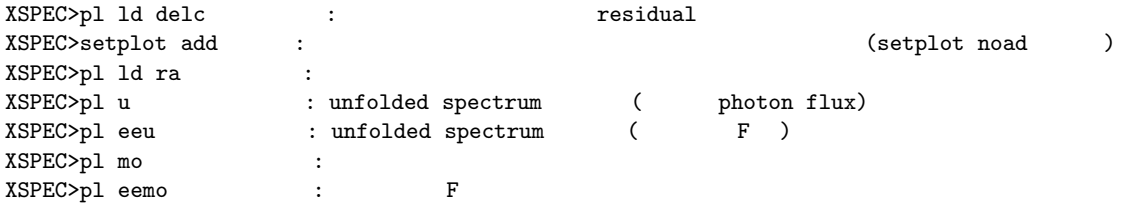

**8.3.10** (Save files)

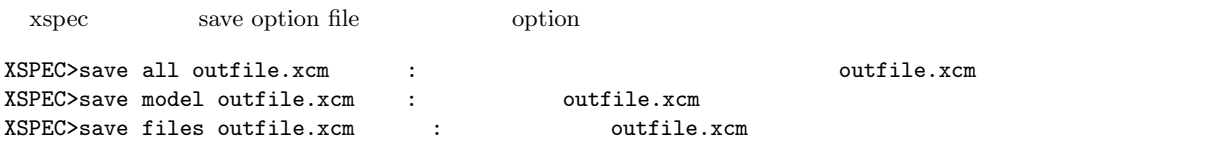

 $xspec$ 

#### **8.3.11 QDP** (How to save hard copies via QDP)

 $QDP$  (9.5)

XSPEC>iplot <--- QDP の環境に入る。 PLT> plot PLT> la ro  $\leftarrow$  ---PLT> fo ro  $\leftarrow$  --- roman PLT> cs 1.5 <---PLT> hard spec.ps/cps  $\left\langle \text{--}\right.$  postscript (/cps /ps /ps / PLT> wd spec <--- spec.qdp ができる。 PLT> wh spec <--- spec.pco ができる。 PLT> q XSPEC>

#### **8.3.12** (Others)

#### (List of Models)

XSPEC>model ?

```
Possible additive models are :
apec bapec bbody bbodyrad bexrav bexriv bknpower bkn2pow
bmc bremss bvapec c6mekl c6pmekl c6pvmkl c6vmekl cemekl
cevmkl cflow compbb compLS compPS compST compTT cutoffpl
disk diskbb diskline diskm disko diskpn equil expdec<br>ezdiskbb gaussian gnei grad grbm kerrbb kerrd laor
ezdiskbb gaussian gnei grad grbm kerrbb kerrd laor
lorentz meka mekal mkcflow nei mpshock nsa nteea
pegpwrlw pexrav pexriv plcabs powerlaw posm pshock raymond
redge refsch sedov smaug srcut sresc step vapec
vbremss vequil vgnei vmeka vmekal vmcflow vnei vnpshock
vpshock vraymond vsedov zbbody zbremss zgauss zpowerlw eqpair
eqpail eqpait compPS thCompml thCompm1 thCompm2 sxcomp thCompm0
smemm xsgacp dkbbth dkbbfth dkbbnth dkbbeq bplc photemis
swindemm adisk2 atable
Possible multiplicative models are :
absori acisabs constant cabs cyclabs dust edge expabs
expfac gabs highecut-hrefl notch pcfabs phabs plabs<br>pwab redden smedge spline SSS_ice TBabs TBgrain TBvarabs
pwab redden smedge spline SSS_ice TBabs<br>uvred varabs vphabs wabs wndabs xion
uvred varabs vphabs wabs wndabs xion zedge zhighect
zpcfabs zphabs zredden zTBabs zvarabs zvfeabs zvphabs zwabs
zwndabs smfix smfix2 smfix3 smfix4 smfixn smabs nick
warmabs swindabs xisabs mpowerla mtable etable
Possible mixing models are :
ascac projct xmmpsf
Possible convolution models are :
gsmooth lsmooth reflect rgsxsrc reflxion reflxi2 reflxil reflbal
reflbal2 reflbal3 ref2 conline nsline
Possible pile-up models are :
pileup
```
Additional models are available at : legacy.gsfc.nasa.gov/docs/xanadu/xspec/newmodels.html

#### (What kind of models?)

powerlaw

XSPEC>help models pow XSPEC\_11.3\_commands Models powerlaw

Simple photon power law. ------------------------------------------------------------------------

------------------------------------------------------------------------

 $A(E) = K (E/1 keV)$ \*\*(-par1)

where :

```
par1 = photon index of power law (dimensionless)   <---
K = photons/keV/cm**2/s at 1 keV. \leftarrow--- normalization()
```
help> <---XSPEC>

(Summary of commands in XSPEC)

help commands

XSPEC>help commands

```
XSPEC_11.3_commands
    Commands
'abund' - Set the Solar abundance table.
'addcomp' - Add a component to the model.     <--- モデル成分を加える
'arf' - Read an auxiliary response file.       <--- arf を読み込む
'autosave' - Periodically save XSPEC status.
'backgrnd' - Reset the files to be used for background subtraction. <---
'bayes' - Set up for Bayesian inference.
'chatter' - Control the verbosity of XSPEC.
          - Reset the files to be used for background correction.
'cornorm' - Reset the normalization to be used in correcting the
                background.
'cosmo' - Set H0 and q0.
'cpd' - Alias for 'setplot device'.
           'data' - Input one or more pha data files.      <--- data を読み込む
'delcomp' - Delete a component from the model. \leftarrow--
'diagrsp' - Diagonalise the current response matrix for ideal response.
'dummyrsp' - Create a 'dummy' response, covering a given energy range.
                           bolometric flux
```
'dump' - Write out history packages of the observed spectrum and model. 'editmod' - Add, delete or change one component in the model. 'eqwidth' - Calculate a model component's equivalent width.<--- line 'error' - Determine a single parameter confidence region. <---'exec' - Execute a shell command from withing XSPEC. 'exit' - Wind up any hardcopy plots and exit from XSPEC. <--- xspec 'extend' - Extend the energy range over which models are calculated.  $\zeta$  ---  $\zeta$ convolution model 'fakeit' - Produce simulated data files for sensitivity studies. くーーー<br>マニュ<u>ー</u> fit' - Find the best fit model parameters. <---<br>'flux' - Calculate the current model's flux over an - Calculate the current model's flux over an energy range. <-- flux 'freeze' - Do not allow a fit parameter to vary during the fit.  $\leq -1$ 'ftest' - Calculate the F statistic and probability.  $\leq -5$  F 'gain' - Perform a simple modification of the response gain. 'genetic' - Set parameters for the genetic algorithm. 'goodness' - Monte Carlo calculation of goodness-of-fit 'hardcopy' - Print the current plot to your default printer. 'help' - Obtain help on XSPEC commands. 'identify' - List possible lines in the specified energy range. 'ignore' - Ignore a range of pha channels in future fit operations.  $\leftarrow$ --'improve' - Try to find a better minimum (requires MINUIT). 'iplot' - As plot command but interactive using PLT.  $\leftarrow$ -- QDP 'log' - Open the log file to save output. <---'lumin' - Calculate the current model's luminosity over a given rest frame energy range and redshift. 'margin' - Calculate the multi-dimensional probability distribution 'method' - Set the minimization method. 'model' - Define the model to be used when fitting the data. 'newpar' - Modify the model parameters. 'notice' - Restore a range of pha channels for future operations. <---'pause' - Exit via the FORTRAN PAUSE statement. 'plot' - Plot various information on the current plot device. 'query' - Switch on/off prompt to continue fitting. <--- fit yes/no 'quit' - An alias for 'exit'. 'readline' - Enable/disable the gnu readline command editing/history facility. 'recornrm' - Adjust correction norms to minimize the fit statistic, holding the model fixed. 'renorm' - Adjust the model norms, and/or allow automatic renorming. <--- normalization 'response' - Reset the files used to determine the detector responses.  $\leftarrow$   $\leftarrow$ 'save' - Save aspects of the current state to a command file. <--- xcm file 'script' - Open the script file to save all commands input. 'setplot' - Modify the plot device and other values used by the plot routines.

'show' - Display current file and model information. 'source' - Execute a script file. 'statistic' - Change the fit statistic in use. 'steppar' - Step through a range of parameter values; perform a fit <--at each step. 'suggest' - Make a suggestion or report a bug to the XSPEC gnomes. 'syscall' - Execute command in a shell. 'systematic'- Set the model systematic error. 'tclout' - Write xspec information to a Tcl variable. 'thaw' - Allow a fit parameter to vary during the fit.  $\langle$ --- free ( $\langle$ -->freez)<br>'thleqw' - Calculates expected fluorescent line equivalent width. - Calculates expected fluorescent line equivalent width. 'time' - Display elapsed time and other statistical information. 'uncertain' - Alias for 'error'. 'untie' - Untie linked parameters. 'weight' - Change the weighting function used for chi-squared fits. 'xhistory' - Open a history file, in order to save fit results. 'xsect' - Changes the absorption cross-sections in use.

## **9 FTOOLS** (USEFUL FTOOLS)

#### **9.1 fhelp**

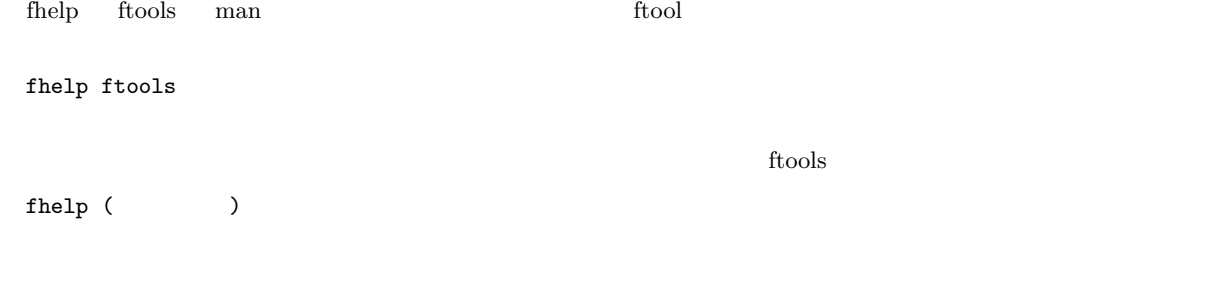

### **9.2 addarf / addrmf**

arf  $/$  rmf

addarf 'foo.arf goo.arf' '0.5 0.5' hoo.arf addrmf foo.rmf,goo.rmf 0.5,0.5 hoo.rmf

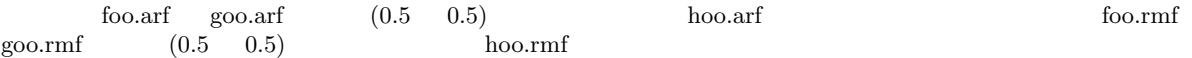

### **9.3 fdump**

fits file ASCII

fdump infile outfile columns rows

 $\begin{minim} \mathrm{columns} \quad \quad \mathrm{rows} \quad \qquad \quad \mathrm{columns} \quad \quad \mathrm{rows}$ 

fdump file.fits

 $\begin{array}{ll}\n\text{column, row} & \text{extension} \\
( & 2 \end{array}$  $(2)$ fdump file.fits[2]

Name of optional output file[STDOUT]

 $STDOUT$ 

### **9.4 mathpha / grppha**

 $8<sub>5</sub>$ 

**9.5 QDP** (Overview of QDP commands)

**9.5.1** (Files) qdp (file.qdp) (file.qdp) (file.pco) file.qdp "X Y1 Y2..." "X Xerr Y Yerr" "X X+err X-err Y..." 1 X Xerr Y file.qdp read serror 1 1 0.1 2 2 0.15 1.8 3 0.1 2 .... 2 X Xerr Y1 Y1+err Y1-err Y2 read serror 1 read terror 2 1 0.1 2 0.1 -0.2 3 2 0.15 1.8 0.1 -0.15 2.5 3 0.1 2 0.1 -0.2 2.8 ..... 3 X Xerr Y contracts and the moment of the moment of the moment of the moment of the moment of the moment of the moment of the moment of the moment of the moment of the moment of the moment of the moment of the moment of t read serror 1 1 0.1 2 2 0.15 1.8 3 0.1 2 .... no no no 1 0.1 3 2 0.2 2 3 0.12 4 4 0.1 5

 $1$ 

#### **9.5.2** (Start and End)

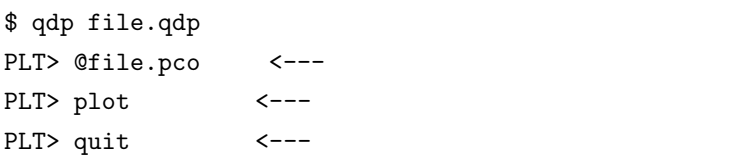

 $1$ http://heasarc.gsfc.nasa.gov/docs/software/ftools/others/qdp/qdp.html

#### **9.5.3** 全体 **(Overview)**

PLT> plot <---PLT> skip on  $\leftarrow$ -- no  $1,2,3$ PLT> view 0.1 0.1 0.9 0.9 <--- (x0 y0 x1 y1 )

#### **9.5.4 (Colors)**

PLT> color ? PGPLOT colors are: 0=Black, 1=White, 2=Red, 3=Green, 4=Blue, 5=Light blue, 6=Magenta, 7=Yellow, 8=Orange, 9=Yel.+Green, 10=Green+Cyan, 11=Blue+Cyan, 12=Blue+Mag, 13=Red+Mag, 14=Dark Grey, 15=Light Grey PLT> color 3 on 4  $\leftarrow$  --- 4

#### **9.5.5** (Symbols)

PLT> marker ? <---PLT> marker 17 on 4  $\leftarrow$ -- 4

#### **9.5.6** (Lines)

PLT> line on  $2$   $\leftarrow$   $-$  2 PLT> lstyle ? PGPLOT line styles are: 1=Solid, 2=Dash, 3=Dash-dot, 4=Dot, 5=Dash-dot-dot-dot PLT> lstyle 1 on 2 <--- 288 and 2 and  $\lambda$ 

**9.5.7** (Labels/Titles)

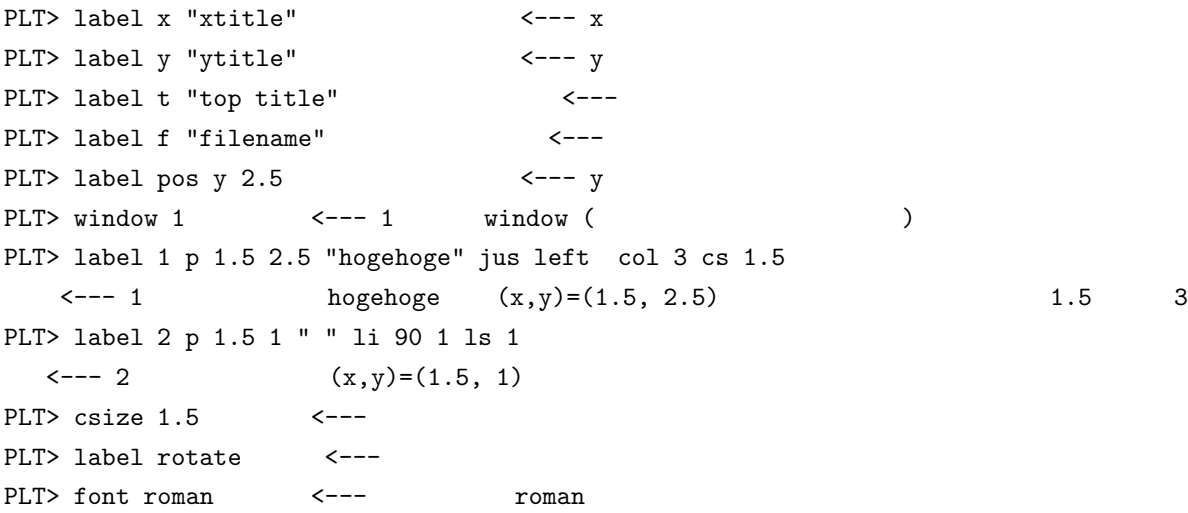

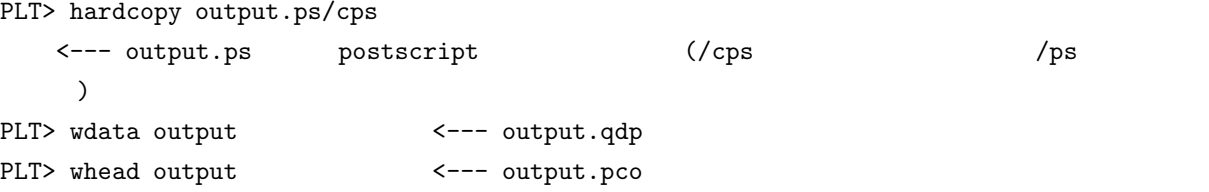

# 10 **FTOOLS** (*Suzaku*

#### FTOOLS

### **10.1 xisrmfgen**

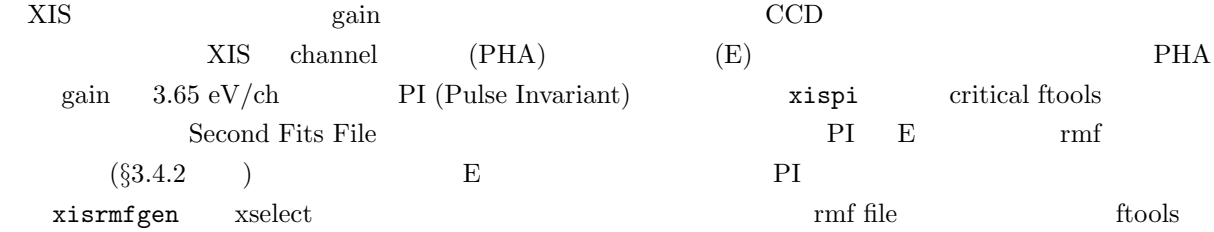

#### > fhelp xisrmfgen

#### $1.$

 $\begin{array}{lllll} \text{.} & \text{pha file} & (\text{1.} & \text{1.} & \text{2.} & \text{2.} \\ \text{2.} & \text{3.} & \text{3.} & \text{4.} \\ \text{4.} & \text{5.} & \text{5.} & \text{5.} \\ \text{5.} & \text{6.} & \text{6.} & \text{6.} \\ \text{7.} & \text{7.} & \text{8.} & \text{7.} \\ \text{8.} & \text{9.} & \text{9.} \\ \text{9.} & \text{1.} & \text{1.} \\ \text{1.} & \text{1.} & \$  $CALDB$  ( $§A$  )

**FTOOLS )**

#### $2.$

.rmf file  $(\qquad \qquad : \qquad \qquad \text{tmp.rmf})$ 

#### $3.$

> xisrmfgen phafile=tmp.pha outfile=tmp.rmf

#### **10.2 xissimarfgen**

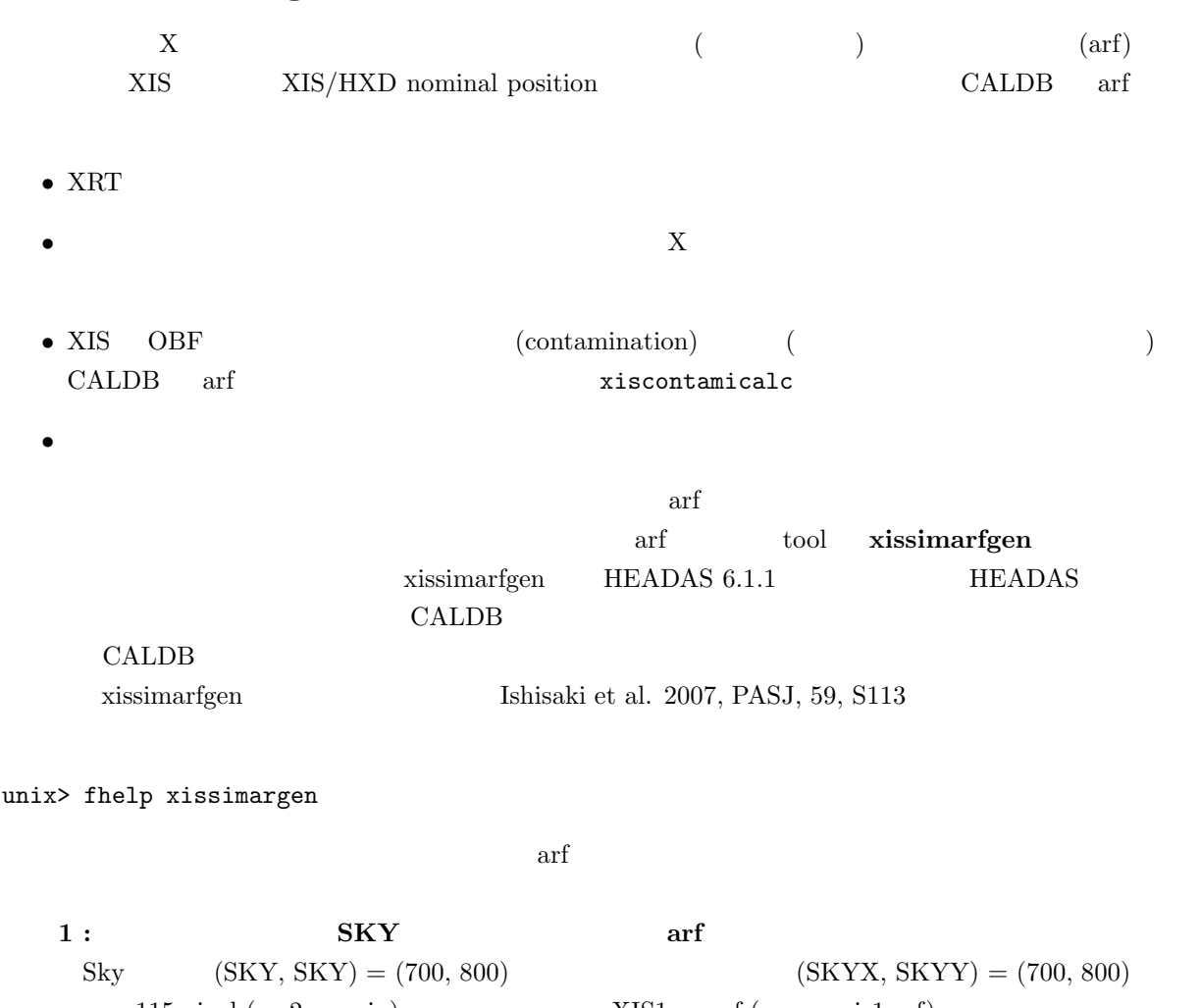

 $115 \text{ pixel}$  ( 2 arcmin)  $XIS1 \text{ arf}$  (source xis1.arf)  $(source\_xis1.reg<sup>1</sup>)$   $(source\_xis1.pi),$   $(source\_xis1.rmf), GTI$  $\sigma$  (source xis1.gti, GTI extension ) <sup>2</sup>, attitude ( auxil/ source.att ) xissimarfgen **bin** the SSELECT THE SERVICE SERVICE SERVICE SERVICE SERVICE SERVICE SERVICE SERVICE SERVICE SERVICE SERVICE SERVICE SERVICE SERVICE SERVICE SERVICE SERVICE SERVICE SERVICE SERVICE SERVICE SERVICE SERVICE SERVICE SERVICE SERVIC xissimarfgen 1/8 SSELECT set xybinsize 1 bin  $extract$ 

unix> xissimarfgen \

instrume=XIS1 source\_mode=SKYXY pointing=AUTO source\_x=700 source\_y=800 \ num\_region=1 region\_mode=SKYREG regfile1=source\_xis1.reg arffile1=source\_xis1.arf \ limit\_mode=MIXED num\_photon=100000 accuracy=0.005 phafile=source\_xis1.pi \ detmask=/CALDB/data/suzaku/xis/bcf/ae\_xi1\_calmask\_20051105.fits \ gtifile=source\_xis1.gti attitude=source.att rmffile=source\_xis1.rmf estepfile=default

 ${\footnotesize \begin{array}{l} \text{1 text} \\ \text{2 GIT} \end{array}} {\footnotesize \begin{array}{l} \text{circle}(700,800,115) \end{array}}$ 

 $date\_obs=2006-03-01T12:00:00$ 

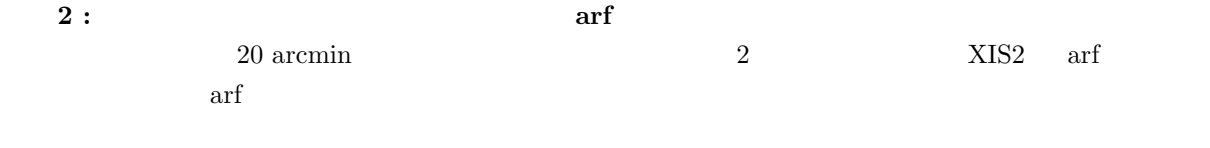

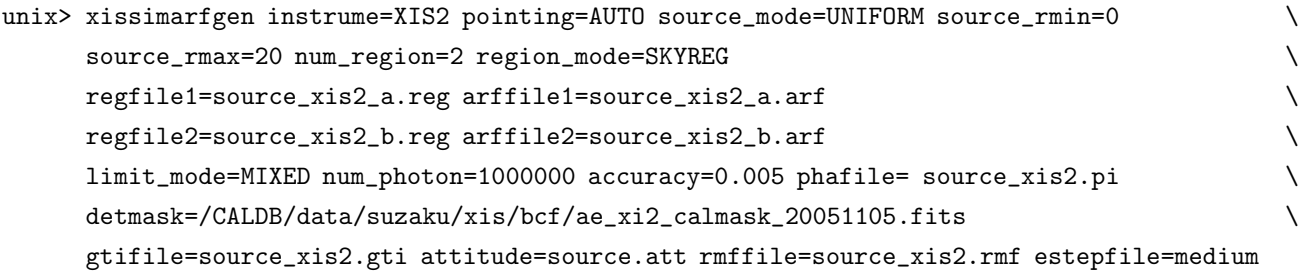

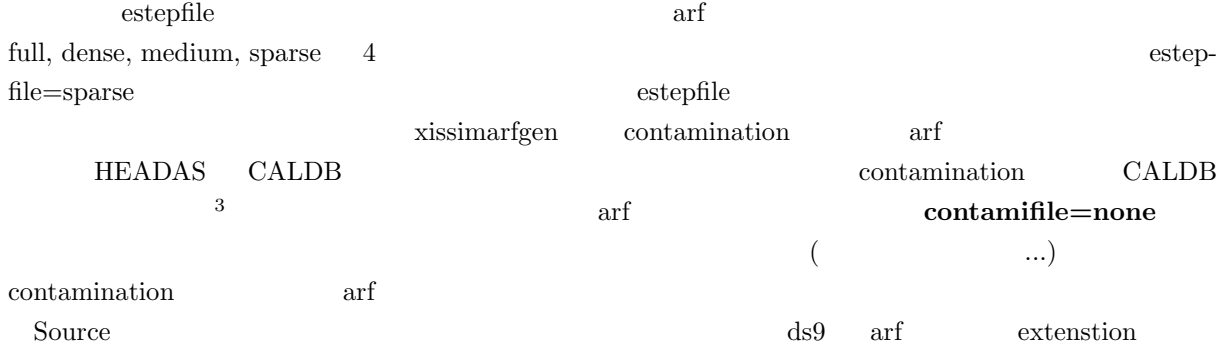

 $3x$ issimarfgen parameter file ( $\tilde{\phantom{a}}$ /pfiles/xissimarfgen.par) contamifile,f,h,"CALDB",,,"Name of XIS contamination file" **CALDB** example  $\alpha$ 

#### **10.3 xiscontamicalc**

```
XIS Contamination arf \frac{4}{1} xissimarfgen Contamination
       arf xiscontamicalc entamination xiscontamicalc entamination
    xiscontamicalc 2
   1 : XSPEC
\begin{bmatrix} \end{bmatrix}unix> xiscontamicalc
xiscontamicalc version 2006-11-26
Written by Y.ISHISAKI (TMU)
Built on ANL HEADAS converter 1.71 for ANL version 1.72
Instrument Name (XIS0,XIS1,XIS2,XIS3)[XIS0]
Suzaku TIME, or date string in UTC, 'yyyy-mm-ddThh:mm:ss.sss'[2006-03-01T00:00:00]
X-ray energy in keV[1]
incident X-ray DETX position[310]
incident X-ray DETY position[512.5]
ARF file name to multiply the transmission [none]
                 XSPEC vphabs C(CARBON)O(OXYZEN)xis_contami: reading '/inst/soft/caldb//data/suzaku/xis/bcf/ae_xi0_contami_20061016.fits' ...
  ngp=522, t0=177242000.0, t1=492342800.0, nen=7900, e0=0.201, e1=15.999
TELESCOP = 'SUZAKU'
INSTRUME = 'XIS0'
CONTAMIFILE = '/inst/soft/caldb//data/suzaku/xis/bcf/ae_xi0_contami_20061016.fits' (CALDB)
LEAPFILE = '/inst/soft/caldb//data/gen/bcf/leapsec_010905.fits' (CALDB)
DATE-OBS = '2006-03-01T00:00:00' ( TIME = 194486401.000000 )
DAYS = 199.588 [dy] after 2005-08-13T09:53:20
ENERGY = 1.000 [keV]
R_OFFSET = 3.517 [arcmin] at ( DETX , DETY ) = ( 310.0 , 512.5 ) [pixel]
CARBON = 1.877231 [10**18 cm**-2]
OXYGEN = 0.312872 [10**18 cm**-2]
TRANSMIS = 8.843071e-01
   2 : arf
                     Contamination arf
ARF file name to multiply the transmission[none] source_nocontami.arf
scale column density of contaminant from nomincal value?[no]
\operatorname{arf} 5
```
<sup>4</sup>  $\text{CALDB}$   $\text{XIS}/\text{HXD}$  nominal position arf arf  $x$ iscontamicalc

#### **10.4** xissim exposure map

xissim XIS image ftools **Example**  $x$ issim the through the through the through the through the through the through through the through through the through through through the through through the through through through through the through through through t exposure exposure exposure  $\mu$ xissim exposure map exposure exposure  $\mathbb{R}^n$ xissim XIS0, 2.0 keV exposure map

 $\mathbf{0}$ .

image fits: input.img  $\colon$  (=ea1, ea2, ea3)

 $r_{\text{dump}}$ 

 $\therefore$  (  $xis0.rmf$ )

#### **1. image fits**

image fits input.img image fits flatinput.img

fcarith infile="input.img" const="0" outfil="tmp.img" ops="\*" fcarith infile="tmp.img" const="1" outfil="flatinput.img" ops="+"

1 image fits

#### 2. 2 keV **photon** list

mkphlist photon\_flux=1 flux\_emin=1.0 flux\_emax=10.0 \ spec\_mode=1 image\_mode=0 time\_mode=0 limit\_mode=0 \ fits\_image\_file=flatinput.img nphoton=200000000 \ energy=2.0 outfile=flat\_2keV.pht

mkphlist xissim photon list ftool

>fhelp mkphlist

**3. photon list** image fits

xissim instrume=XIS0 infile1=flat\_2keV.pht infile2=none \ ea1=999.9 ea2=999.9 ea3=999.9 \ xis\_rmffile=xis0.rmf \ outfile=flat.evt

### **4. xselect image fits** 5 **b** image fits exposure map

2008 3 xisexpmapgen FTOOLS exposure map direct

87

### **10.5 hxdarfgen**

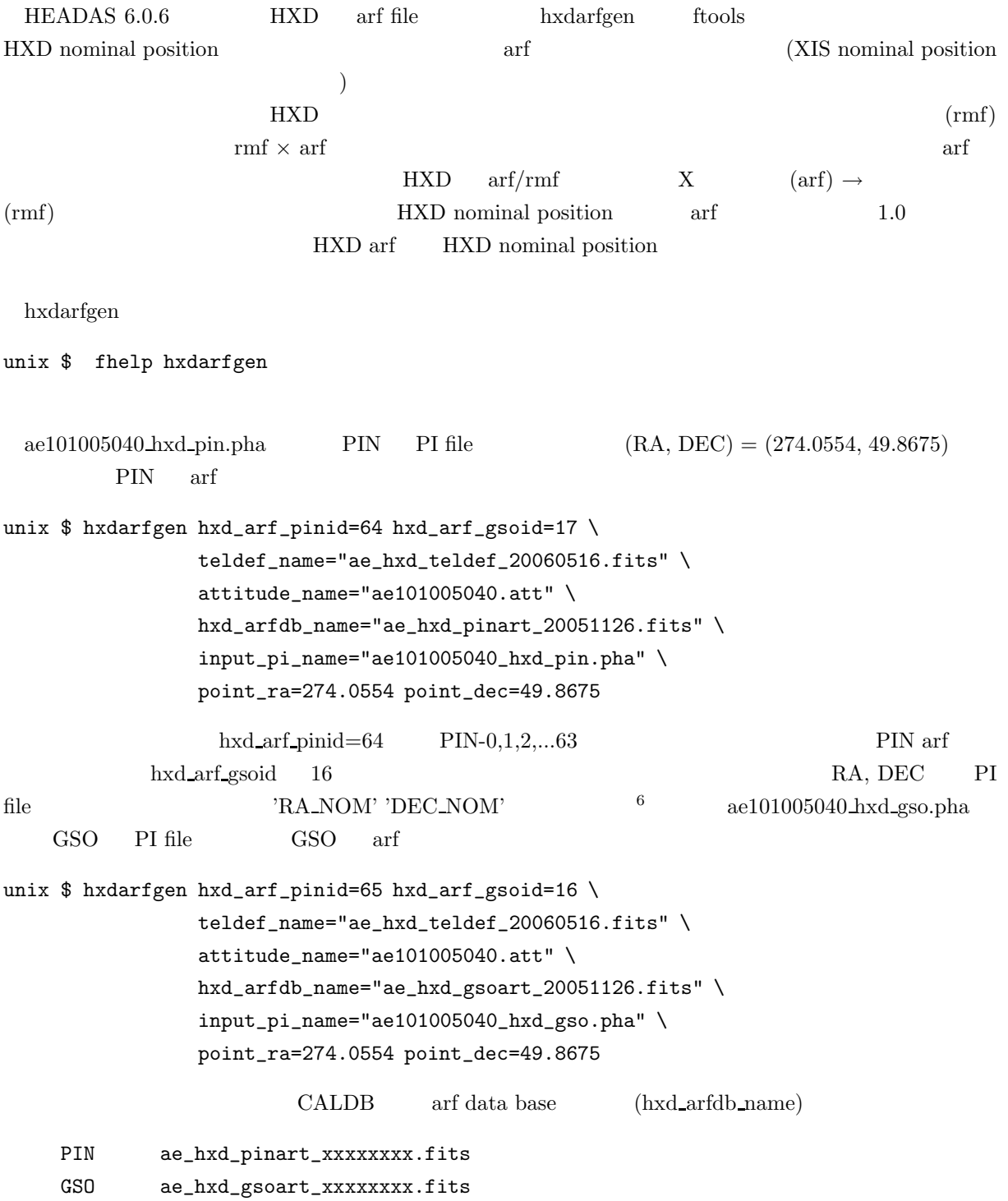

### **A Web page** (USEFUL WEB PAGES)

 $\lambda$  Web page

Web page

「すざく」に関するページを

「すざく」ヘルプデスク

 $($ http://www.astro.isas.ac.jp/suzaku/index.html.ja  $(GSFC)$ http://suzaku.gsfc.nasa.gov/

 $($ http://cosmic.riken.jp/suzaku/help/index j.html  $($ http://cosmic.riken.jp/suzaku/help/

GSFC

http://suzaku.gsfc.nasa.gov/docs/suzaku/astroe helpdesk.html

FAQ

 $($   $)$ http://cosmic.riken.jp/suzaku/help/faq/index.html

GSFC

http://suzaku.gsfc.nasa.gov/docs/suzaku/helpdesk/analysis faq20070101.html

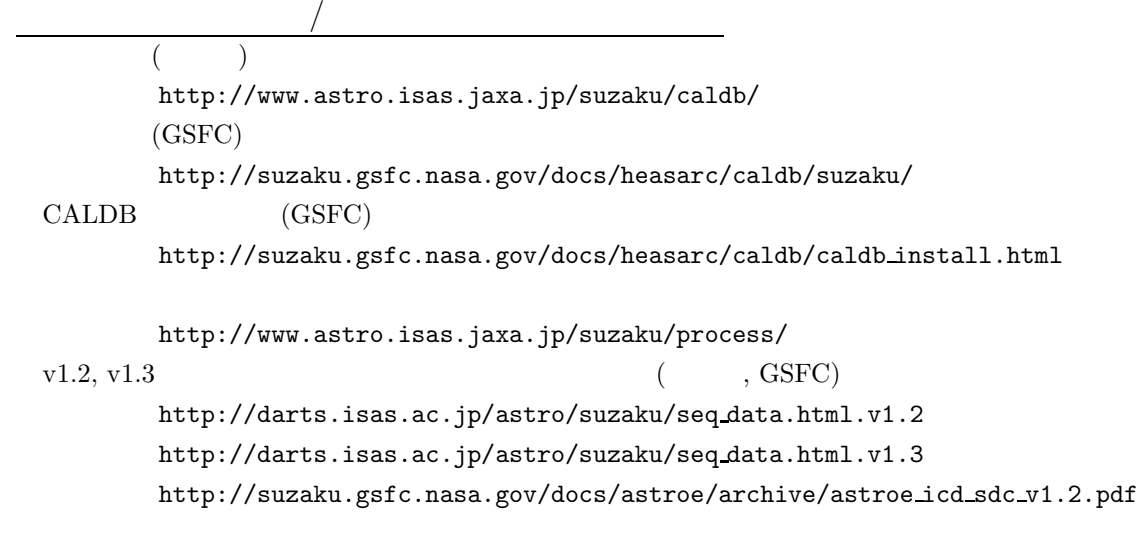

 $DARTS$  ( )

http://darts.isas.jaxa.jp/astro/suzaku

#### HEASARC (GSFC)

ftp://legacy.gsfc.nasa.gov

#### HXD NXB

http://www.astro.isas.jaxa.jp/suzaku/analysis/hxd/hxdnxb/

#### HEASoft

http://heasarc.gsfc.nasa.gov/docs/software.html

#### ds9

http://hea-www.harvard.edu/RD/ds9/

#### xissimarfgen

http://www-x.phys.metro-u.ac.jp/∼ishisaki/xissim/

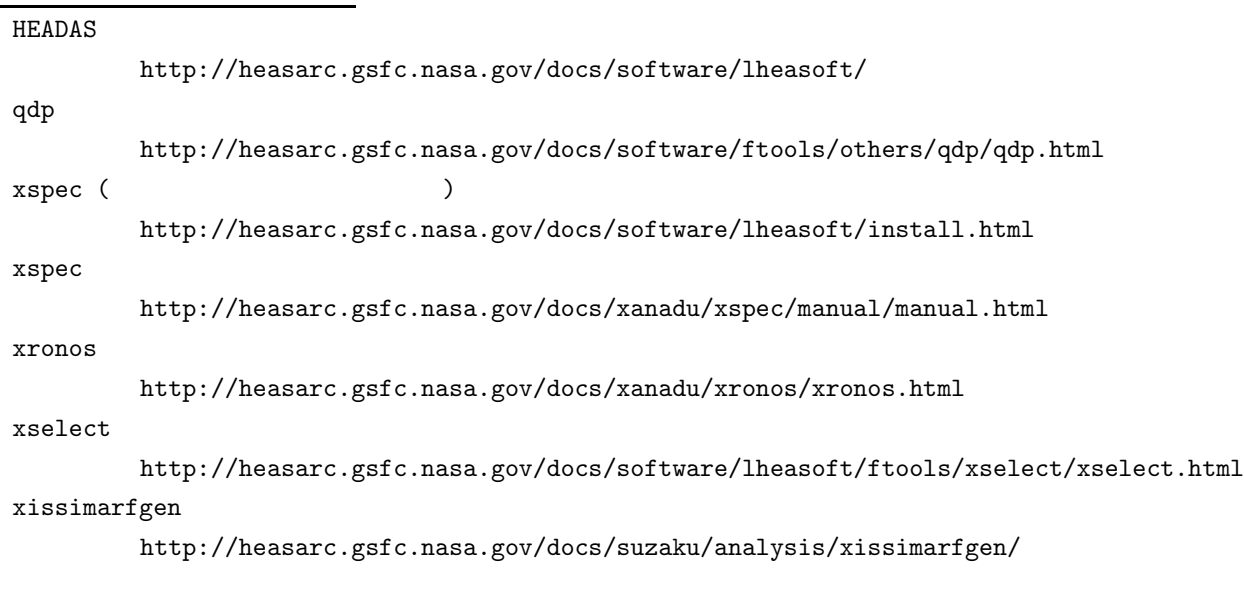

http://darts.isas.ac.jp/astro/tables/SUZAKU LOG.html

http://darts.isas.ac.jp/suzakulog/top.do

#### ISAS PLAIN analysis server

http://plain.isas.jaxa.jp/ana servers/

#### WAM

http://www.astro.isas.jaxa.jp/suzaku/HXD-WAM/WAM-GRB/

付 録**B** ソフトウエアのインストール・設定

#### **(SOFTWARE INSTALLATION)**

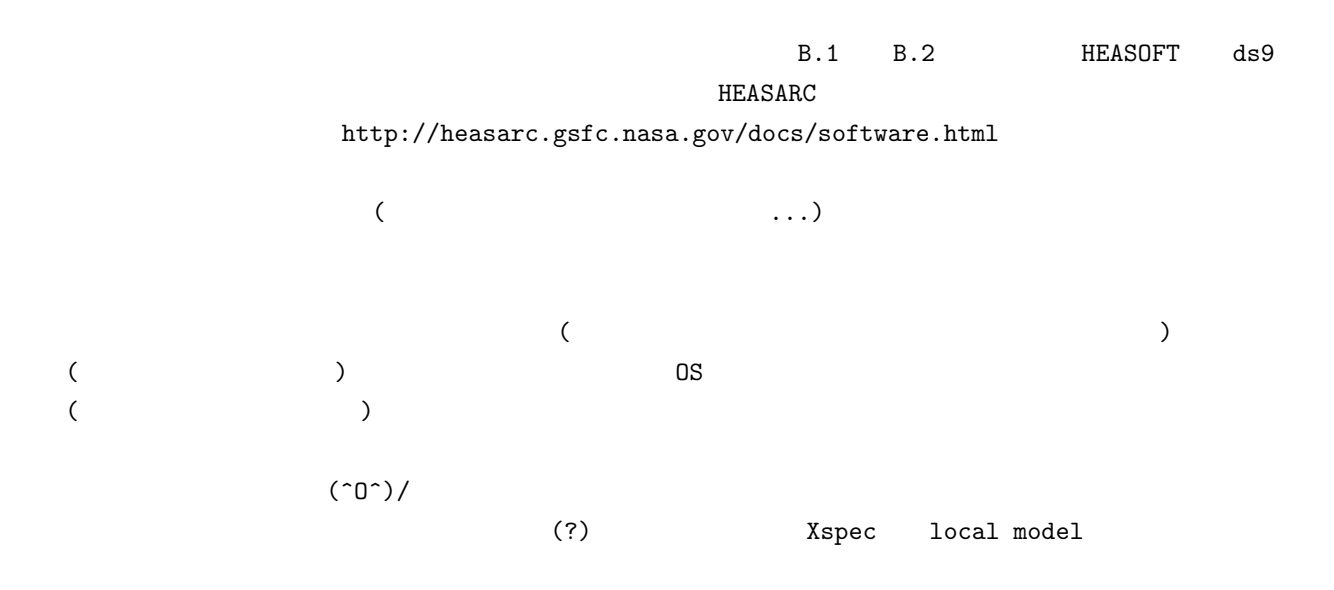

#### **B.1 HEAsoft**

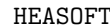

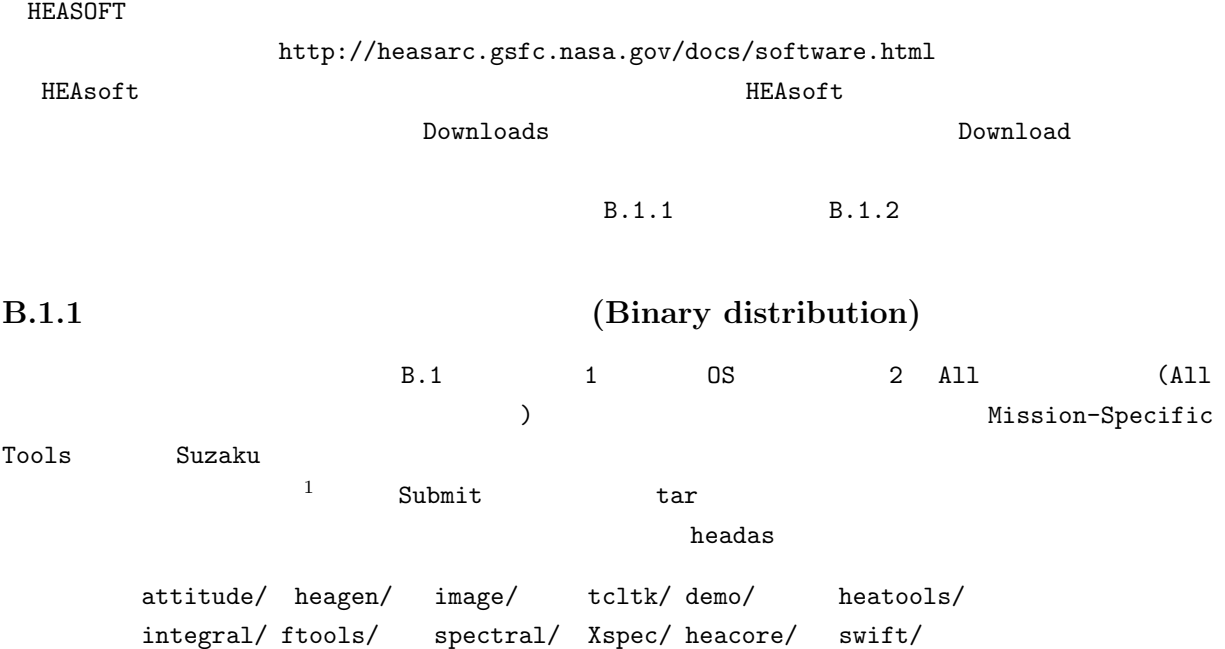

 $\frac{1}{1}$  Xspec v11  $\frac{1}{1}$  Xspec v11  $\frac{1}{2}$ 

```
BUILD_DIR
```
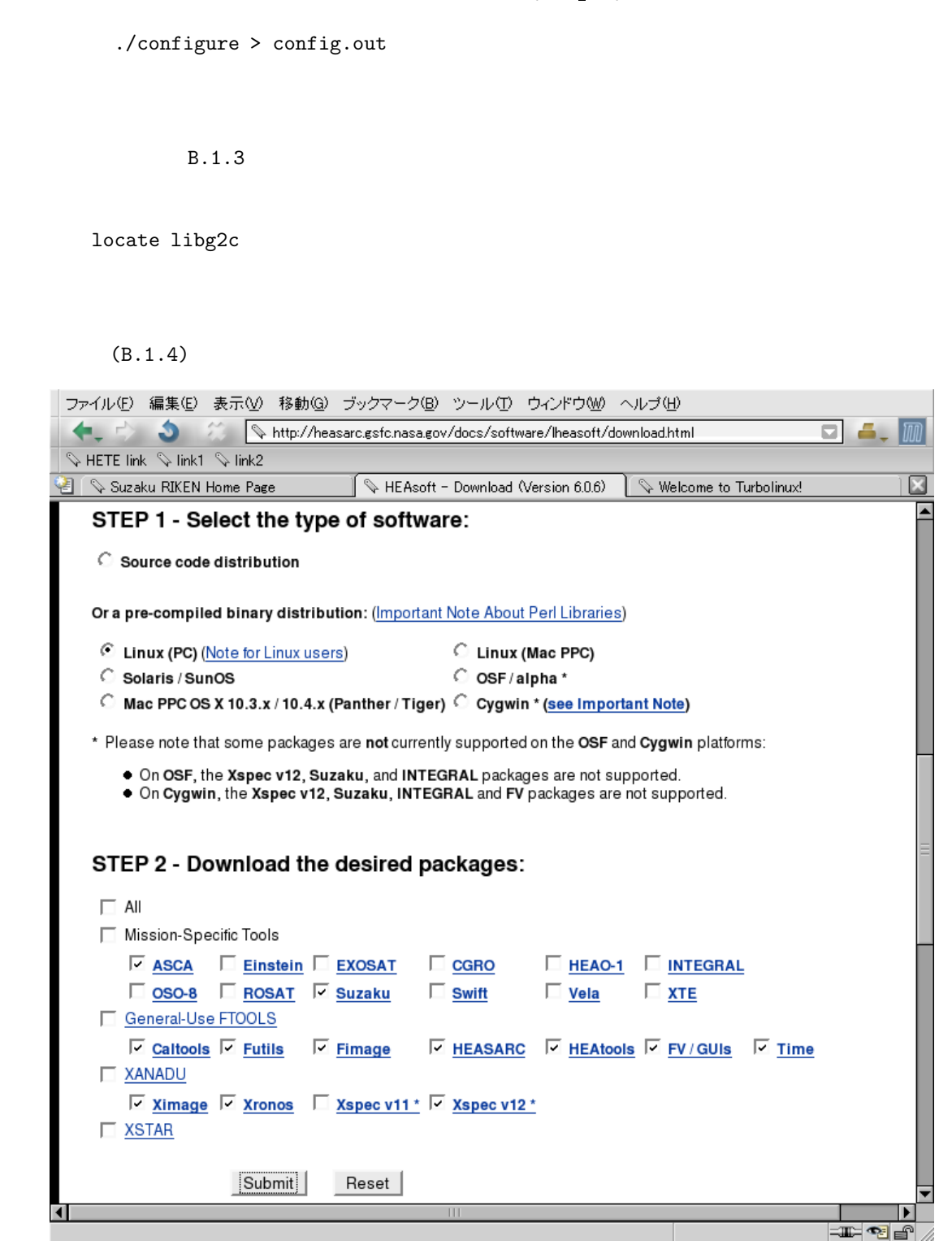

B.1: HEAsoft

 $2$ 

#### **B.1.2** (Source code distribution)

B.1 and 1 Source code distribution 2 All 2 All **Example 2 All 2 All 2 All 2 All 2 All 2** Mission-Specific Tools Suzaku キュックするという方法もある。こうちゃんだったり、こうちゃんだったり、こうちゃんだったり、こうちゃんだったり、こうちゃんだったり、こうちゃんだったり、こうちゃんだったり、「す  $\frac{3}{2}$  Submit tar  $\frac{3}{2}$  ${\tt headas}$ BUILD\_DIR/ README.CYGWIN attitude/ heagen/ swift/ CMakeLists.txt\* Release\_Notes\_6.0.4 ftools/ heatools/ tcltk/ HEASOFT-INSTALL.TXT Xspec/ heacore/ integral/ HEASOFT-INSTALL.TXT ルを進めればよい。<sup>4</sup> headas BUILD DIR ./configure > config.out (./configure ) and  $\tilde{z}$ make > build.log make install > install.log HEASOFT-INSTALL.TXT VERY IMPORTANT build.log install.log  $"***"$  $\mathbf{w}$  \*\*\*" expected to  $\mathbf{w}$  $($  1) read\_subs.f:292: warning: GOTO 100 1 read\_subs.f:349: (continued): 100 call fcerr('\*\*\* FADMAP EXITED IN SUBROUTINE READ\_EXPOSURE \*\*\*') 2 Reference to label at (1) is outside block containing definition at (2)

 $(2)$ 

 $3\text{Nspec v11}$   $\text{Nspec v11}$   $\text{Nspec v11}$  $\frac{4}{3}$ 

\*\*\* Warning: This library needs some functionality provided by -ltermlib. \*\*\* I have the capability to make that library automatically link in when \*\*\* you link to this library. But I can only do this if you have a \*\*\* shared version of the library, which you do not appear to have. \*\*\* The inter-library dependencies that have been dropped here will be \*\*\* automatically added whenever a program is linked with this library \*\*\* or is declared to -dlopen it.

 $\mathbf{w}_{\mathbf{x}} \cdot \mathbf{w}_{\mathbf{x}}$ 

HEASOFT-INSTALL.TXT CONTACT INFORMATION

 $B.1.3$ 

#### **B.1.3** (Setup after installation)

インストール HEAsoft そんない HEAsoft とんどく (headas ) /YOUR\_DIRECTORY  $\bf{heads}$  only  $\bf{0.8}$  and  $\bf{0.9}$   $\bf{0.8}$ i686-pc-linux-gnu-libc2.2 alphaev56-dec-osf4.0d sparc-sun-solaris2.8 powerpc-apple-darwin7.5.0 YOUR\_PLATFORM  $\mathbb{S}$ hell  $\mathbb{S}$ echo \$SHELL

csh tcsh \$HOME/.cshrc

setenv HEADAS /YOUR\_DIRECTORY/headas/YOUR\_PLATFORM alias heainit "source \$HEADAS/headas-init.csh"

sh ash ksh bash  $$HOME/.login$  (bash  $$HOME/.bashrc$  $)$ 

export HEADAS=/YOUR\_DIRECTORY/headas/YOUR\_PLATFORM alias heainit=". \$HEADAS/headas-init.sh"

 $"heaint"$ 

HEAsoft

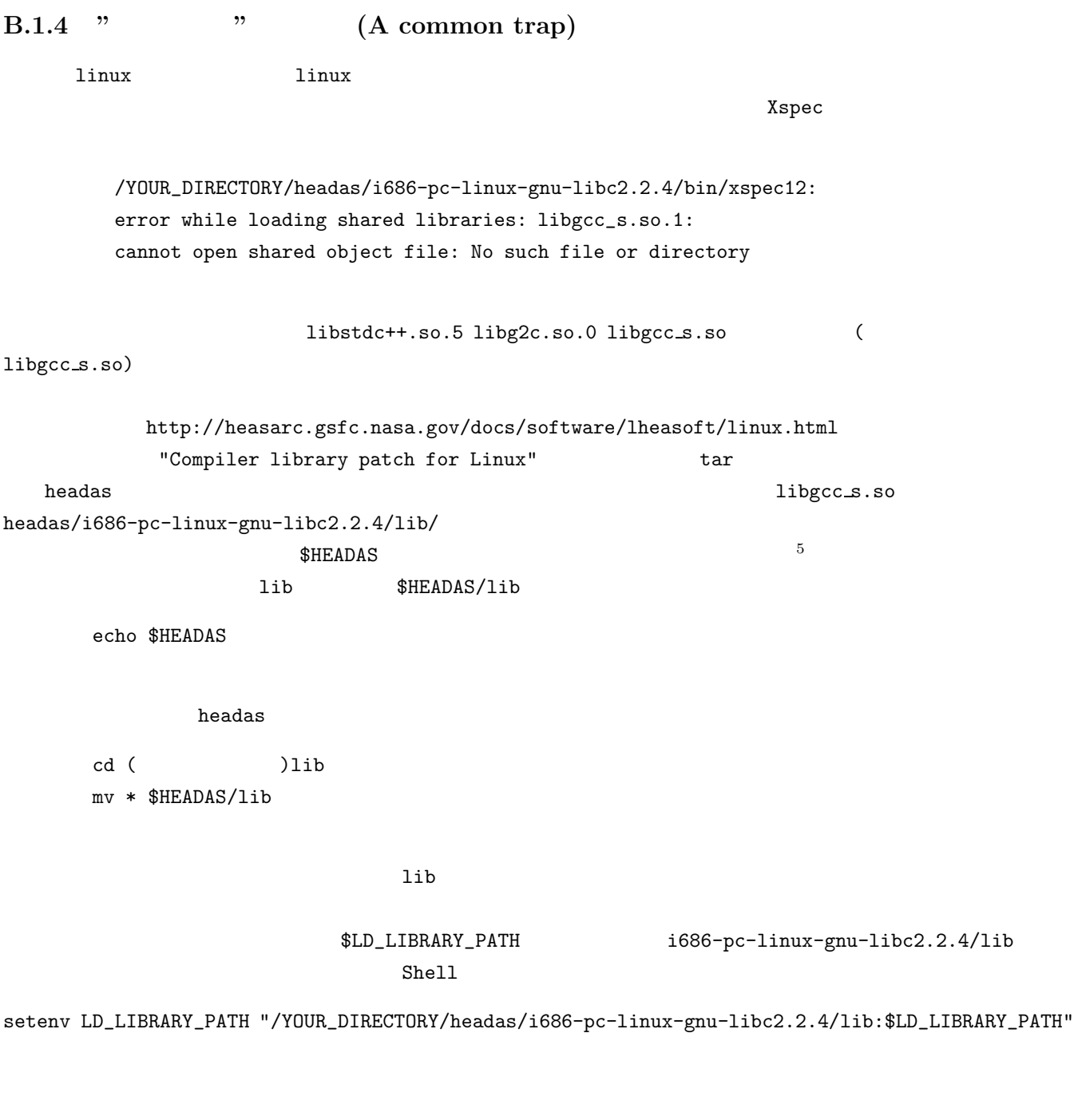

export LD\_LIBRARY\_PATH="/YOUR\_DIRECTORY/headas/i686-pc-linux-gnu-libc2.2.4/lib:\$LD\_LIBRARY\_PATH"

#### **B.2 ds9**

ds9

http://heasarc.gsfc.nasa.gov/docs/software.html

SAOImage DS9

 $5\,$ 

#### http://hea-www.harvard.edu/RD/ds9/

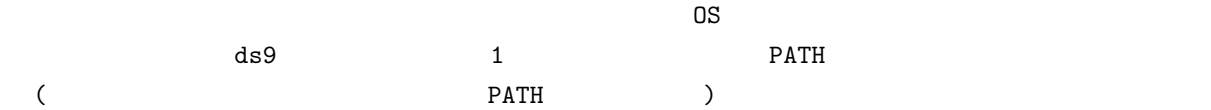

### 付 録**C** *Suzaku* **HelpDesk**

運営する GOF に、質問を投げるのがよい。それぞれ、WWW Page は、

ていしゃ (コンプンバー しょうしゃ しょうしゃ しょうしゃ しょうしゃ しょうしゃ しょうしゃ しょうしゃ しょうしゃ しょうしゃ しょうしゃ しょうしゃ しょうしゃ しょうしゃ しょうしゃ しょうしゃ しょうしゃ しょうしゃ しょうしゃ しょうしゃ しょうしゃ しょうしゃ しょうしゃ しょうしゃ しょうしゃ しょうしゃ しょうしゃ しょうしゃ しょうしゃ しょうしゃ

 $\cdot$  O x

http://cosmic.riken.jp/suzaku/help/index\_j.html ( $\hspace{2cm}$  ) http://cosmic.riken.jp/suzaku/help/ ( )

http://suzaku.gsfc.nasa.gov/docs/suzaku/astroe helpdesk.html

**O**si

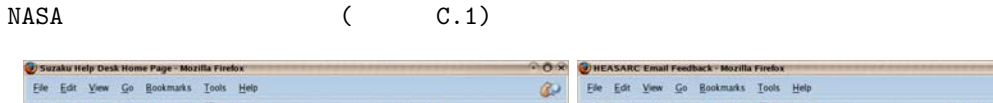

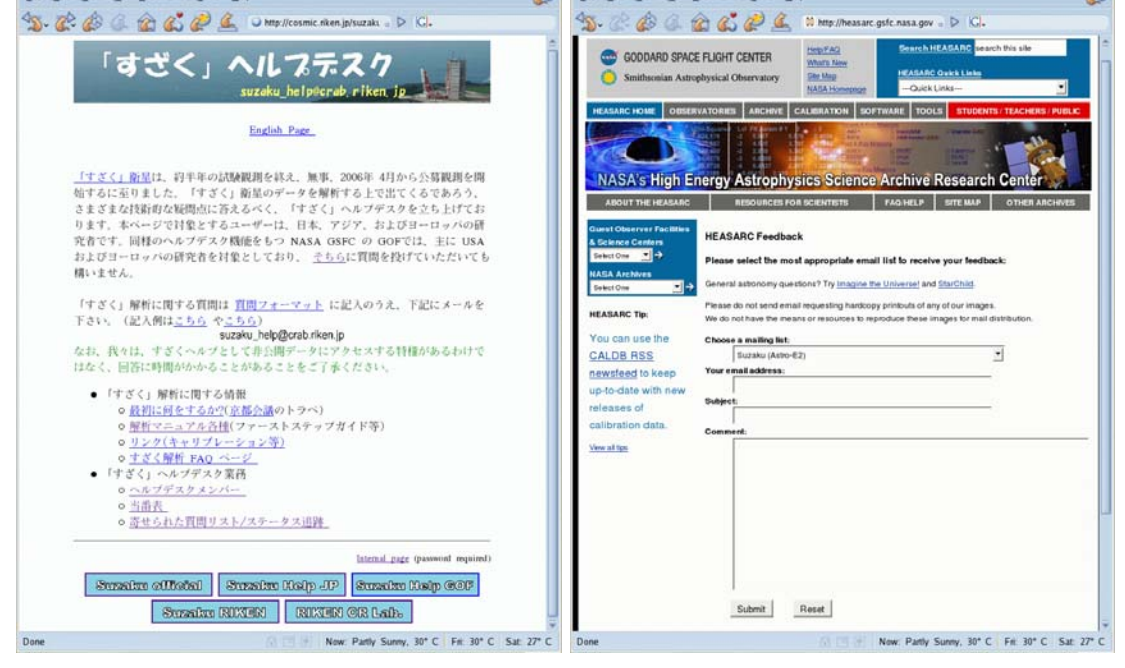

 $($   $)$ 

C.1: the contract of the contract of the contract of the contract of the contract of the contract of the contract of the contract of the contract of the contract of the contract of the contract of the contract of the contr

#### $WWW$

suzaku help@crab.riken.jp

\*\*\*\*\*\*\*\*\*\*\*\*\*\*\*\*\*\*\*\*\*\*\*\*\*\* すざくヘルプ質問票 (v070718)\*\*\*\*\*\*\*\*\*\*\*\*\*\*\*\*\*\*\*\*\*\*\*\*\*\* (your name): (your institute): / (your title): ----------------------------------------------------------------------------- (Can this question be made public?) [Yes/No; default Yes]: (Secret idea included?)  $[$  /  $\;$  ; Y/N] : (Additional information): ----------------------------------------------------------------------------- (Analysis environment): Linux kernel x.x.x gcc version x.x.x HEADAS version x.x.x , (Favorite Target; if possible): Obs ID: Obs date: Target Name: Process Version: HK FITS Header 'PROCVER' fkeyprint keynam="PROCVER" ----------------------------------------------------------------------------- (Question; Free format): \*\*\*\*\*\*\*\*\*\*\*\*\*\*\*\*\*\*\*\*\*\*\*\*\*\*\*\*\*\*\*\*\*\*\*\*\*\*\*\*\*\*\*\*\*\*\*\*\*\*\*\*\*\*\*\*\*\*\*\*\*\*\*\*\*\*\*\*\*\*\*\*\*\*\*\*\*

 $\Delta_{\rm MW}$ 

い」質問ならば、WWW page で、質問のステータスを追跡できる。ヘルプデスク内部で質問の回答が出来そ

 $YES$ 

YES/NO

### D GLOSSARY

(suzaku\_help@crab.riken.jp)

- ARF: Aucillary Response File
- CALDB: Calibration Database
- CCD: Charge Coupled Device (BI-CCD: Back Illuminated CCD, FI-CCD: Front Illuminated CCD)
- CL: CLeaned event
- COR: Cut-Off Rigidity
- CTI: Charge Transfer Inefficiency
- CXB: Cosmic X-ray Background
- DARTS: Data ARchive and Transmission System
- FITS: Flexible Image Transport System
- FFF: First FITS File
- GO: Guest Observer
- GOF: Guest Observer Facility
- GSFC: Goddard Space Flight Center
- GTI: Good Time Interval
- HEADCC: High Energy Astrophysics Data Centers Coordination
- HEASARC: High Energy Astrophysics Science Archive Research Center
- HEAsoft: High Energy Astrophysics software
- HK: House Keeping
- HXD: Hard X-ray Detector
- NXB: Non X-ray Background
- PHA: Pulse Hight Amplitude
- PI: Pulse hight Invariant
- PSF: Point Spread Function
- QL: Quick Look
- RMF: Redistribution Matrix File
- RPT: Raw Packet Telemetry
- SAA: South Atlantic Anomaly
- SFF: Second FITS File
- SWG: Science Working Group
- WAM: Wideband All-sky Monitor
- XIS: X-ray Imaging Spectrometer
- XRS: X-Ray Spectrometer
- XRT: X-Ray Telescope

## **Acknowledgment**

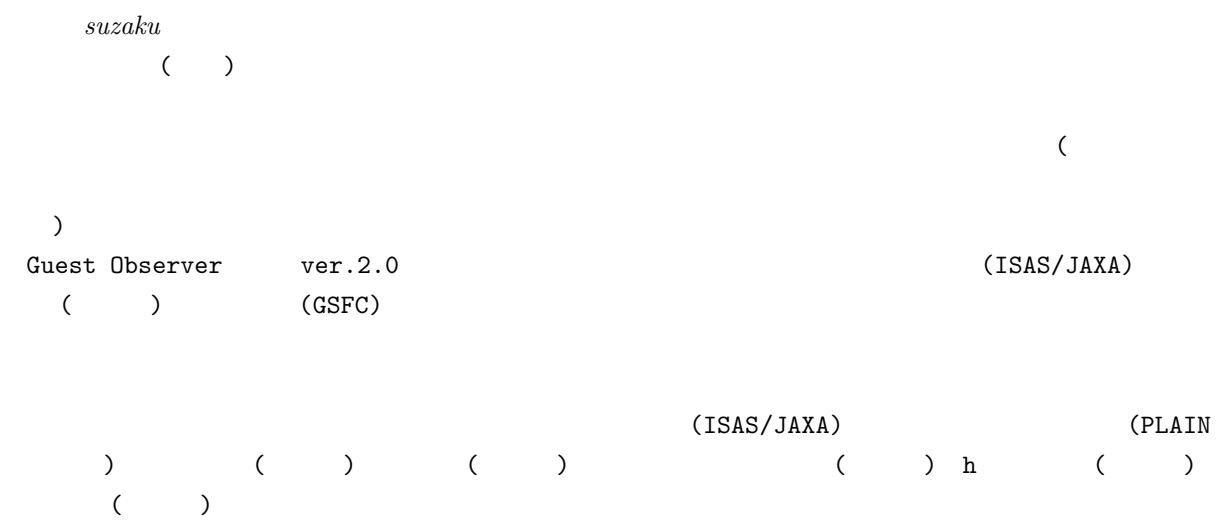